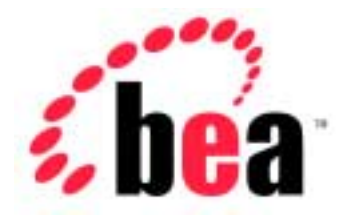

# Server<sup>™</sup> BEA WebLogic

# Programming WebLogic JMS

BEA WebLogic Server Version 6.1 Document Date: June 24, 2002

#### Copyright

Copyright © 2002 BEA Systems, Inc. All Rights Reserved.

#### Restricted Rights Legend

This software and documentation is subject to and made available only pursuant to the terms of the BEA Systems License Agreement and may be used or copied only in accordance with the terms of that agreement. It is against the law to copy the software except as specifically allowed in the agreement. This document may not, in whole or in part, be copied photocopied, reproduced, translated, or reduced to any electronic medium or machine readable form without prior consent, in writing, from BEA Systems, Inc.

Use, duplication or disclosure by the U.S. Government is subject to restrictions set forth in the BEA Systems License Agreement and in subparagraph (c)(1) of the Commercial Computer Software-Restricted Rights Clause at FAR 52.227-19; subparagraph  $(c)(1)(ii)$  of the Rights in Technical Data and Computer Software clause at DFARS 252.227-7013, subparagraph (d) of the Commercial Computer Software--Licensing clause at NASA FAR supplement 16-52.227-86; or their equivalent.

Information in this document is subject to change without notice and does not represent a commitment on the part of BEA Systems. THE SOFTWARE AND DOCUMENTATION ARE PROVIDED "AS IS" WITHOUT WARRANTY OF ANY KIND INCLUDING WITHOUT LIMITATION, ANY WARRANTY OF MERCHANTABILITY OR FITNESS FOR A PARTICULAR PURPOSE. FURTHER, BEA Systems DOES NOT WARRANT, GUARANTEE, OR MAKE ANY REPRESENTATIONS REGARDING THE USE, OR THE RESULTS OF THE USE, OF THE SOFTWARE OR WRITTEN MATERIAL IN TERMS OF CORRECTNESS, ACCURACY, RELIABILITY, OR OTHERWISE.

#### Trademarks or Service Marks

BEA, Jolt, Tuxedo, and WebLogic are registered trademarks of BEA Systems, Inc. BEA Builder, BEA Campaign Manager for WebLogic, BEA eLink, BEA Manager, BEA WebLogic Collaborate, BEA WebLogic Commerce Server, BEA WebLogic E-Business Platform, BEA WebLogic Enterprise, BEA WebLogic Integration, BEA WebLogic Personalization Server, BEA WebLogic Process Integrator, BEA WebLogic Server, E-Business Control Center, How Business Becomes E-Business, Liquid Data, Operating System for the Internet, and Portal FrameWork are trademarks of BEA Systems, Inc.

All other trademarks are the property of their respective companies.

#### **Programming WebLogic JMS**

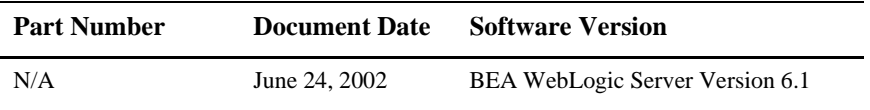

# **Contents**

#### **About This Document**

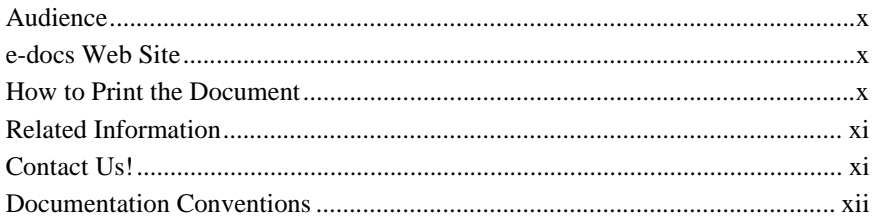

#### 1. Introduction to WebLogic JMS

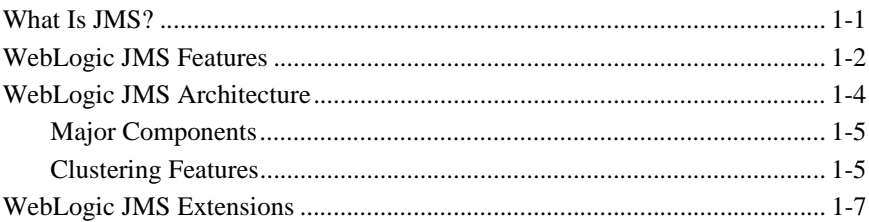

#### 2. WebLogic JMS Fundamentals

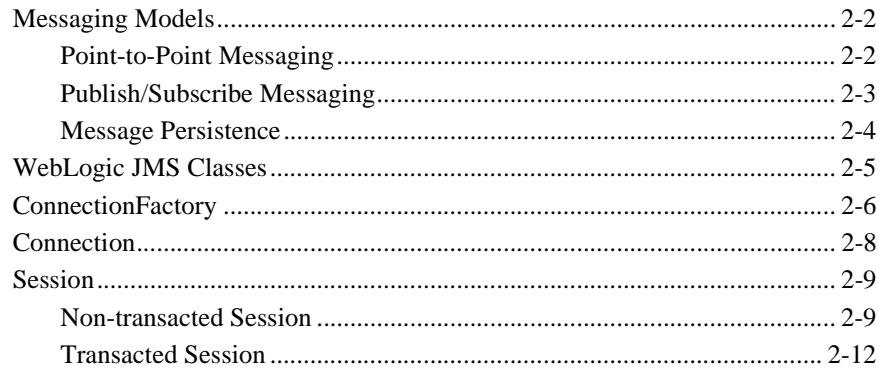

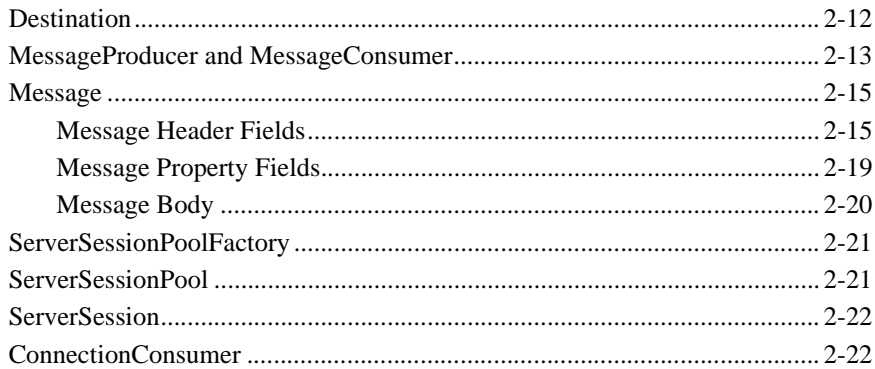

### **[3. Managing WebLogic JMS](#page-44-0)**

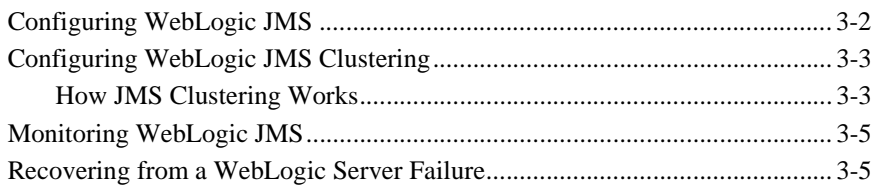

#### **[4. Developing a WebLogic JMS Application](#page-50-0)**

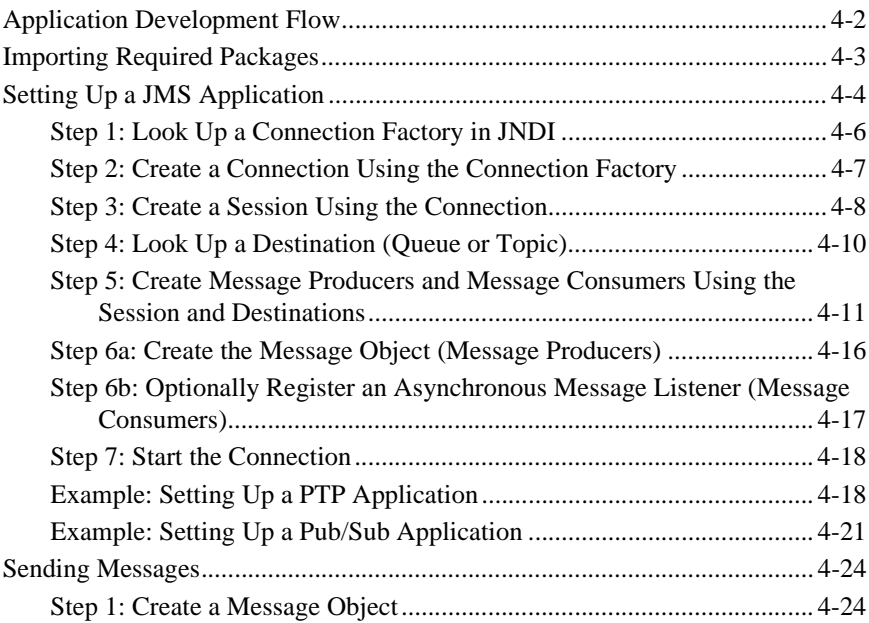

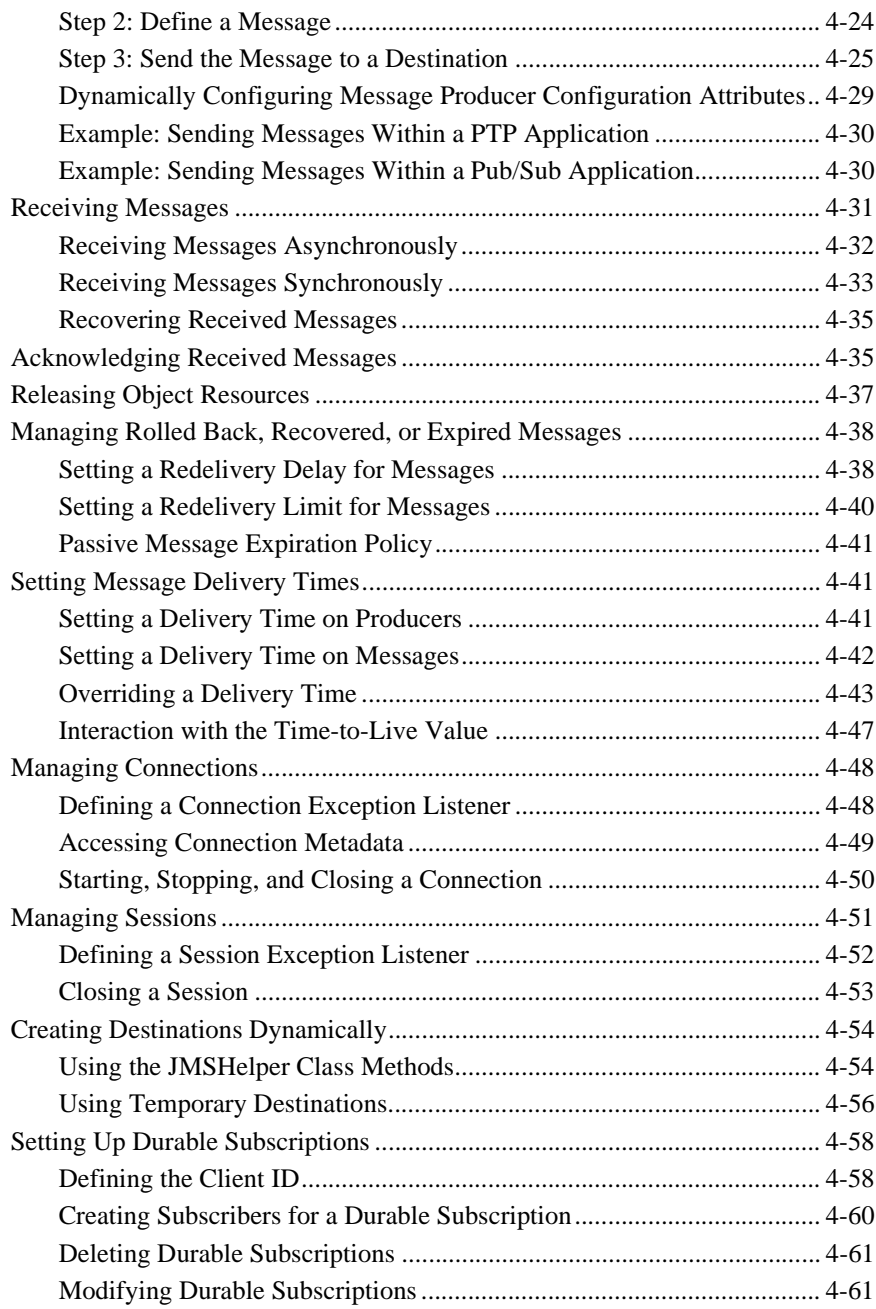

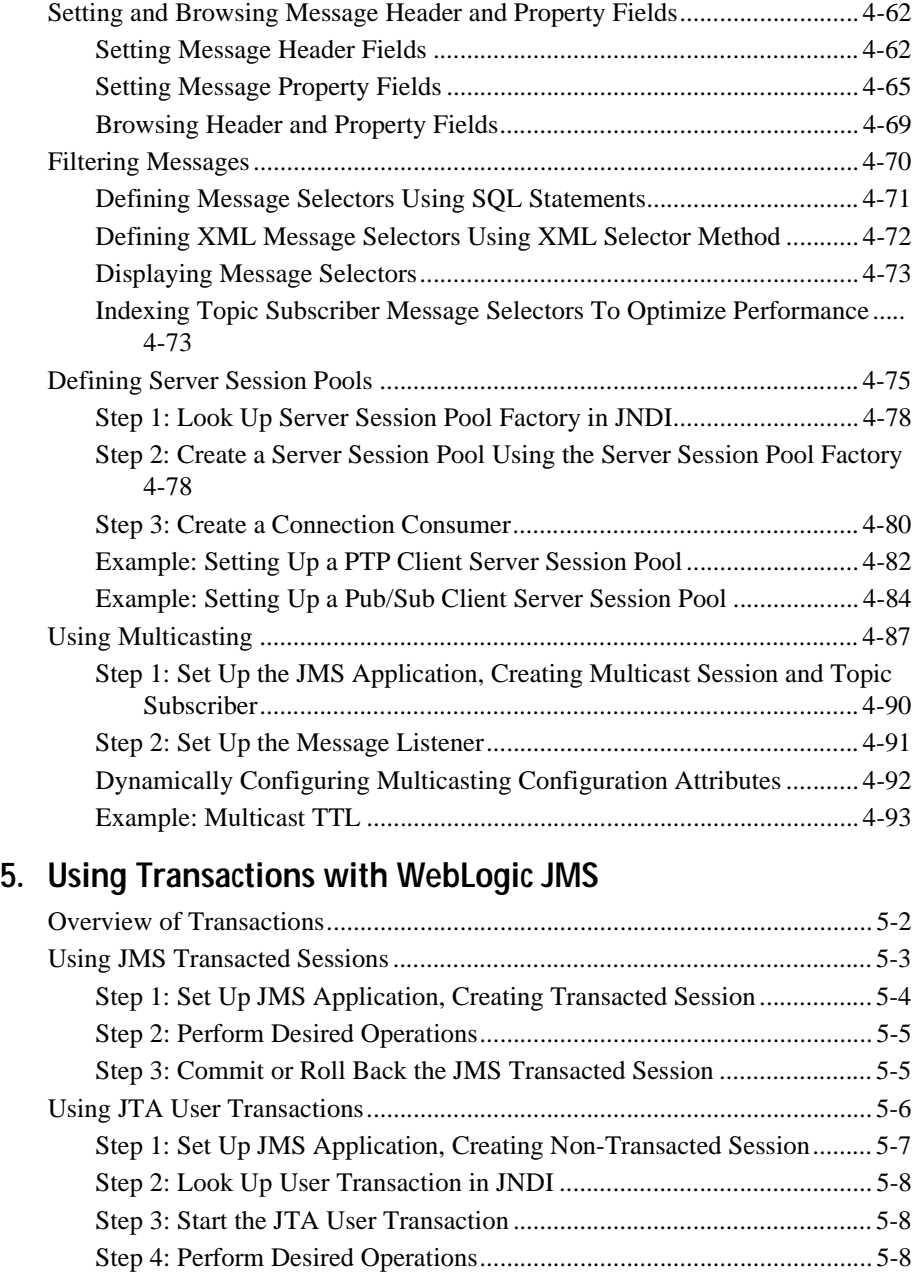

[Step 5: Commit or Roll Back the JTA User Transaction ........................... 5-9](#page-152-0)

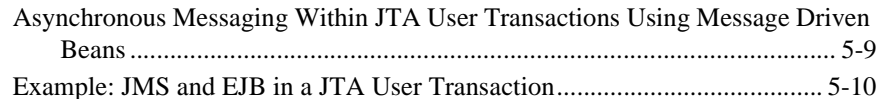

#### 6. Migrating WebLogic JMS Applications

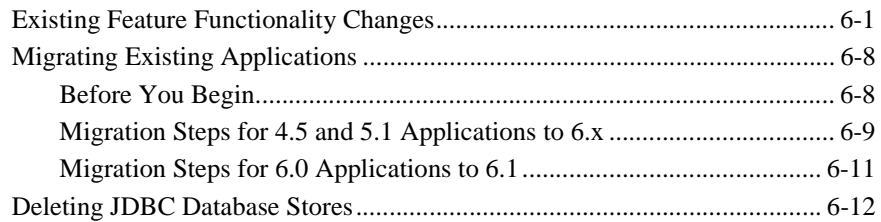

#### A. Configuration Checklists

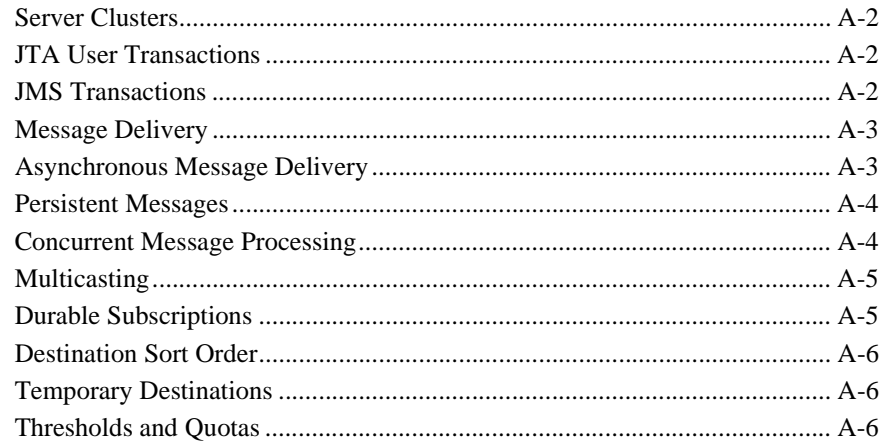

#### **B.** JDBC Database Utility

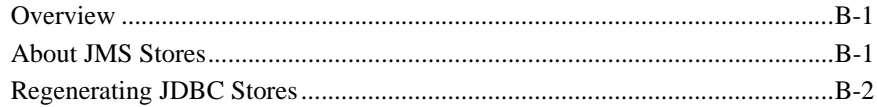

#### **Index**

# <span id="page-8-0"></span>**About This Document**

This document explains how to use the BEA WebLogic Server™ platform to implement the Java™ Messaging Service (JMS) API for accessing enterprise messaging systems.

The document is organized as follows:

- [Chapter 1, "Introduction to WebLogic JMS,"](#page-14-2) provides an overview of WebLogic Java Message Service (JMS).
- [Chapter 2, "WebLogic JMS Fundamentals,"](#page-22-1) describes WebLogic JMS components and features.
- [Chapter 3, "Managing WebLogic JMS,"](#page-44-1) provides an overview of configuring and monitoring WebLogic JMS.
- [Chapter 4, "Developing a WebLogic JMS Application,"](#page-50-1) describes how to develop a WebLogic JMS application.
- [Chapter 5, "Using Transactions with WebLogic JMS,"](#page-144-1) describes how to use transactions with WebLogic JMS.
- [Chapter 6, "Migrating WebLogic JMS Applications,"](#page-156-2) describes how to migrate WebLogic JMS applications.
- [Appendix A, "Configuration Checklists,"](#page-168-1) provides monitoring checklists for various WebLogic JMS features.
- [Appendix B, "JDBC Database Utility,"](#page-176-3) describes how to use the the JDBC database utility to generate new JDBC stores and delete existing ones.

## <span id="page-9-0"></span>**Audience**

This document is written for application developers who want to design, develop, configure, and manage JMS applications using the Java 2 Platform, Enterprise Edition (J2EE) from Sun Microsystems. It is assumed that readers know JMS, JNDI (Java Naming and Directory Interface), the Java programming language, the Enterprise JavaBeans™ (EJB™), and Java Transaction API (JTA) of the J2EE specification.

## <span id="page-9-1"></span>**e-docs Web Site**

BEA product documentation is available on the BEA corporate Web site. From the BEA Home page, click on Product Documentation. Or you can go directly to the WebLogic Server Product Documentation page at [http://e-docs.bea.com/wls/docs61.](http://e-docs.bea.com/wls/docs61)

## <span id="page-9-2"></span>**How to Print the Document**

You can print a copy of this document from a Web browser, one main topic at a time, by using the File→Print option on your Web browser.

A PDF version of this document is available on the WebLogic Server documentation Home page on the e-docs Web site (and also on the documentation CD). You can open the PDF in Adobe Acrobat Reader and print the entire document (or a portion of it) in book format. To access the PDFs, open the WebLogic Server documentation Home page, click Download Documentation, and select the document you want to print.

Adobe Acrobat Reader is available at no charge from the Adobe Web site at [http://www.adobe.com.](http://www.adobe.com)

## <span id="page-10-0"></span>**Related Information**

The BEA corporate Web site provides all documentation for WebLogic Server. For more information on JMS, access the JMS Javadoc and the JMS API – Errata, supplied on the Sun Microsystems Javasoft Web site at the follow locations:

<http://www.java.sun.com/products/jms/javadoc-102a/index.html>

[http://www.java.sun.com/products/jms/errata\\_051801.html](http://www.java.sun.com/products/jms/errata_051801.html)

## <span id="page-10-1"></span>**Contact Us!**

Your feedback on BEA documentation is important to us. Send us e-mail at [docsupport@bea.com](mailto:docsupport@bea.com) if you have questions or comments. Your comments will be reviewed directly by the BEA professionals who create and update the documentation.

In your e-mail message, please indicate the software name and version you are using, as well as the title and document date of your documentation. If you have any questions about this version of BEA WebLogic Server, or if you have problems installing and running BEA WebLogic Server, contact BEA Customer Support through BEA WebSupport at<http://www.bea.com>. You can also contact Customer Support by using the contact information provided on the Customer Support Card, which is included in the product package.

When contacting Customer Support, be prepared to provide the following information:

- Your name, e-mail address, phone number, and fax number
- Your company name and company address
- Your machine type and authorization codes
- The name and version of the product you are using
- A description of the problem and the content of pertinent error messages

## <span id="page-11-0"></span>**Documentation Conventions**

The following documentation conventions are used throughout this document.

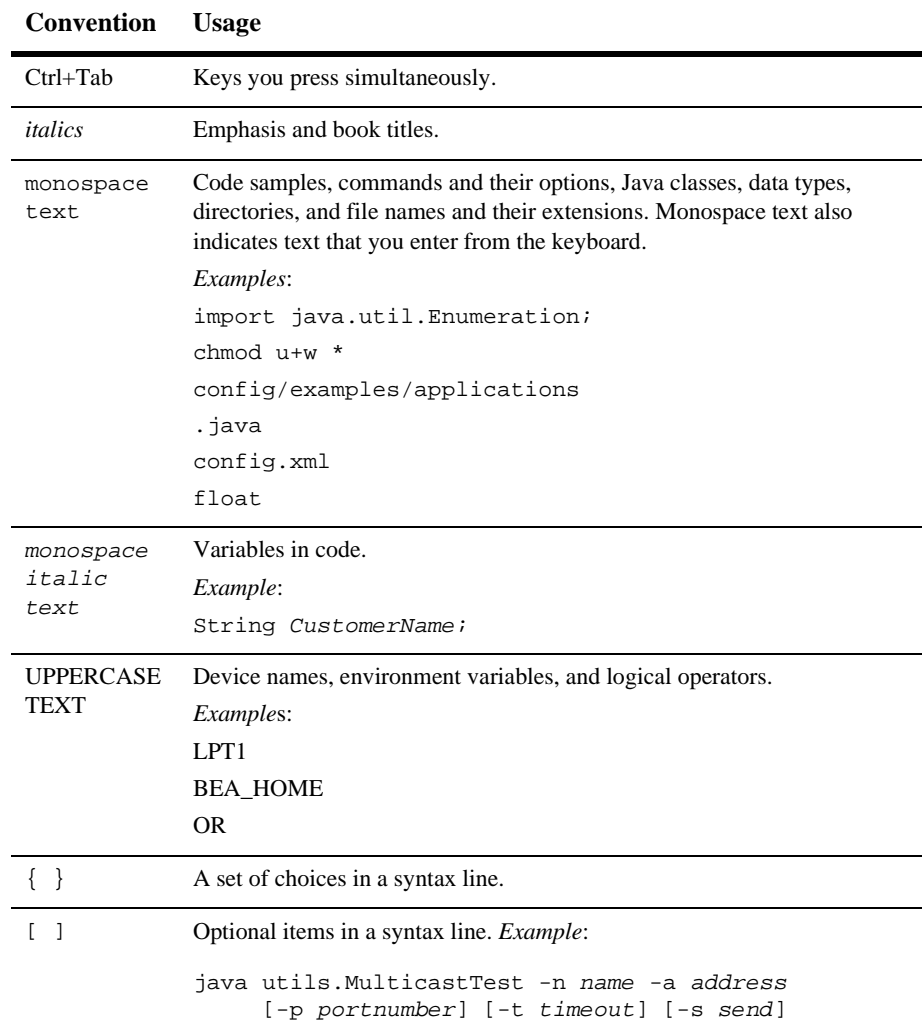

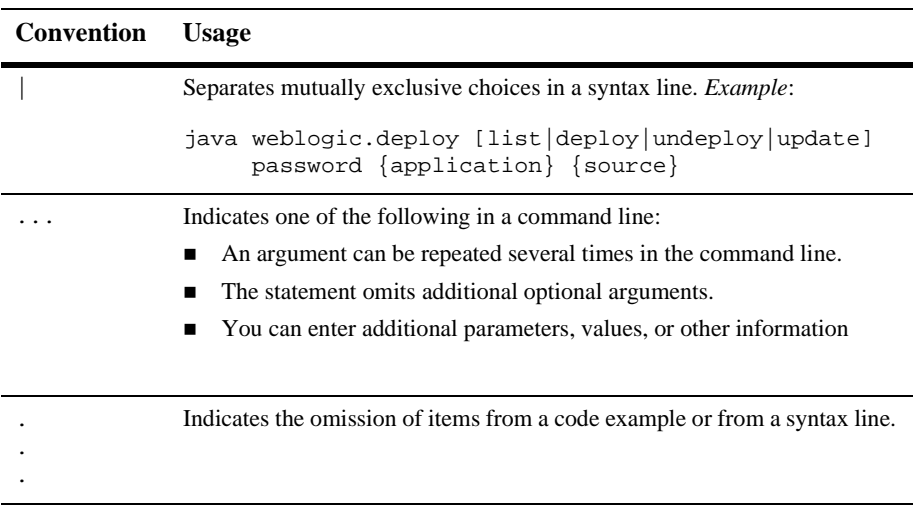

# <span id="page-14-2"></span><span id="page-14-0"></span>**1 Introduction to WebLogic JMS**

The following sections provide an overview of the Java Message Service (JMS) for WebLogic Server:

- [What Is JMS?](#page-14-1)
- [WebLogic JMS Features](#page-15-0)
- [WebLogic JMS Architecture](#page-17-0)
- [WebLogic JMS Extensions](#page-20-0)

## <span id="page-14-1"></span>**What Is JMS?**

An enterprise messaging system, also referred to as Message-Oriented Middleware (MOM), enables applications to communicate with one another through the exchange of messages. A message is a request, report, and/or event that contains information needed to coordinate communication between different applications. A message provides a level of abstraction, allowing you to separate the details about the destination system from the application code.

The Java Message Service (JMS) is a standard API for accessing enterprise messaging systems. Specifically, JMS:

■ Enables Java applications sharing a messaging system to exchange messages.

 Simplifies application development by providing a standard interface for creating, sending, and receiving messages.

The following figure illustrates WebLogic JMS messaging.

**Figure 1-1 WebLogic JMS Messaging**

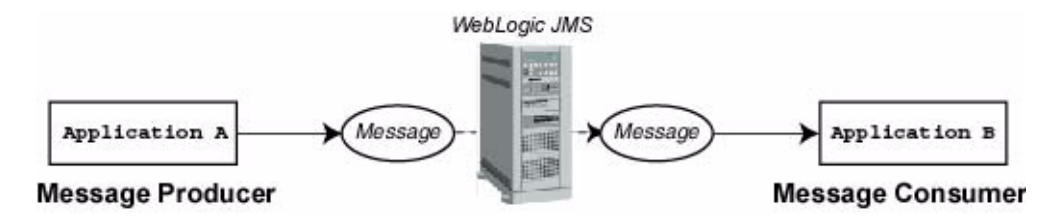

As illustrated in the figure, WebLogic JMS accepts messages from *producer* applications and delivers them to *consumer* applications.

## <span id="page-15-0"></span>**WebLogic JMS Features**

WebLogic JMS provides a full implementation of the JMS API. Specifically, WebLogic JMS:

- Provides a single, unified messaging API.
- Implements the [JavaSoft JMS specification version 1.0.2](http://www.javasoft.com/products/jms/docs.html).
- Supports clustering.
- Supports messaging for applications that span different operating systems and machine architectures.
- Can be configured by setting attributes from the WebLogic Administration Console and/or using the JMS API to override values.
- Allows interoperability between JMS applications and other resource managers (primarily databases) using the Java Transaction API (JTA) transactions. JMS applications can participate in transactions with other Java APIs that use JTA.
- Supports messages containing Extensible Markup Language (XML).
- Supports multicasting allowing the delivery of messages to a select group of hosts using an IP multicast address.
- May use either a database or a file for persistent message storage.
- Can be used with other BEA WebLogic Server<sup>™</sup> APIs and facilities, such as Enterprise Java Beans (EJB), JDBC connection pools, servlets, and RMI.

# <span id="page-17-0"></span>**WebLogic JMS Architecture**

The following figure illustrates the WebLogic JMS architecture.

<span id="page-17-1"></span>**Figure 1-2 WebLogic JMS Architecture**

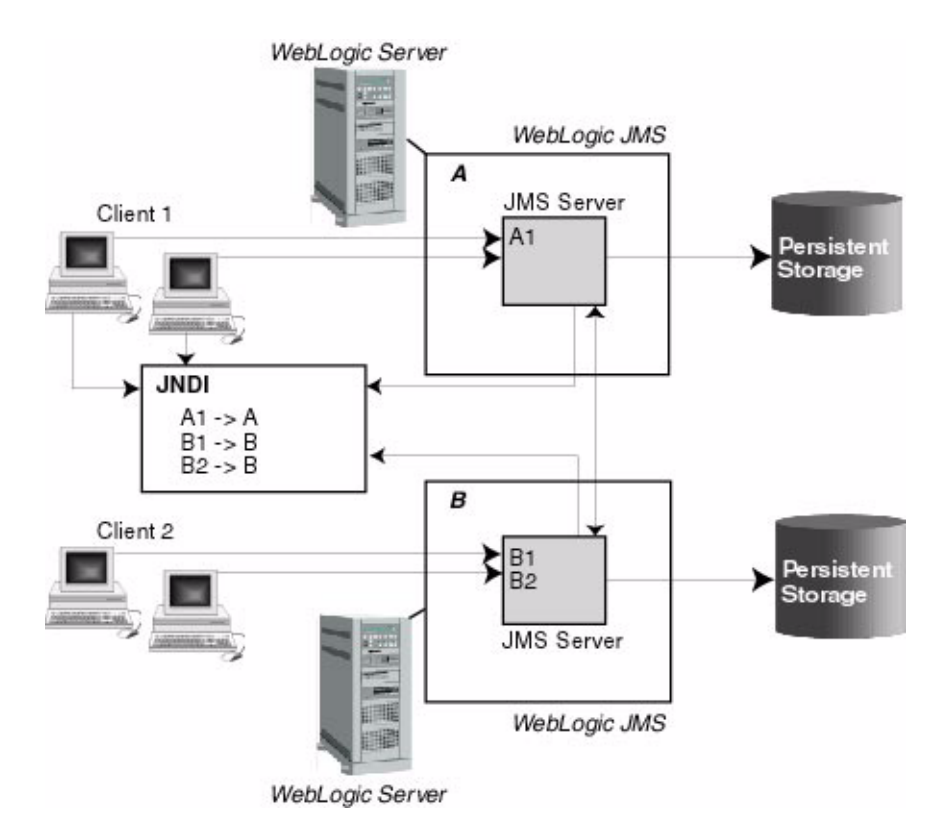

## <span id="page-18-0"></span>**Major Components**

The major components of the WebLogic JMS Server architecture, as illustrated in the figure ["WebLogic JMS Architecture" on page 1-4](#page-17-1), include:

- WebLogic JMS servers implementing the messaging facility
- Client applications
- JNDI (Java Naming and Directory Interface), which provides a server *lookup* facility
- **Persistent stores (file or database) for storing persistent data**

### <span id="page-18-1"></span>**Clustering Features**

The WebLogic JMS architecture implements *clustering* of multiple JMS servers by supporting cluster-wide, transparent access to destinations from any server in the cluster. Although WebLogic Server supports distributing JMS destinations and connection factories throughout a cluster, JMS topics and queues are still managed by individual WebLogic Server instances in the cluster.

For more information about configuring clustering for WebLogic JMS, see ["Configuring WebLogic JMS Clustering" on page 3-3](#page-46-2). For detailed information about WebLogic clustering, see *[Using WebLogic Server Clusters](http://e-docs.bea.com/wls/docs61/cluster/index.html)*.

The advantages of clustering include the following:

*Load balancing of destinations across multiple servers in the cluster*

A system administrator can establish load balancing of destinations across multiple servers in the cluster by configuring multiple JMS servers and using *targets* to assign them to the defined WebLogic Servers. Each JMS server is deployed on exactly one WebLogic Server and handles requests for a set of destinations.

**Note:** Load balancing is not dynamic. During the configuration phase, the system administrator defines load balancing by specifying targets for JMS servers. *Cluster-wide, transparent access to destinations from any server in the cluster*

A system administrator can establish cluster-wide, transparent access to destinations from any server in the cluster by configuring multiple connection factories and using *targets* to assign them to WebLogic Servers. Each connection factory can be deployed on multiple WebLogic Servers.

The application uses the Java Naming and Directory Interface (JNDI) to look up a connection factory and create a connection to establish communication with a JMS server. Each JMS server handles requests for a set of destinations. Requests for destinations not handled by a JMS server are forwarded to the appropriate server.

Connection factories are described in more detail in ["WebLogic JMS](#page-22-1)  [Fundamentals" on page 2-1.](#page-22-1)

■ *Scalability* 

Scalability is provided by:

- Load balancing of destinations across multiple servers in the cluster, as described previously.
- Distribution of application load across multiple JMS servers via connection factories, thus reducing the load on any single JMS server and enabling session concentration by routing connections to specific servers.
- Optional multicast support, reducing the number of messages required to be delivered by a JMS server. The JMS server forwards only a single copy of a message to each host group associated with a multicast IP address, regardless of the number of applications that have subscribed.
- **Note:** Automatic failover is not supported by WebLogic JMS for this release. For information about performing a manual failover, refer to ["Recovering from a](#page-48-2)  [WebLogic Server Failure" on page 3-5](#page-48-2).

# <span id="page-20-0"></span>**WebLogic JMS Extensions**

In addition to the API specified by the [JavaSoft JMS specification version 1.0.2,](http://www.java.sun.com/products/jms/javadoc-102a/index.html) WebLogic JMS provides a public API, [weblogic.jms.extensions](http://e-docs.bea.com/wls/docs61/javadocs/weblogic/jms/extensions/package-summary.html), which includes classes and methods for the extensions described in the following table.

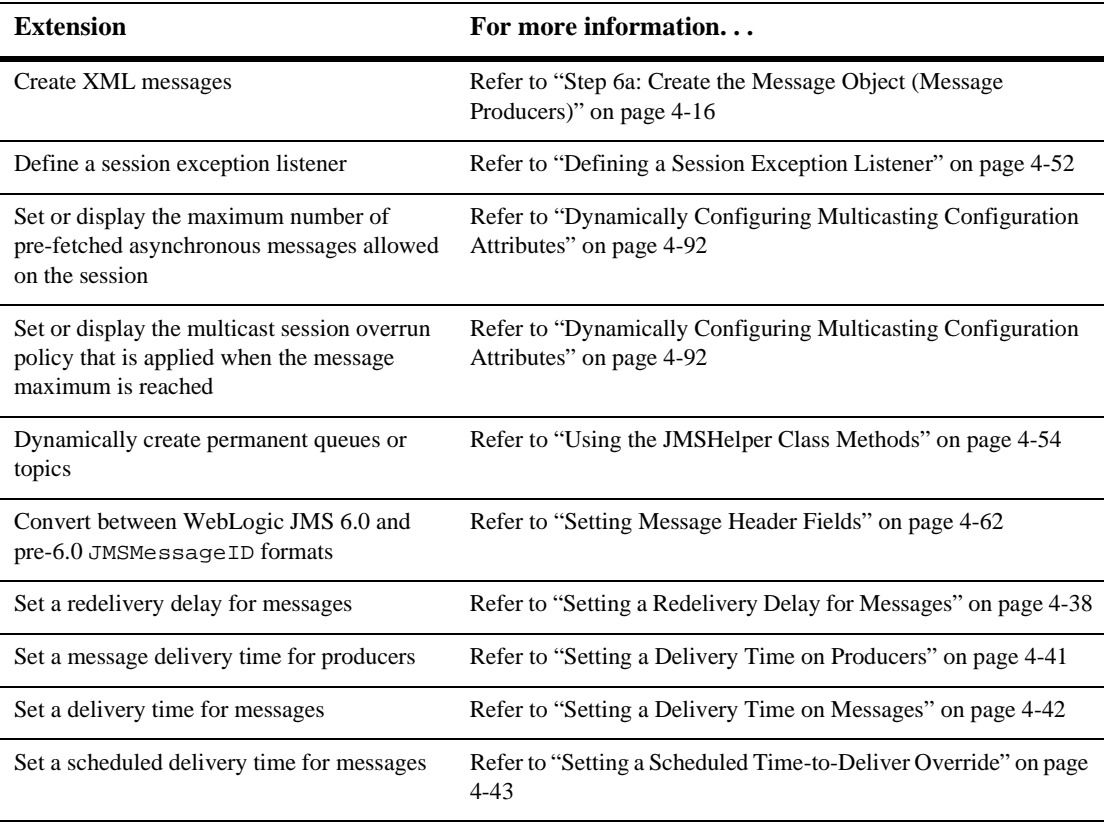

#### **Table 1-1 WebLogic JMS Extensions**

This API also supports NO\_ACKNOWLEDGE and MULTICAST\_NO\_ACKNOWLEDGE acknowledge modes, and extended exceptions, including throwing an exception:

- To the session exception listener (if set), when one of its consumers has been closed by the server as a result of a server failure, or administrative intervention.
- **From a multicast session when the number of messages received by the session** but not yet delivered to the messages listener, exceeds the maximum number of messages allowed for that session.
- From a multicast consumer when it detects a sequence gap (message received out of sequence) in the data stream.

# <span id="page-22-1"></span><span id="page-22-0"></span>**2 WebLogic JMS Fundamentals**

The following sections describe WebLogic JMS components and features:

- **[Messaging Models](#page-23-0)**
- [WebLogic JMS Classes](#page-26-0)
- [ConnectionFactory](#page-27-0)
- [Connection](#page-29-0)
- [Session](#page-30-0)
- **[Destination](#page-33-1)**
- [MessageProducer and MessageConsumer](#page-34-0)
- [ServerSessionPoolFactory](#page-42-0)
- [ServerSessionPool](#page-42-1)
- **[ServerSession](#page-43-0)**
- [ConnectionConsumer](#page-43-1)
- **Note:** For more information on the JMS classes described in this section, access the latest JMS Javadoc, including the latest JMS API Errata, which is supplied on the Sun Microsystems Java Web site at the following locations:

[http://www.javasoft.com/products/jms/Javadoc-102a/index.html](http://www.java.sun.com/products/jms/javadoc-102a/index.html)

and

[http://www.javasoft.com/products/jms/errata\\_051801.html](http://www.java.sun.com/products/jms/errata_051801.html)

# <span id="page-23-0"></span>**Messaging Models**

JMS supports two messaging models: point-to-point (PTP) and publish/subscribe (Pub/sub). The messaging models are very similar, except for the following differences:

- **PTP** messaging model enables the delivery of a message to exactly one recipient.
- Pub/sub messaging model enables the delivery of a message to multiple recipients.

Each model is implemented with classes that extend common base classes. For example, the PTP class [javax.jms.Queue](http://www.javasoft.com/products/jms/javadoc-102a/javax/jms/Queue.html) and the Pub/sub class [javax.jms.Topic](http://www.javasoft.com/products/jms/javadoc-102a/javax/jms/Topic.html) both extend the class [javax.jms.Destination](http://www.javasoft.com/products/jms/javadoc-102a/javax/jms/Destination.html).

Each message model is described in detail in the following sections.

**Note:** The terms *producer* and *consumer* are used as generic descriptions of applications that send and receive messages, respectively, in either messaging model. For each specific messaging model, however, unique terms specific to that model are used when referring to producers and consumers.

### <span id="page-23-1"></span>**Point-to-Point Messaging**

The point-to-point (PTP) messaging model enables one application to send a message to another. PTP messaging applications send and receive messages using named queues. A *queue sender* (producer) sends a message to a specific queue. A *queue receiver* (consumer) receives messages from a specific queue.

The following figure illustrates PTP messaging.

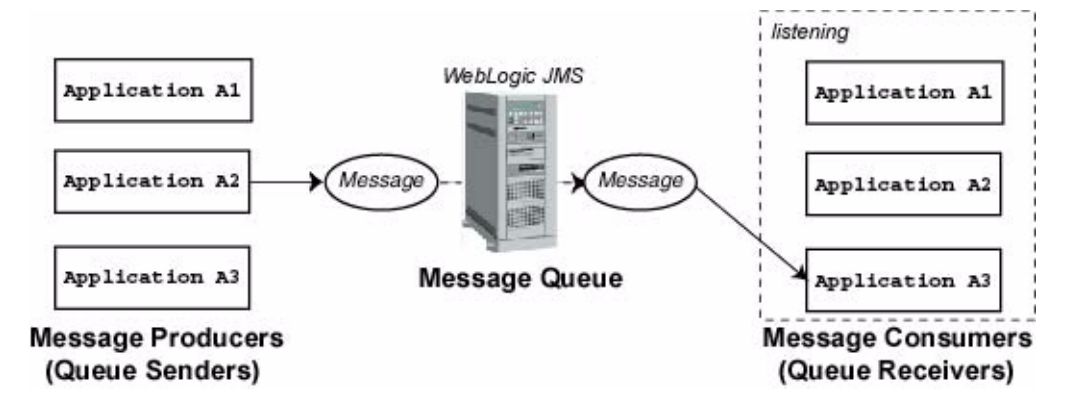

<span id="page-24-1"></span>**Figure 2-1 Point-to-Point (PTP) Messaging**

Multiple queue senders and queue receivers can be associated with a single queue, but an individual message can be delivered to only *one* queue receiver.

If multiple queue receivers are listening for messages on a queue, WebLogic JMS determines which one will receive the next message on a first come, first serve basis. If no queue receivers are listening on the queue, messages remain in the queue until a queue receiver attaches to the queue.

## <span id="page-24-0"></span>**Publish/Subscribe Messaging**

The publish/subscribe (Pub/sub) messaging model enables an application to send a message to multiple applications. Pub/sub messaging applications send and receive messages by subscribing to a *topic*. A *topic publisher* (producer) sends messages to a specific topic. A *topic subscriber* (consumer) retrieves messages from a specific topic.

The following figure illustrates Pub/sub messaging.

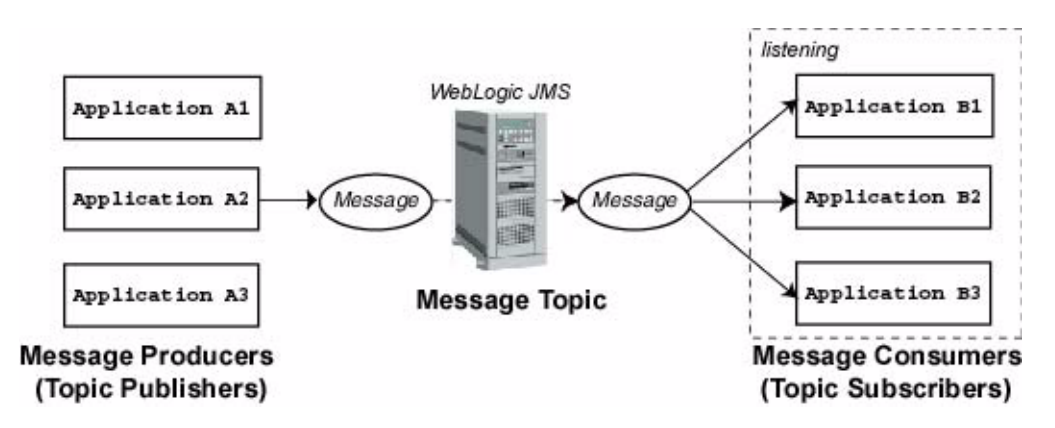

<span id="page-25-1"></span>**Figure 2-2 Publish/Subscribe (Pub/Sub) Messaging**

Unlike with the PTP messaging model, the Pub/sub messaging model allows multiple topic subscribers to receive the same message. JMS retains the message until all topic subscribers have received it.

The Pub/sub messaging model supports durable subscribers, allowing you to assign a name to a topic subscriber and associate it with a user or application. For more information about durable subscribers, see ["Setting Up Durable Subscriptions" on](#page-107-2)  [page 4-58.](#page-107-2)

### <span id="page-25-0"></span>**Message Persistence**

As per the "Message Delivery Mode" section of the [JMS Specification](http://java.sun.com/products/jms/docs.html), messages can be specified as persistent or non-persistent:

- A persistent message is guaranteed to be delivered *once-and-only-once*. This means a message cannot be lost and cannot be delivered twice. It is not considered sent until it has been safely written to a file or database. WebLogic JMS writes persistent messages to a persistent backing store (disk-base file or JDBC-accessible database) assigned to each JMS server during configuration.
- Non-persistent messages are not stored. They are guaranteed to be delivered *at-most-once*, unless there is a system failure, in which case messages may be lost. If a connection is closed or recovered, all non-persistent messages that have

not yet been acknowledged will be redelivered. Once a non-persistent message is acknowledged, it will not be redelivered.

## <span id="page-26-0"></span>**WebLogic JMS Classes**

To create a JMS applications, use the [javax.jms](http://www.javasoft.com/products/jms/javadoc-102a/index.html) API. The API allows you to create the class objects necessary to connect to the JMS, and send and receive messages. JMS class interfaces are created as subclasses to provide queue- and topic-specific versions of the common parent classes.

The following table lists the JMS classes described in more detail in subsequent sections. For a complete description of all JMS classes, see the  $j$ <sub>avax</sub>.  $j$ ms, [weblogic.jms.ServerSessionPoolFactory](http://e-docs.bea.com/wls/docs61/javadocs/weblogic/jms/ServerSessionPoolFactory.html), or [weblogic.jms.extensions](http://e-docs.bea.com/wls/docs61/javadocs/weblogic/jms/extensions/package-summary.html) Javadoc.

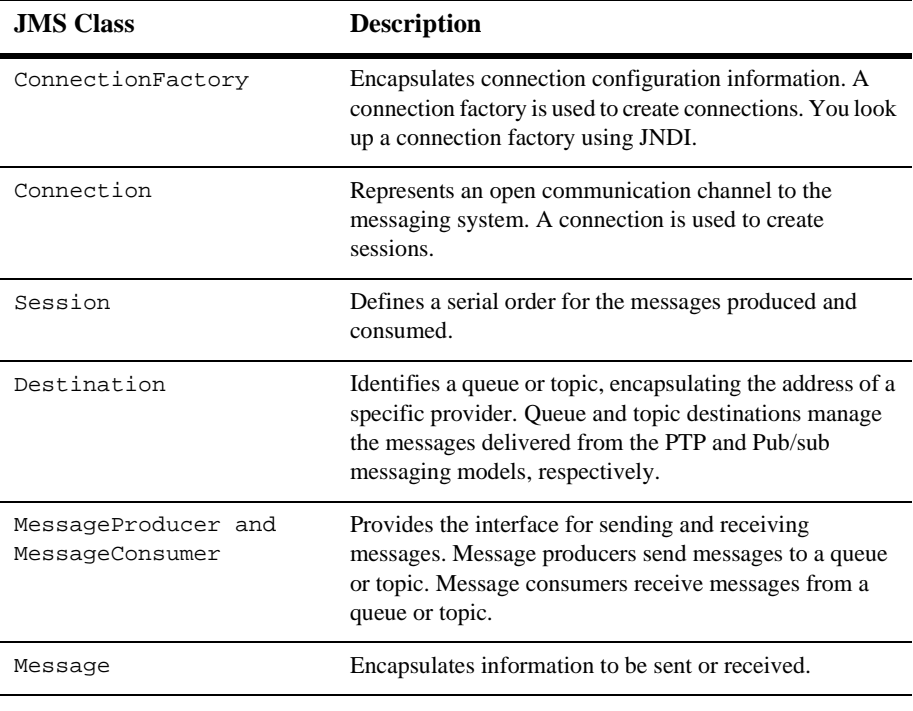

#### **Table 2-1 JMS Classes**

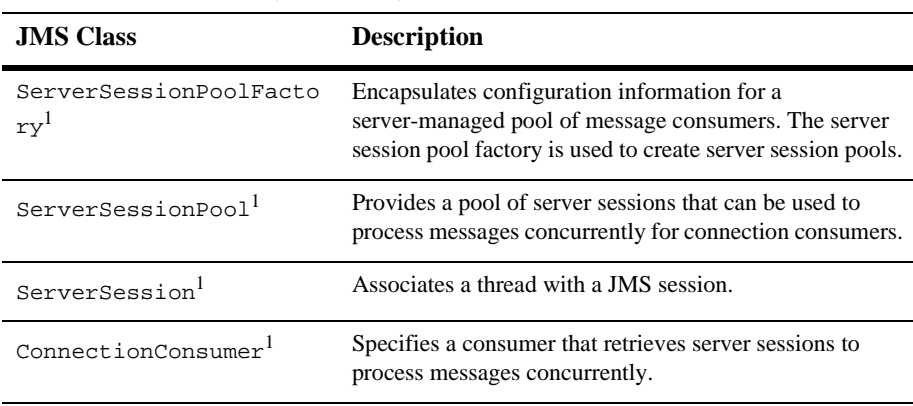

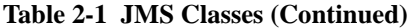

1 Supports an optional JMS interface for processing multiple messages concurrently.

For information about configuring JMS objects, see ["Managing WebLogic JMS" on](#page-44-1)  [page 3-1](#page-44-1). The procedure for setting up a JMS application is presented in ["Setting Up a](#page-53-1)  [JMS Application" on page 4-4](#page-53-1).

## <span id="page-27-0"></span>**ConnectionFactory**

A ConnectionFactory object encapsulates connection configuration information, and enables JMS applications to create a [Connection](#page-29-0). A system administrator configures connection factories to create connections with predefined attributes.

A system administrator defines and configures one or more connection factories, and the WebLogic Server adds them to the JNDI space during startup. The application then retrieves a connection factory using WebLogic JNDI.

The system administrator can also establish cluster-wide, transparent access to destinations from any server in the cluster by configuring multiple connection factories and using *targets* to assign them to WebLogic Servers. Each connection factory can be deployed on multiple WebLogic Servers. For more information on JMS clustering, refer to ["Configuring WebLogic JMS Clustering" on page 3-3.](#page-46-2)

WebLogic JMS defines one default connection factory. It can be looked up using the JNDI name, weblogic.jms.ConnectionFactory. You only need to define a connection factory if the one provided by WebLogic JMS is not suitable for your application. For information on configuring connection factories, see "[Managing](http://e-docs.bea.com/wls/docs61/adminguide/jms.html)  [JMS](http://e-docs.bea.com/wls/docs61/adminguide/jms.html)" in the *Administration Guide*.

**Notes:** For backwards compatibility, WebLogic JMS still supports two deprecated default connection factories. The JNDI names for these factories are: javax.jms.QueueConnectionFactory and javax.jms.TopicConnectionFactory.

For information on migrating to a new default or user-defined connection factory from a deprecated connection factory, refer to ["Migrating WebLogic](#page-156-2)  [JMS Applications" on page 6-1](#page-156-2).

The ConnectionFactory class does not define methods; however, its subclasses define methods for the respective messaging models. A connection factory supports concurrent use, enabling multiple threads to access the object simultaneously.

The following table describes the ConnectionFactory subclasses.

**Table 2-2 ConnectionFactory Subclasses**

| Subclass               | In Messaging<br>Model. | Is Used to Create                          |
|------------------------|------------------------|--------------------------------------------|
| OueueConnectionFactory | <b>PTP</b>             | QueueConnection to a JMS PTP provider.     |
| TopicConnectionFactory | Pub/sub                | TopicConnection to a JMS Pub/sub provider. |

To learn how to use the ConnectionFactory class within an application, see ["Developing a WebLogic JMS Application" on page 4-1](#page-50-1), or the [javax.jms.ConnectionFactory](http://www.javasoft.com/products/jms/javadoc-102a/javax/jms/ConnectionFactory.html) Javadoc.

## <span id="page-29-0"></span>**Connection**

A Connection object represents an open communication channel between an application and the messaging system, and is used to create a **[Session](#page-30-0)** for producing and consuming messages. A connection creates server-side and client-side objects that manage the messaging activity between an application and JMS. A connection may also provide user authentication.

A Connection is created by a [ConnectionFactory](#page-27-0), obtained through a JNDI lookup.

Due to the resource overhead associated with authenticating users and setting up communications, most applications establish a single connection for all messaging. In the WebLogic Server, JMS traffic is multiplexed with other WebLogic services on the client connection to the server. No additional TCP/IP connections are created for JMS. Servlets and other server-side objects may also obtain JMS Connections.

By default, a connection is created in stopped mode. For information about how and when to start a stopped connection, see ["Starting, Stopping, and Closing a Connection"](#page-99-1)  [on page 4-50](#page-99-1).

Connections support concurrent use, enabling multiple threads to access the object simultaneously.

The following table describes the Connection subclasses.

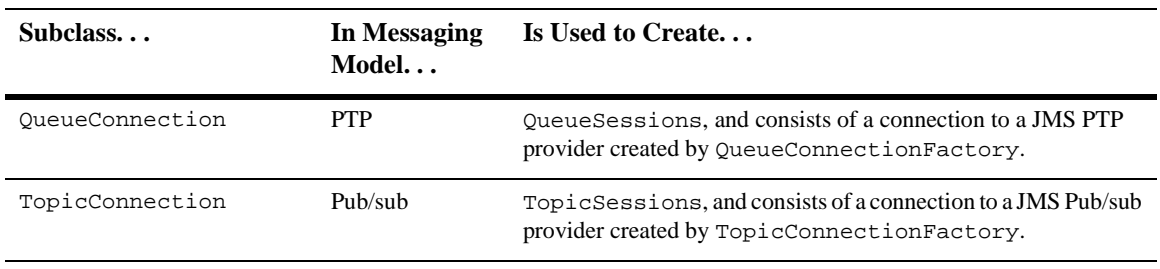

#### **Table 2-3 Connection Subclasses**

To learn how to use the Connection class within an application, see ["Developing a](#page-50-1)  WebLogic JMS Application" on page  $4-1$ , or the javax.jms. Connection Javadoc.

# <span id="page-30-0"></span>**Session**

A Session object defines a serial order for the messages produced and consumed, and can create multiple message producers and message consumers. The same thread can be used for producing and consuming messages. If an application wants to have a separate thread for producing and consuming messages, the application should create a separate session for each function.

A Session is created by the [Connection.](#page-29-0)

**Note:** A session and its message producers and consumers can only be accessed by one thread at a time. Their behavior is undefined if multiple threads access them simultaneously.

The following table describes the Session subclasses.

| Subclass     | In Messaging<br>Model. | Provides a Context for                                                                      |
|--------------|------------------------|---------------------------------------------------------------------------------------------|
| OueueSession | <b>PTP</b>             | Producing and consuming messages for a JMS PTP provider.<br>Created by OueueConnection.     |
| TopicSession | Pub/sub                | Producing and consuming messages for a JMS Pub/sub provider.<br>Created by TopicConnection. |

**Table 2-4 Session Subclasses**

To learn how to use the Session class within an application, see ["Developing a](#page-50-1)  [WebLogic JMS Application" on page 4-1,](#page-50-1) or the javax.jms. Session and [weblogic.jms.extensions.WLSession](http://e-docs.bea.com/wls/docs61/javadocs/weblogic/jms/extensions/WLSession.html) javadocs.

## <span id="page-30-1"></span>**Non-transacted Session**

In a non-transacted session, the application creating the session selects one of the five acknowledge modes defined in the following table.

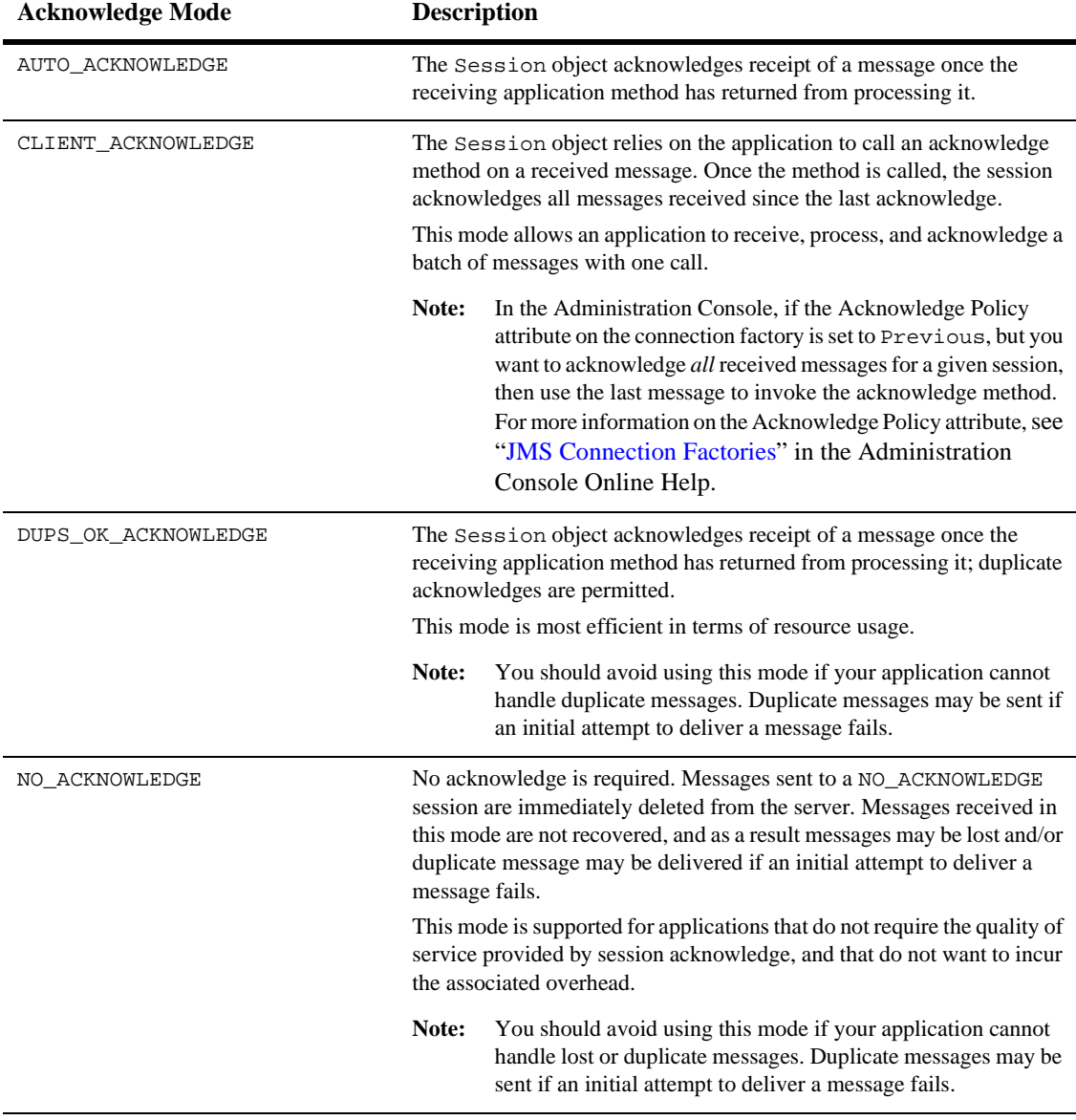

#### **Table 2-5 Acknowledge Modes Used for Non-Transacted Sessions**

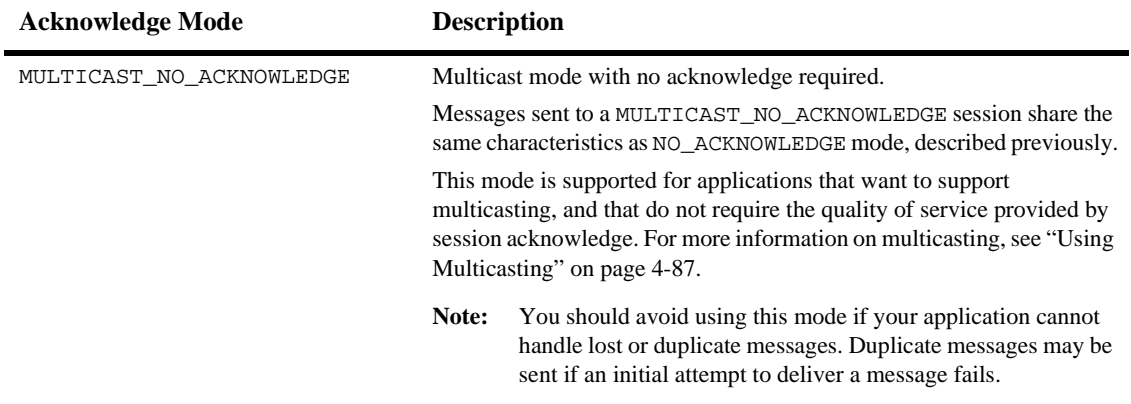

#### **Table 2-5 Acknowledge Modes Used for Non-Transacted Sessions (Continued)**

## <span id="page-33-0"></span>**Transacted Session**

In a transacted session, only one transaction is active at any given time. Any messages sent or received during a transaction are treated as an atomic unit.

When you create a transacted session, the acknowledge mode is ignored. When an application commits a transaction, all the messages that the application received during the transaction are acknowledged by the messaging system and messages it sent are accepted for delivery. If an application rolls back a transaction, the messages that the application received during the transaction are not acknowledged and messages it sent are discarded.

JMS can participate in distributed transactions with other Java services, such as EJB, that use the Java Transaction API (JTA). Transacted sessions do not support this capability as the transaction is restricted to accessing the messages associated with that session. For more information about using JMS with JTA, see ["Using JTA User](#page-149-1)  [Transactions" on page 5-6](#page-149-1).

## <span id="page-33-1"></span>**Destination**

A Destination object can be either a queue or topic, encapsulating the address syntax for a specific provider. The JMS specification does not define a standard address syntax due to the variations in syntax between providers.

Similar to a connection factory, an administrator defines and configures the destination and the WebLogic Server adds it to the JNDI space during startup. Applications can also create temporary destinations that exist only for the duration of the JMS connection in which they are created.

On the client side, Queue and Topic objects are handles to the object on the server. Their methods only return their names. To access them for messaging, you create message producers and consumers that attach to them.

A destination supports concurrent use, enabling multiple threads to access the object simultaneously.

JMS Queues and Topics extend [javax.jms.Destination](http://www.javasoft.com/products/jms/javadoc-102a/javax/jms/Destination.html). The following table describes the Destination subclasses.

| Subclass       | In Messaging<br>Model. | Manages Messages for                                                                                                    |
|----------------|------------------------|----------------------------------------------------------------------------------------------------|
| Oueue          | <b>PTP</b>             | JMS PTP provider.                                                                                                    |
| TemporaryOueue | <b>PTP</b>             | JMS PTP provider, and exists for the duration of the JMS<br>connection in which the messages are created. A temporary queue<br>can be consumed only by the queue connection that created it. |
| Topic          | Pub/sub                | JMS Pub/sub provider.                                                                                                    |
| TemporaryTopic | Pub/sub                | JMS PTP provider, and exists for the duration of the JMS<br>connection in which the messages are created. A temporary topic<br>can be consumed only by the topic connection that created it. |

**Table 2-6 Destination Subclasses**

**Note:** An application has the option of browsing queues by creating a QueueBrowser object in its queue session. This object produces a *snapshot* of the messages in the queue at the time the queue browser is created. The application can view the messages in the queue, but the messages are not considered *read* and are not removed from the queue. For more information about browsing queues, see ["Browsing Header and Property Fields" on page](#page-118-1)  [4-69.](#page-118-1)

To learn how to use the Destination class within an application, see ["Developing a](#page-50-1)  [WebLogic JMS Application" on page 4-1](#page-50-1), or the javax.jms. Destination Javadoc.

## <span id="page-34-0"></span>**MessageProducer and MessageConsumer**

A MessageProducer object sends messages to a queue or topic. A MessageConsumer object receives messages from a queue or topic. Message producers and consumers operate independently of one another. Message producers generate and send messages regardless of whether a message consumer has been created and is waiting for a message, and vice versa.

A [Session](#page-30-0) creates the MessageProducers and MessageConsumers that are attached to queues and topics.

The message sender and receiver objects are created as subclasses of the MessageProducer and MessageConsumer classes. The following table describes the MessageProducer and MessageConsumer subclasses.

| Subclass        | In Messaging<br>Model. | Performs the Following Function                                                                                                    |
|-----------------|------------------------|----------------------------------------------------------------------------------------------------|
| OueueSender     | <b>PTP</b>             | Sends messages for a JMS PTP provider.                                                                                                    |
| OueueReceiver   | <b>PTP</b>             | Receives messages for a JMS PTP provider, and exists until the<br>JMS connection in which the messages are created is closed.                                                                                                   |
| TopicPublisher  | Pub/sub                | Sends messages for a JMS Pub/sub provider.                                                                                                    |
| TopicSubscriber | Pub/sub                | Receives messages for a JMS Pub/sub provider, and exists for the<br>duration of the JMS connection in which the messages are<br>created. Message destinations must be bound explicitly using the<br>appropriate JNDI interface. |

**Table 2-7 MessageProducer and MessageConsumer Subclasses**

The PTP model, as shown in the figure ["Point-to-Point \(PTP\) Messaging" on page 2-3,](#page-24-1) allows multiple sessions to receive messages from the same queue. However, a message can only be delivered to one queue receiver. When there are multiple queue receivers, WebLogic JMS defines the next queue receiver that will receive a message on a first-come, first-serve basis.

The Pub/sub model, as shown in the figure ["Publish/Subscribe \(Pub/Sub\) Messaging"](#page-25-1)  [on page 2-4](#page-25-1), allows messages to be delivered to multiple topic subscribers. Topic subscribers can be durable or non-durable, as described in ["Setting Up Durable](#page-107-2)  [Subscriptions" on page 4-58.](#page-107-2)

An application can use the same JMS connection to both publish and subscribe to a single topic. Because topic messages are delivered to all subscribers, an application can receive messages it has published itself. To prevent clients from receiving messages that they publish, a JMS application can set a noLocal attribute on the topic subscriber, as described in ["Step 5: Create Message Producers and Message](#page-60-1)  [Consumers Using the Session and Destinations" on page 4-11.](#page-60-1)
To learn how to use the MessageProducer and MessageConsumer classes within an application, see ["Setting Up a JMS Application" on page 4-4,](#page-53-0) or the [javax.jms.MessageProducer](http://www.javasoft.com/products/jms/javadoc-102a/javax/jms/MessageProducer.html) and [javax.jms.MessageConsumer](http://www.javasoft.com/products/jms/javadoc-102a/javax/jms/MessageConsumer.html) javadocs.

# <span id="page-36-0"></span>**Message**

A Message object encapsulates the information exchanged by applications. This information includes three components: a set of standard header fields, a set of application-specific properties, and a message body. The following sections describe these components.

### **Message Header Fields**

Every JMS message contains a standard set of header fields that is included by default and available to message consumers. Some fields can be set by the message producers.

For information about setting message header fields, see ["Setting and Browsing](#page-111-0)  [Message Header and Property Fields" on page 4-62](#page-111-0), or to the [javax.jms.Message](http://www.javasoft.com/products/jms/javadoc-102a/javax/jms/Message.html) Javadoc.

The following table describes the fields in the message headers and shows how values are defined for each field.

| Field            | <b>Description</b>                                                                                                    | <b>Defined by</b> |
|------------------|----------------------------------------------------------------------------------------------------|-------------------|
| JMSCorrelationID | Specifies one of the following: a WebLogic JMSMessageID<br>(described later in this table), an application-specific string, or a<br>byte [] array. The JMSCorrelationID is used to correlate<br>messages. | Application       |
|                  | There are two common applications for this field.                                                                                                    |                   |
|                  | The first application is to link messages by setting up a<br>request/response scheme, as follows:                                                                                                    |                   |
|                  | When an application sends a message, it stores the<br>JMSMessageID value assigned to it.                                                                                                    |                   |
|                  | 2. When an application receives the message, it copies the<br>JMSMessageID into the JMSCorrelationID field of a<br>response message that it sends back to the sending application.                        |                   |
|                  | The second application is to use the JMSCorrelationID field<br>to carry any String you choose, enabling a series of messages to be<br>linked with some application-determined value.                      |                   |
|                  | All JMSMessageIDs start with an ID: prefix. If you use the<br>JMSCorrelationID for some other application-specific string,<br>it <i>must not</i> begin with the $ID: prefix.$                             |                   |

**Table 2-8 Message Header Fields**

*Message*

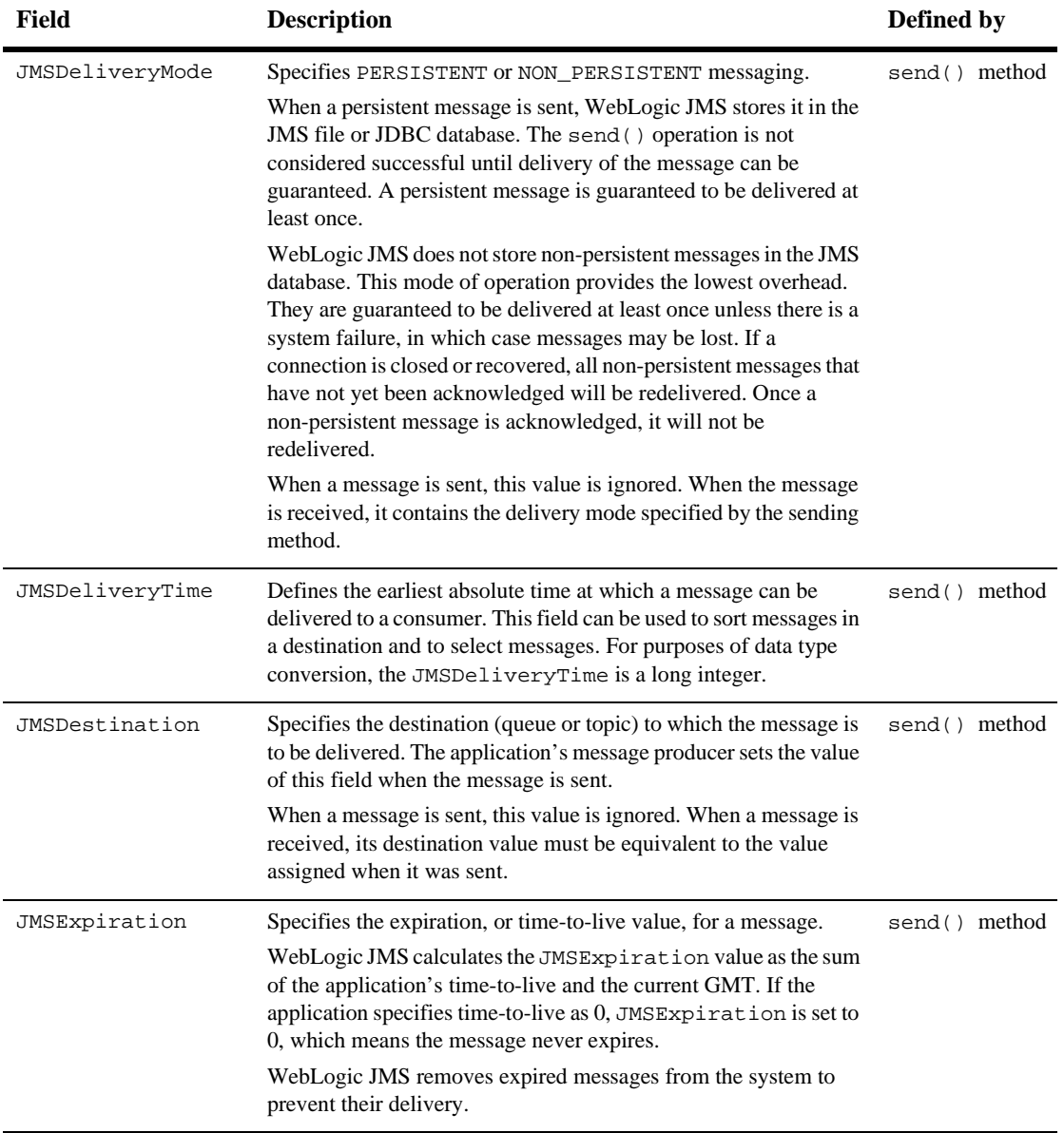

#### **Table 2-8 Message Header Fields (Continued)**

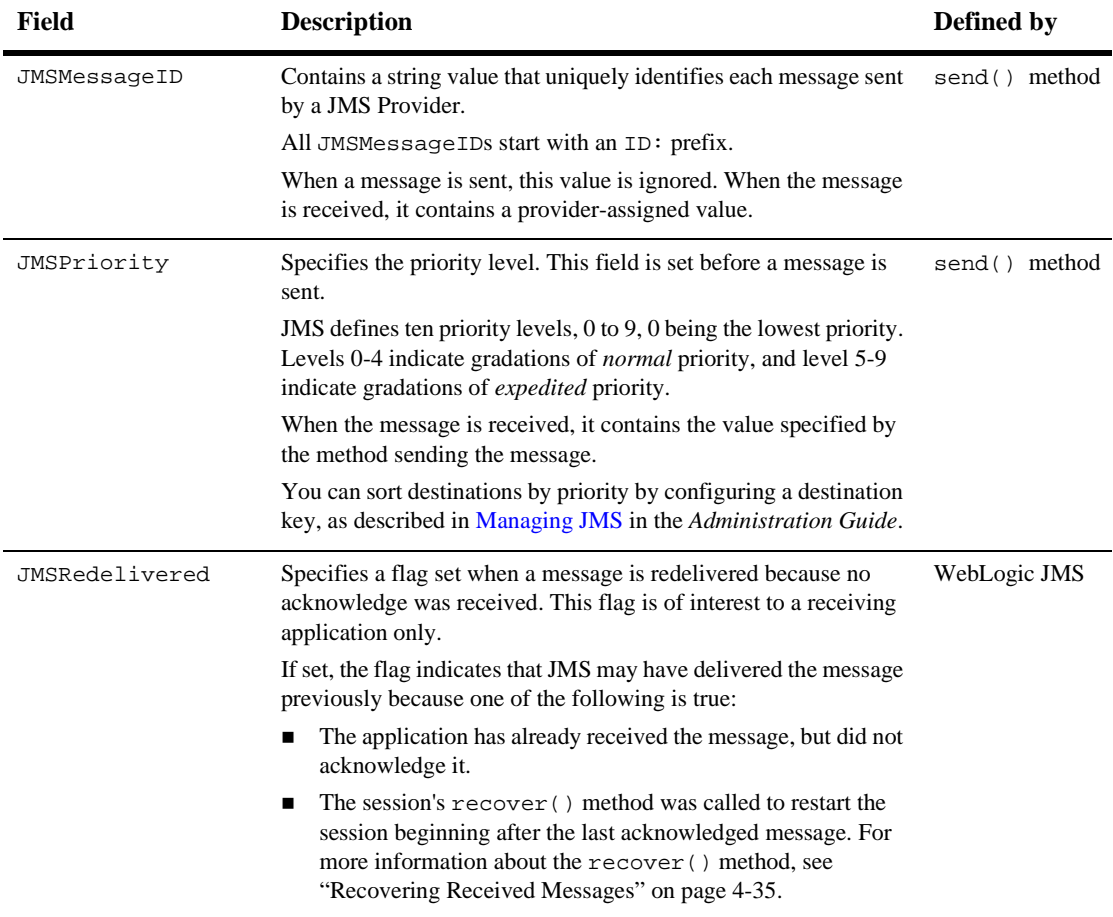

#### **Table 2-8 Message Header Fields (Continued)**

| Field        | <b>Description</b>                                                                                                    | Defined by   |
|--------------|----------------------------------------------------------------------------------------------------|--------------|
| JMSReplyTo   | Specifies a queue or topic to which reply messages should be sent.<br>This field is set by the sending application before the message is<br>sent.                                                                                                    | Application  |
|              | This feature can be used with the JMSCorrelationID header<br>field to coordinate request/response messages.                                                                                                    |              |
|              | Simply setting the JMSReplyTo field does not guarantee a<br>response; it <i>enables</i> the receiving application to respond, if it so<br>chooses.                                                                                                    |              |
|              | You may set the JMSReplyTo to null, which may have a<br>semantic meaning to the receiving application, such as a<br>notification event.                                                                                                    |              |
| JMSTimestamp | Contains the time at which the message was sent. WebLogic JMS<br>writes the timestamp in the message when it accepts the message<br>for delivery, <i>not</i> when the application sends the message.                                                                                                    | WebLogic JMS |
|              | When the message is received, it contains the timestamp.                                                                                                    |              |
|              | The value stored in the field is a Java millis time value.                                                                                                    |              |
| JMSType      | Specifies the message type identifier (String) set by the sending<br>application.                                                                                                    | Application  |
|              | The JMS specification allows some flexibility with this field in<br>order to accommodate diverse JMS providers. Some messaging<br>systems allow application-specific message types to be used. For<br>such systems, the JMSType field could be used to hold a message<br>type ID that provides access to the stored type definitions.<br>WebLogic JMS does not restrict the use of this field. |              |
|              |                                                                                                    |              |

**Table 2-8 Message Header Fields (Continued)**

## **Message Property Fields**

The property fields of a message contain header fields added by the sending application. The properties are standard Java name/value pairs. Property names must conform to the message selector syntax specifications defined in the [javax.jms.Message](http://www.javasoft.com/products/jms/javadoc-102a/javax/jms/Message.html) Javadoc. The following values are valid: boolean, byte, double, float, int, long, short, and String.

Although message property fields may be used for application-specific purposes, JMS provides them primarily for use in message selectors. For more information about message selectors, see ["Filtering Messages" on page 4-70.](#page-119-0)

For information about setting message property fields, see ["Setting and Browsing](#page-111-0)  [Message Header and Property Fields" on page 4-62](#page-111-0), or to the [javax.jms.Message](http://www.javasoft.com/products/jms/javadoc-102a/javax/jms/Message.html) Javadoc.

## **Message Body**

A message body contains the content being delivered from producer to consumer.

The following table describes the types of messages defined by JMS. All message types extend [javax.jms.Message](http://www.javasoft.com/products/jms/javadoc-102a/javax/jms/Message.html), which consists of message headers and properties, but no message body.

| <b>Type</b>                                   | <b>Description</b>                                                                                                    |
|-----------------------------------------------|----------------------------------------------------------------------------------------------------|
| javax.jms.BytesMessage                        | Stream of uninterpreted bytes, which must be understood by the sender and<br>receiver. The access methods for this message type are stream-oriented<br>readers and writers based on java.io.DataInputStream and<br>java.io.DataOutputStream. |
| javax.jms.MapMessage                          | Set of name/value pairs in which the names are strings and the values are<br>Java primitive types. Pairs can be read sequentially or randomly, by<br>specifying a name.                                                                      |
| javax.jms.ObjectMessage                       | Single serializable Java object.                                                                                                    |
| javax.jms.StreamMessage                       | Similar to a BytesMessage, except that only Java primitive types are written<br>to or read from the stream.                                                                                                    |
| javax.jms.TextMessage                         | Single String. The TextMessage can also contain XML content.                                                                                                    |
| weblogic.jms.extensions.<br><b>XMLMessage</b> | XML content. Use of the XMLMessage type facilitates message filtering,<br>which is more complex when performed on XML content shipped in a<br>TextMessage.                                                                                   |

**Table 2-9 JMS Message Types**

For more information, see the  $j$ avax.  $j$ ms. Message Javadoc. For more information about the access methods and, if applicable, the conversion charts associated with a particular message type, see the Javadoc for that message type.

# <span id="page-42-0"></span>**ServerSessionPoolFactory**

A server session pool is a WebLogic-specific JMS feature that enables you to process messages concurrently. A server session pool factory is used to create a server-side ServerSessionPool.

WebLogic JMS defines one ServerSessionPoolFactory object, by default: weblogic.jms.ServerSessionPoolFactory:<name>, where <name>specifies the name of the JMS server to which the session pool is created. The WebLogic Server adds the default server session pool factory to the JNDI space during startup and the application subsequently retrieves the server session pool factory using WebLogic JNDI.

To learn how to use the server session pool factory within an application, see ["Defining](#page-124-0)  [Server Session Pools" on page 4-75,](#page-124-0) or the [weblogic.jms.ServerSessionPoolFactory](http://e-docs.bea.com/wls/docs61/javadocs/weblogic/jms/ServerSessionPoolFactory.html) Javadoc.

# <span id="page-42-1"></span>**ServerSessionPool**

A ServerSessionPool application server object provides a pool of server sessions that connection consumers can retrieve in order to process messages concurrently.

A ServerSessionPool is created by the [ServerSessionPoolFactory](#page-42-0) object obtained through a JNDI lookup.

To learn how to use the server session pool within an application, see ["Defining Server](#page-124-0)  [Session Pools" on page 4-75](#page-124-0), or the [javax.jms.ServerSessionPool](http://www.javasoft.com/products/jms/javadoc-102a/javax/jms/ServerSessionPool.html) Javadoc.

# **ServerSession**

A ServerSession application server object enables you to associate a thread with a JMS session by providing a context for creating, sending, and receiving messages.

A ServerSession is created by a [ServerSessionPool](#page-42-1) object.

To learn how to use the server session within an application, see ["Defining Server](#page-124-0)  [Session Pools" on page 4-75](#page-124-0), or the javax.jms. ServerSession Javadoc.

# **ConnectionConsumer**

A ConnectionConsumer object uses a server session to process received messages. If message traffic is heavy, the connection consumer can load each server session with multiple messages to minimize thread context switching.

A ConnectionConsumer is created by a [Connection](#page-29-0) object.

To learn how to use the connection consumers within an application, see ["Defining](#page-124-0)  [Server Session Pools" on page 4-75,](#page-124-0) or the [javax.jms.ConnectionConsumer](http://www.javasoft.com/products/jms/javadoc-102a/javax/jms/ConnectionConsumer.html) Javadoc.

**Note:** Connection consumer listeners run on the same JVM as the server.

# **3 Managing WebLogic JMS**

The Administration Console provides the interface that you can use to enable, configure, and monitor the features of the WebLogic Server, including JMS. To invoke the Administration Console, refer the procedures described in *Administration Guide*.

The following sections provide an overview of configuring and monitoring WebLogic JMS:

- [Configuring WebLogic JMS](#page-45-0)
- [Configuring WebLogic JMS Clustering](#page-46-0)
- **[Monitoring WebLogic JMS](#page-48-0)**
- [Recovering from a WebLogic Server Failure](#page-48-1)

# <span id="page-45-0"></span>**Configuring WebLogic JMS**

Using the Administration Console, you define configuration attributes to:

- $\blacksquare$  Enable JMS.
- Create JMS servers.
- Create and/or customize values for JMS servers, connection factories, destinations (queues and topics), destination templates, destination sort ordering (using destination keys), persistent stores, session pools, and connection consumers.
- Set up custom JMS applications.
- Define thresholds and quotas.
- Enable any desired JMS features, such as server clustering (see the next section), concurrent message processing, and persistent messaging.

WebLogic JMS provides default values for some configuration attributes; you must provide values for all others. If you specify an invalid value for any configuration attribute, or if you fail to specify a value for an attribute for which a default does not exist, the WebLogic Server will not boot JMS when you restart it. A sample JMS configuration is provided with the product.

When migrating from a previous release, the configuration information will be converted automatically, as described in ["Migrating Existing Applications" on page](#page-163-0)  [6-8](#page-163-0).

**Note:** [Appendix A, "Configuration Checklists,"](#page-168-0) provides checklists that enable you to view the attribute requirements and/or options for supporting various JMS features.

# <span id="page-46-0"></span>**Configuring WebLogic JMS Clustering**

A WebLogic Server *cluster* is a group of servers that work together to provide a more scalable, more reliable application platform than a single server. A cluster appears to its clients as a single server but is in fact a group of servers acting as one. A cluster provides two key features above a single server:

- Scalability—servers can be added to the cluster dynamically to increase capacity.
- High-availability—redundancy of multiple servers insulates applications from failures.

A *clustered service* is an API or interface that is available on multiple servers in the cluster.

For more information about starting WebLogic clusters and its features and benefits, see ["Configuring WebLogic Servers and Clusters"](http://e-docs.bea.com/wls/docs61/cluster/setup.html) in *Using WebLogic Server Clusters*.

## **How JMS Clustering Works**

You can establish cluster-wide, transparent access to destinations from any server in the cluster by configuring multiple connection factories and using targets to assign them to server instances. Each connection factory must be uniquely named, however to be successfully deployed on multiple servers. The administrator can configure multiple JMS servers on the various nodes in the cluster—as long as the JMS servers are uniquely named—and can then assign JMS destinations to the various JMS servers.

The application uses the Java Naming and Directory Interface (JNDI) to look up a connection factory and create a connection to establish communication with a JMS server. Each JMS server handles requests for a set of destinations. Requests for destinations not handled by a JMS server are forwarded to the appropriate WebLogic Server.

#### **JMS Clustering Requirements**

The following guidelines apply when configuring WebLogic JMS to work in a clustered environment in a single WebLogic domain or in a multi-domain environment.

- All WebLogic Servers that JMS clients contact must have unique server names.
- All JMS connection factories targeted to servers in a cluster must be uniquely named.
- All JMS servers targeted to nodes in the cluster must be uniquely named.
- If persistent messaging is required, all JMS stores must be uniquely named.

#### **Configuration Steps**

In order to use WebLogic JMS in a clustered environment, you must:

- 1. Administer WebLogic clusters as described in ["Configuring WebLogic Servers](http://e-docs.bea.com/wls/docs61/cluster/setup.html)  [and Clusters](http://e-docs.bea.com/wls/docs61/cluster/setup.html)" in *Using WebLogic Server Clusters*.
- 2. Identify *server targets* for JMS servers and for connection factories using the Administration Console:
	- For JMS servers, you can identify a single-server target.
	- For connection factories, you can identify either a single-server target or a cluster target, which are WebLogic Server instances that are associated with a connection factory to support clustering.

For more information about these configuration attributes, see "[Configuring JMS](http://e-docs.bea.com/wls/docs61/adminguide/jms.html#jms_servers_config)  [Servers](http://e-docs.bea.com/wls/docs61/adminguide/jms.html#jms_servers_config)" or "[Configuring Connection Factories](http://e-docs.bea.com/wls/docs61/adminguide/jms.html#jms_connection_factories_config)" in the *Administration Guide*.

- **Note:** You cannot deploy the same destination on more than one JMS server. In addition, you cannot deploy a JMS server on more than one WebLogic Server.
- **Note:** Automatic failover is not supported by WebLogic JMS for this release. For information about performing a manual failover, refer to ["Recovering from a](#page-48-1)  [WebLogic Server Failure" on page 3-5](#page-48-1).

# <span id="page-48-0"></span>**Monitoring WebLogic JMS**

Statistics are provided for the following JMS objects: JMS servers, connections, sessions, destinations, durable subscribers, message producers, message consumers, and server session pools. You can monitor JMS statistics using the Administration Console.

JMS statistics continue to increment as long as the server is running. Statistics can only be reset when the server is rebooted.

For more information on configuring and monitoring WebLogic JMS, see ["Managing](http://e-docs.bea.com/wls/docs61/adminguide/jms.html)  [JMS](http://e-docs.bea.com/wls/docs61/adminguide/jms.html)" in the *Administration Guide*.

Once WebLogic JMS has been configured, applications can begin sending and receiving messages through the JMS API, as described in ["Developing a WebLogic](#page-50-0)  [JMS Application" on page 4-1](#page-50-0).

# <span id="page-48-1"></span>**Recovering from a WebLogic Server Failure**

The procedures for recovering from a WebLogic Server failure, and performing a manual failover, including programming considerations, are described in detail in ["Managing JMS"](http://e-docs.bea.com/wls/docs61/adminguide/jms.html) in the *Administration Guide*.

# <span id="page-50-0"></span>**4 Developing a WebLogic JMS Application**

The following sections describe how to develop a WebLogic JMS application:

- [Application Development Flow](#page-51-0)
- [Importing Required Packages](#page-52-0)
- [Setting Up a JMS Application](#page-53-1)
- [Sending Messages](#page-73-0)
- **[Receiving Messages](#page-80-0)**
- [Acknowledging Received Messages](#page-84-1)
- [Releasing Object Resources](#page-86-0)
- [Managing Rolled Back, Recovered, or Expired Messages](#page-87-0)
- [Setting Message Delivery Times](#page-90-0)
- [Managing Connections](#page-97-0)
- [Managing Sessions](#page-100-0)
- [Using Temporary Destinations](#page-105-0)
- [Setting Up Durable Subscriptions](#page-107-0)
- [Setting and Browsing Message Header and Property Fields](#page-111-1)
- [Filtering Messages](#page-119-1)
- [Defining Server Session Pools](#page-124-1)
- [Using Multicasting](#page-136-0)
- **Note:** For more information about the JMS classes described in this section, access the JMS Javadoc supplied on the Sun Microsystems' Java web site at the following location: [http://java.sun.com/products/jms/docs.html](http://www.java.sun.com/products/jms/docs.html)

# <span id="page-51-0"></span>**Application Development Flow**

When developing a WebLogic JMS application, you must perform the steps identified in the following figure.

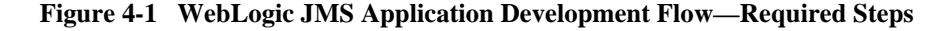

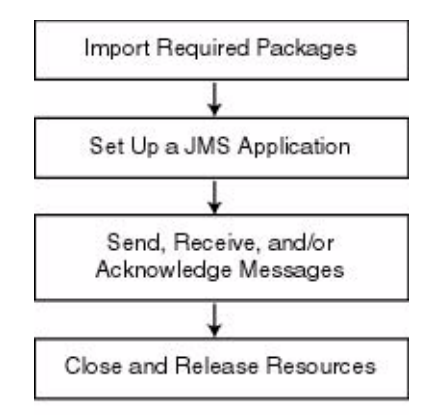

In addition to the application development steps defined in the previous figure, you can also optionally perform any of the following steps during your design development:

- Manage connection and session processing
- Create destinations dynamically
- Create durable subscriptions
- Manage message processing by setting and browsing message header and property fields, filtering messages, and/or processing messages concurrently
- Use multicasting

 Use JMS within transactions (described in ["Using Transactions with WebLogic](#page-144-0)  [JMS" on page 5-1\)](#page-144-0)

Except where noted, all application development steps are described in the following sections.

# <span id="page-52-0"></span>**Importing Required Packages**

The following table lists the packages that are commonly used by WebLogic JMS applications.

| <b>Package</b>                        | <b>Description</b>                                                                                                    |
|---------------------------------------|----------------------------------------------------------------------------------------------------|
| javax.jms                             | JMS API. This package is always used by WebLogic<br>JMS applications.                                                                        |
| java.util                             | Utility API, such as date and time facilities.                                                                                               |
| java.io                               | System input and output API.                                                                                                    |
| javax.naming<br>weblogic.jndi         | JNDI packages required for server and destination<br>lookups.                                                                                |
| javax.transaction.UserTransaction     | JTA API required for JTA user transaction support.                                                                                           |
| weblogic.jms.ServerSessionPoolFactory | WebLogic JMS public API for use with server session<br>pools, an optional application server facility described<br>in the JMS specification. |
| weblogic.jms.extensions               | WebLogic-specific JMS public API that provides<br>additional classes and methods, as described in<br>"WebLogic JMS Extensions" on page 1-7.  |

**Table 4-1 WebLogic JMS Packages**

Include the following package import statements at the beginning of your program:

```
import javax.jms.*;
import java.util.*;
import java.io.*;
import javax.naming.*;
import javax.transaction.*;
```
If you implement a server session pool application, also include the following class on your import list:

import weblogic.jms.ServerSessionPoolFactory;

If you want to utilize any of the WebLogic JMS extension classes described in the previous table, also include the following statement on your import list:

import weblogic.jms.extensions.\*;

# <span id="page-53-1"></span><span id="page-53-0"></span>**Setting Up a JMS Application**

Before you can send and receive messages, you must set up a JMS application. The following figure illustrates the steps required to set up a JMS application.

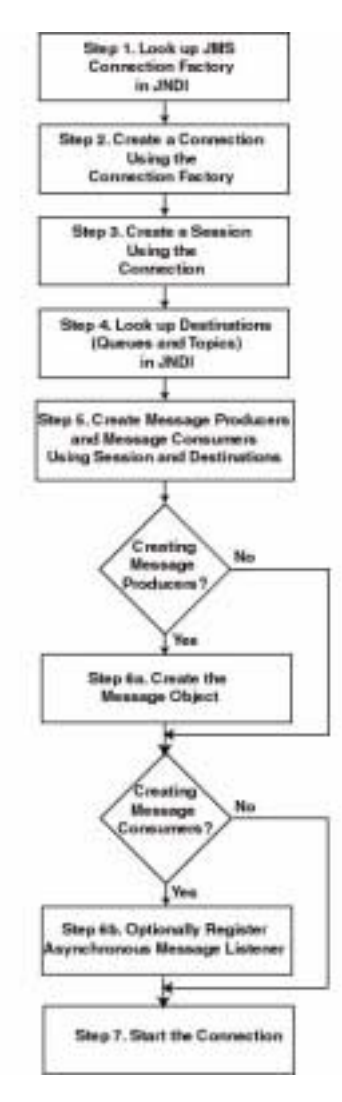

**Figure 4-2 Setting Up a JMS Application**

The setup steps are described in the following sections. Detailed examples of setting up a Point-to-Point (PTP) and Publish/Subscribe (Pub/Sub) application are also provided. The examples are excerpted from the examples.  $\gamma$ ms package provided with WebLogic Server in the samples/examples directory.

Before proceeding, ensure that the system administrator responsible for configuring WebLogic Server has configured the required JMS features, including the connection factories, JMS servers, and destinations. For more information, see ["Managing JMS](http://e-docs.bea.com/wls/docs61/adminguide/jms.html)" in the *Administration Guide*.

For more information about the JMS classes and methods described in these sections, see ["WebLogic JMS Classes" on page 2-5](#page-26-0), or the javax. jms, or the [weblogic.jms.ServerSessionPoolFactory](http://e-docs.bea.com/wls/docs61/javadocs/weblogic/jms/ServerSessionPoolFactory.html), or the [weblogic.jms.extensions](http://e-docs.bea.com/wls/docs61/javadocs/weblogic/jms/extensions/package-summary.html) Javadoc.

For information about setting up transacted applications and JTA user transactions, see ["Using Transactions with WebLogic JMS" on page 5-1.](#page-144-0)

## <span id="page-55-0"></span>**Step 1: Look Up a Connection Factory in JNDI**

Before you can look up a connection factory, it must be defined as part of the configuration information. WebLogic JMS provides one default connection factory, that is included as part of the configuration by default. The WebLogic JMS system administrator may add or update connection factories during configuration. For information on configuring connection factories and the defaults that are available, see ["Managing JMS"](http://e-docs.bea.com/wls/docs61/adminguide/jms.html) in the *Administration Guide*.

Once the connection factory has been defined, you can look it up by first establishing a JNDI context (context) using the [NamingManager.InitialContext\(\)](http://java.sun.com/j2se/1.3/docs/api/javax/naming/InitialContext.html#InitialContext()) method. For any application other than a servlet application, you must pass an environment used to create the initial context. For more information, see the [NamingManager.InitialContext\(\)](http://java.sun.com/j2se/1.3/docs/api/javax/naming/InitialContext.html#InitialContext()) Javadoc.

Once the context is defined, to look up a connection factory in JNDI, execute one of the following commands, for PTP or Pub/Sub messaging, respectively:

```
QueueConnectionFactory queueConnectionFactory = 
   (QueueConnectionFactory) context.lookup(CF_name);
TopicConnectionFactory topicConnectionFactory = 
   (TopicConnectionFactory) context.lookup(CF_name);
```
The CF\_name argument specifies the connection factory name defined during configuration.

For more information about the ConnectionFactory class, see ["ConnectionFactory"](#page-27-0)  [on page 2-6](#page-27-0) or the [javax.jms.ConnectionFactory](http://www.javasoft.com/products/jms/javadoc-102a/javax/jms/ConnectionFactory.html) Javadoc.

#### **Step 2: Create a Connection Using the Connection Factory**

You can create a connection for accessing a queue or topic using the ConnectionFactory methods described in the following sections.

For more information about the Connection class, see ["Connection" on page 2-8](#page-29-1) or the [javax.jms.Connection](http://www.javasoft.com/products/jms/javadoc-102a/javax/jms/Connection.html) Javadoc.

#### **Create a Queue Connection**

The QueueConnectionFactory provides the following two methods for creating a queue connection:

```
public QueueConnection createQueueConnection(
) throws JMSException
public QueueConnection createQueueConnection(
   String userName,
   String password
) throws JMSException
```
The first method creates a QueueConnection; the second method creates a QueueConnection using a specified user identity. In each case, a connection is created in stopped mode and must be started in order to accept messages, as described in ["Step 7: Start the Connection" on page 4-18.](#page-67-0)

For more information about the QueueConnectionFactory class methods, see the [javax.jms.QueueConnectionFactory](http://www.javasoft.com/products/jms/javadoc-102a/javax/jms/QueueConnectionFactory.html) Javadoc. For more information about the QueueConnection class, see the [javax.jms.QueueConnection](http://www.javasoft.com/products/jms/javadoc-102a/javax/jms/QueueConnection.html) Javadoc.

#### **Create a Topic Connection**

The TopicConnectionFactory provides the following two methods for creating a topic connection:

```
public TopicConnection createTopicConnection(
) throws JMSException
public TopicConnection createTopicConnection(
   String userName,
   String password
) throws JMSException
```
The first method creates a TopicConnection; the second method creates a TopicConnection using a specified user identity. In each case, a connection is created in stopped mode and must be started in order to accept messages, as described in ["Step 7: Start the Connection" on page 4-18.](#page-67-0)

For more information about the TopicConnectionFactory class methods, see the [javax.jms.TopicConnectionFactory](http://www.javasoft.com/products/jms/javadoc-102a/javax/jms/TopicConnectionFactory.html) Javadoc. For more information about the TopicConnection class, see the [javax.jms.TopicConnection](http://www.javasoft.com/products/jms/javadoc-102a/javax/jms/TopicConnection.html) Javadoc.

## **Step 3: Create a Session Using the Connection**

You can create one or more sessions for accessing a queue or topic using the Connection methods described in the following sections.

**Note:** A session and its message producers and consumers can only be accessed by one thread at a time. Their behavior is undefined if multiple threads access them simultaneously.

For more information about the Session class, see ["Session" on page 2-9](#page-30-0) or the [javax.jms.Session](http://www.javasoft.com/products/jms/javadoc-102a/javax/jms/Session.html) Javadoc.

#### **Create a Queue Session**

The QueueConnection class defines the following method for creating a queue session:

```
public QueueSession createQueueSession(
   boolean transacted,
   int acknowledgeMode
) throws JMSException
```
You must specify a boolean argument indicating whether the session will be transacted (true) or non-transacted (false), and an integer that indicates the acknowledge mode for non-transacted sessions, as described in ["Acknowledge Modes Used for](#page-31-0)  [Non-Transacted Sessions" on page 2-10](#page-31-0). The acknowledgeMode attribute is ignored for transacted sessions. In this case, messages are acknowledged when the transaction is committed using the commit() method.

For more information about the QueueConnection class methods, see the [javax.jms.QueueConnection](http://www.javasoft.com/products/jms/javadoc-102a/javax/jms/QueueConnection.html) Javadoc. For more information about the QueueSession class, see the [javax.jms.QueueSession](http://www.javasoft.com/products/jms/javadoc-102a/javax/jms/QueueSession.html) Javadoc.

#### **Create a Topic Session**

The TopicConnection class defines the following method for creating a topic session:

```
public TopicSession createTopicSession(
   boolean transacted,
   int acknowledgeMode
) throws JMSException
```
You must specify a boolean argument indicating whether the session will be transacted (true) or non-transacted (false), and an integer that indicates the acknowledge mode for non-transacted sessions, as described in ["Acknowledge Modes Used for](#page-31-0)  [Non-Transacted Sessions" on page 2-10](#page-31-0). The acknowledgeMode attribute is ignored for transacted sessions. In this case, messages are acknowledged when the transaction is committed using the commit() method.

For more information about the TopicConnection class methods, see the [javax.jms.TopicConnection](http://www.javasoft.com/products/jms/javadoc-102a/javax/jms/TopicConnection.html) Javadoc. For more information about the TopicSession class, see the [javax.jms.TopicSession](http://www.javasoft.com/products/jms/javadoc-102a/javax/jms/TopicSession.html) Javadoc.

## **Step 4: Look Up a Destination (Queue or Topic)**

Before you can look up a destination, the destination must be configured by the WebLogic JMS system administrator, as described in ["Managing JMS"](http://e-docs.bea.com/wls/docs61/adminguide/jms.html) in the *Administration Guide*.

Once the destination has been configured, you can look up a destination by establishing a JNDI context (context), which has already been accomplished in ["Step](#page-55-0)  [1: Look Up a Connection Factory in JNDI" on page 4-6](#page-55-0), and executing one of the following commands, for PTP or Pub/Sub messaging, respectively:

```
Queue queue = (Queue) context.lookup(Dest_name);
Topic topic = (Topic) context.lookup(Dest_name);
```
The Dest<sub>rame</sub> argument specifies the destination name defined during configuration.

If you do not use a JNDI namespace, you can use the following QueueSession or TopicSession method to reference a queue or topic, respectively:

```
public Queue createQueue(
   String queueName
) throws JMSException
public Topic createTopic(
  String topicName
) throws JMSException
```
The syntax for the queueName and/or topicName string is JMS\_Server\_Name/Destination\_Name (for example, myjmsserver/mydestination). To view source code that uses this syntax, refer to the findqueue() example in ["Creating Destinations Dynamically" on page 4-54](#page-103-0).

**Note:** The createQueue() and createTopic() methods *do not create* destinations dynamically; they create only references to destinations that already exist. For information about creating destinations dynamically, see ["Creating Destinations Dynamically" on page 4-54](#page-103-0).

For more information about these methods, see the [javax.jms.QueueSession](http://www.javasoft.com/products/jms/javadoc-102a/javax/jms/QueueSession.html) and [javax.jms.TopicSession](http://www.javasoft.com/products/jms/javadoc-102a/javax/jms/TopicSession.html) Javadoc, respectively.

Once the destination has been defined, you can use the following Queue or Topic method to access the queue or topic name, respectively:

public String getQueueName( ) throws JMSException public String getTopicName( ) throws JMSException

To ensure that the queue and topic names are returned in printable format, use the toString() method.

For more information about the Destination class, see ["Destination" on page 2-12](#page-33-0) or the [javax.jms.Destination](http://www.javasoft.com/products/jms/javadoc-102a/javax/jms/Destination.html) Javadoc.

#### **Server Affinity When Looking Up Destinations**

The createTopic() and createQueue() methods also allow a "JMS\_Server\_Name./Destination\_Name" syntax to indicate server affinity when looking up destinations. This way when a destination is locally deployed in the same JVM as the connection factory, the connection factory will only return names matching local destinations. If the name is not on the local JVM an exception is thrown, even though the same name might be deployed on a different JVM.

An application might use this convention to avoid hard-coding the server name when using the createTopic() and createQueue() methods so that the code can be reused on different JMS servers without requiring any changes.

## **Step 5: Create Message Producers and Message Consumers Using the Session and Destinations**

You can create message producers and message consumers by passing the destination reference to the Session methods described in the following sections.

**Note:** Each consumer receives its own local copy of a message. Once received, you can modify the header field values; however, the message properties and message body are read only. (Attempting to modify the message properties or body at this point will generate a MessageNotWriteableException.) You can modify the message body by executing the corresponding message type's clearbody() method to clear the existing contents and enable write permission.

For more information about the MessageProducer and MessageConsumer classes, see ["MessageProducer and MessageConsumer" on page 2-13](#page-34-0), or the [javax.jms.MessageProducer](http://www.javasoft.com/products/jms/javadoc-102a/javax/jms/MessageProducer.html) and [javax.jms.MessageConsumer](http://www.javasoft.com/products/jms/javadoc-102a/javax/jms/MessageConsumer.html) Javadocs, respectively.

#### **Create QueueSenders and QueueReceivers**

The QueueSession object defines the following methods for creating queue senders and receivers:

```
public QueueSender createSender(
   Queue queue
) throws JMSException
public QueueReceiver createReceiver(
   Queue queue
) throws JMSException
public QueueReceiver createReceiver(
   Queue queue, 
   String messageSelector
) throws JMSException
```
You must specify the queue object for the queue sender or receiver being created. You may also specify a message selector for filtering messages. Message selectors are described in more detail in ["Filtering Messages" on page 4-70](#page-119-1).

If you pass a value of null to the createSender() method, you create an *anonymous producer*. In this case, you must specify the queue name when sending messages, as described in ["Sending Messages" on page 4-24.](#page-73-0)

Once the queue sender or receiver has been created, you can access the queue name associated with the queue sender or receiver using the following QueueSender or QueueReceiver method:

```
public Queue getQueue(
) throws JMSException
```
For more information about the QueueSession class methods, see the [javax.jms.QueueSession](http://www.javasoft.com/products/jms/javadoc-102a/javax/jms/QueueSession.html) Javadoc. For more information about the QueueSender and QueueReceiver classes, see the [javax.jms.QueueSender](http://www.javasoft.com/products/jms/javadoc-102a/javax/jms/QueueSender.html) and [javax.jms.QueueReceiver](http://www.javasoft.com/products/jms/javadoc-102a/javax/jms/QueueReceiver.html) Javadocs, respectively.

#### **Create TopicPublishers and TopicSubscribers**

The TopicSession object defines the following methods for creating topic publishers and topic subscribers:

```
public TopicPublisher createPublisher(
   Topic topic
) throws JMSException
public TopicSubscriber createSubscriber(
   Topic topic
) throws JMSException
public TopicSubscriber createSubscriber(
   Topic topic, 
   String messageSelector, 
   boolean noLocal
) throws JMSException
```
**Note:** The methods described in this section create non-durable subscribers. Non-durable topic subscribers only receive messages sent while they are active. For information about the methods used to create durable subscriptions enabling messages to be retained until all messages are delivered to a durable subscriber, see ["Setting Up Durable Subscriptions" on page 4-58.](#page-107-0) In this case, durable subscribers only receive messages that are published after the subscriber has subscribed.

You must specify the topic object for the publisher or subscriber being created. You may also specify a message selector for filtering messages and noLocal flag (described later in this section). Message selectors are described in more detail in ["Filtering Messages" on page 4-70](#page-119-1).

If you pass a value of null to the createPublisher() method, you create an *anonymous producer*. In this case, you must specify the topic name when sending messages, as described in ["Sending Messages" on page 4-24](#page-73-0).

An application can have a JMS connection that it uses to both publish and subscribe to the same topic. Because topic messages are delivered to all subscribers, the application can receive messages it has published itself. To prevent this behavior, a JMS application can set a noLocal flag to true.

Once the topic publisher or subscriber has been created, you can access the topic name associated with the topic publisher or subscriber using the following TopicPublisher or TopicSubscriber method:

Topic getTopic( ) throws JMSException

In addition, you can access the noLocal variable setting associated with the topic subscriber using the following TopicSubscriber method:

```
boolean getNoLocal(
) throws JMSException
```
For more information about the TopicSession class methods, see the [javax.jms.TopicSession](http://www.javasoft.com/products/jms/javadoc-102a/javax/jms/TopicSession.html) Javadoc. For more information about the TopicPublisher and TopicSubscriber classes, see the [javax.jms.TopicPublisher](http://www.javasoft.com/products/jms/javadoc-102a/javax/jms/TopicPublisher.html) and [javax.jms.TopicSubscriber](http://www.javasoft.com/products/jms/javadoc-102a/javax/jms/TopicSubscriber.html) Javadocs, respectively.

## **Step 6a: Create the Message Object (Message Producers)**

**Note:** This step applies to message producers only.

To create the message object, use one of the following Session or WLSession class methods:

- Session Methods
	- **Note:** These methods are inherited by both the QueueSession and TopicSession subclasses.

```
public BytesMessage createBytesMessage(
  ) throws JMSException
  public MapMessage createMapMessage(
  ) throws JMSException
  public Message createMessage(
  ) throws JMSException
  public ObjectMessage createObjectMessage(
  ) throws JMSException
  public ObjectMessage createObjectMessage(
     Serializable object
  ) throws JMSException
  public StreamMessage createStreamMessage(
  ) throws JMSException
  public TextMessage createTextMessage(
  ) throws JMSException
  public TextMessage createTextMessage(
     String text
  ) throws JMSException
N WLSession Method
```

```
public XMLMessage createXMLMessage(
   String text
) throws JMSException
```
For more information about the Session and WLSession class methods, see the [javax.jms.Session](http://www.javasoft.com/products/jms/javadoc-102a/javax/jms/Session.html) and [weblogic.jms.extensions.WLSession](http://e-docs.bea.com/wls/docs61/javadocs/weblogic/jms/extensions/WLSession.html) Javadocs, respectively. For more information about the Message class and its methods, see ["Message" on page 2-15,](#page-36-0) or the [javax.jms.Message](http://www.javasoft.com/products/jms/javadoc-102a/javax/jms/Message.html) Javadoc.

## **Step 6b: Optionally Register an Asynchronous Message Listener (Message Consumers)**

**Note:** This step applies to message consumers only.

To receive messages asynchronously, you must register an asynchronous message listener by performing the following steps:

- 1. Implement the [javax.jms.MessageListener](http://www.javasoft.com/products/jms/javadoc-102a/javax/jms/MessageListener.html) interface, which includes an onMessage() method.
	- **Note:** For an example of the onMessage() method interface, see "Example: [Setting Up a PTP Application" on page 4-18](#page-67-1).

If you wish to issue the close() method within an onMessage() method call, the system administrator must select the Allow Close In OnMessage check box when configuring the connection factory. For more information on configuring JMS, see ["Managing JMS"](http://e-docs.bea.com/wls/docs61/adminguide/jms.html) in the *Administration Guide*.

2. Set the message listener using the following MessageConsumer method, passing the listener information as an argument:

```
public void setMessageListener(
   MessageListener listener
) throws JMSException
```
3. Optionally, implement an exception listener on the session to catch exceptions, as described in ["Defining a Session Exception Listener" on page 4-52.](#page-101-0)

You can unset a message listener by calling the MessageListener() method with a value of null.

Once a message listener has been defined, you can access it by calling the following MessageConsumer method:

```
public MessageListener getMessageListener(
) throws JMSException
```
**Note:** WebLogic JMS guarantees that multiple on Message () calls for the same session will not be executed simultaneously.

If a message consumer is closed by an administrator or as the result of a server failure, a ConsumerClosedException is delivered to the session exception listener, if one has been defined. In this way, a new message consumer can be created, if necessary. For information about defining a session exception listener, see ["Defining a Session](#page-101-0)  [Exception Listener" on page 4-52.](#page-101-0)

The MessageConsumer class methods are inherited by the QueueReceiver and TopicSubscriber classes. For additional information about the MessageConsumer class methods, see ["MessageProducer and MessageConsumer" on page 2-13](#page-34-0) or the [javax.jms.MessageConsumer](http://www.javasoft.com/products/jms/javadoc-102a/javax/jms/MessageConsumer.html) Javadoc.

## <span id="page-67-0"></span>**Step 7: Start the Connection**

You start the connection using the Connection class start() method.

For additional information about starting, stopping, and closing a connection, see ["Starting, Stopping, and Closing a Connection" on page 4-50](#page-99-0) or the [javax.jms.Connection](http://www.javasoft.com/products/jms/javadoc-102a/javax/jms/Connection.html) Javadoc.

### <span id="page-67-1"></span>**Example: Setting Up a PTP Application**

The following example is excerpted from the examples.jms.queue.QueueSend example, provided with WebLogic Server in the samples/examples/jms/queue directory. The  $init()$  method shows how to set up and start a Queue Session for a JMS application. The following shows the  $init()$  method, with comments describing each setup step.

Define the required variables, including the JNDI context, JMS connection factory, and queue static variables.

```
public final static String JNDI_FACTORY=
       "weblogic.jndi.WLInitialContextFactory";
public final static String JMS_FACTORY=
       "weblogic.examples.jms.QueueConnectionFactory";
public final static String 
        QUEUE="weblogic.examples.jms.exampleQueue";
private QueueConnectionFactory qconFactory;
private QueueConnection qcon;
private QueueSession qsession;
```

```
private QueueSender qsender;
private Queue queue;
private TextMessage msg;
Set up the JNDI initial context, as follows:
InitialContext ic = qetInitialContext(args[0]);
       .
       .
       .
private static InitialContext getInitialContext(
   String url
) throws NamingException
{
   Hashtable env = new Hashtable();
   env.put(Context.INITIAL_CONTEXT_FACTORY, JNDI_FACTORY);
   env.put(Context.PROVIDER_URL, url);
   return new InitialContext(env);
}
```
**Note:** When setting up the JNDI initial context for a servlet, use the following method:

```
Context ctx = new InitialContext();
```
Create all the necessary objects for sending messages to a JMS queue. The ctx object is the JNDI initial context passed in by the main() method.

```
public void init(
   Context ctx, 
   String queueName
) throws NamingException, JMSException
{
```
Step 1 Look up a connection factory in JNDI.

qconFactory = (QueueConnectionFactory) ctx.lookup(JMS\_FACTORY);

Step 2 Create a connection using the connection factory.

qcon = qconFactory.createQueueConnection();

Step 3 Create a session using the connection. The following code defines the session as non-transacted and specifies that messages will be acknowledged automatically. For more information about transacted sessions and acknowledge modes, see ["Session" on](#page-30-0)  [page 2-9.](#page-30-0)

```
 qsession = qcon.createQueueSession(false,
  Session.AUTO_ACKNOWLEDGE);
```
Step 4 Look up a destination (queue) in JNDI. queue = (Queue) ctx.lookup(queueName); Step 5 Create a reference to a message producer (queue sender) using the session and destination (queue). qsender = qsession.createSender(queue); Step 6 Create the message object. msg = qsession.createTextMessage(); Step 7 Start the connection. qcon.start(); }

> The init() method for the examples.jms.queue.QueueReceive example is similar to the QueueSend init() method shown previously, with the one exception. Steps 5 and 6 would be replaced by the following code, respectively:

```
qreceiver = qsession.createReceiver(queue);
qreceiver.setMessageListener(this);
```
In the first line, instead of calling the createSender() method to create a reference to the queue sender, the application calls the createReceiver() method to create the queue receiver.

In the second line, the message consumer registers an asynchronous message listener.

When a message is delivered to the queue session, it is passed to the examples.jms.QueueReceive.onMessage() method. The following code excerpt shows the onMessage() interface from the QueueReceive example:

```
public void onMessage(Message msg)
{
   try {
       String msgText;
       if (msg instanceof TextMessage) {
           msgText = ((TextMessage)msg).getText();
       } else { // If it is not a TextMessage...
         msgText = msg.toString();
       }
       System.out.println("Message Received: "+ msqText );
       if (msgText.equalsIgnoreCase("quit")) {
           synchronized(this) {
```

```
 quit = true;
              this.notifyAll(); // Notify main thread to quit
        }
       }
    } catch (JMSException jmse) {
      jmse.printStackTrace();
    }
}
```
The onMessage() method processes messages received through the queue receiver. The method verifies that the message is a  $TextMessage$  and, if it is, prints the text of the message. If onMessage() receives a different message type, it uses the message's toString() method to display the message contents.

**Note:** It is good practice to verify that the received message is the type expected by the handler method.

For more information about the JMS classes used in this example, see ["WebLogic JMS](#page-26-0)  [Classes" on page 2-5](#page-26-0) or the javax. jms Javadoc.

## **Example: Setting Up a Pub/Sub Application**

The following example is excerpted from the examples.jms.topic.TopicSend example, provided with WebLogic Server in the samples/examples/jms/topic directory. The  $init()$  method shows how to set up and start a topic session for a JMS application. The following shows the  $init()$  method, with comments describing each setup step.

Define the required variables, including the JNDI context, JMS connection factory, and topic static variables.

```
public final static String JNDI_FACTORY=
       "weblogic.jndi.WLInitialContextFactory";
public final static String JMS_FACTORY=
       "weblogic.examples.jms.TopicConnectionFactory";
public final static String 
       TOPIC="weblogic.examples.jms.exampleTopic";
protected TopicConnectionFactory tconFactory;
protected TopicConnection tcon;
protected TopicSession tsession;
protected TopicPublisher tpublisher;
protected Topic topic;
protected TextMessage msg;
```
Set up the JNDI initial context, as follows:

```
InitialContext ic = qetInitialContext(qrqs[0]);
       .
       .
       .
private static InitialContext getInitialContext(
  String url
) throws NamingException
{
     Hashtable env = new Hashtable();
    env.put(Context.INITIAL CONTEXT FACTORY, JNDI FACTORY);
     env.put(Context.PROVIDER_URL, url);
     return new InitialContext(env);
}
```
**Note:** When setting up the JNDI initial context for a servlet, use the following method:

```
Context ctx = new InitialContext();
```
Create all the necessary objects for sending messages to a JMS queue. The ctx object is the JNDI initial context passed in by the main() method.

```
public void init(
   Context ctx, 
   String topicName
) throws NamingException, JMSException
{
```
Step 1 Look up a connection factory using JNDI.

```
 tconFactory = 
   (TopicConnectionFactory) ctx.lookup(JMS_FACTORY);
```
Step 2 Create a connection using the connection factory.

tcon = tconFactory.createTopicConnection();

Step 3 Create a session using the connection. The following defines the session as non-transacted and specifies that messages will be acknowledged automatically. For more information about setting session transaction and acknowledge modes, see ["Session" on page 2-9](#page-30-0).

```
 tsession = tcon.createTopicSession(false,
  Session.AUTO_ACKNOWLEDGE);
```
Step 4 Look up the destination (topic) using JNDI.

topic = (Topic) ctx.lookup(topicName);

Step 5 Create a reference to a message producer (topic publisher) using the session and destination (topic).

tpublisher = tsession.createPublisher(topic);

Step 6 Create the message object.

msg = tsession.createTextMessage();

Step 7 Start the connection.

```
 tcon.start();
 }
```
The  $init()$  method for the examples. jms.topic.TopicReceive example is similar to the TopicSend init () method shown previously with on exception. Steps 5 and 6 would be replaced by the following code, respectively:

```
tsubscriber = tsession.createSubscriber(topic);
tsubscriber.setMessageListener(this);
```
In the first line, instead of calling the createPublisher() method to create a reference to the topic publisher, the application calls the createSubscriber() method to create the topic subscriber.

In the second line, the message consumer registers an asynchronous message listener.

When a message is delivered to the topic session, it is passed to the examples.jms.TopicSubscribe.onMessage() method. The onMessage() interface for the TopicReceive example is the same as the QueueReceive onMessage() interface, as described in ["Example: Setting Up a PTP Application" on](#page-67-0)  [page 4-18.](#page-67-0)

For more information about the JMS classes used in this example, see ["WebLogic JMS](#page-26-0)  [Classes" on page 2-5](#page-26-0) or the  $j$ avax.  $j$ ms Javadoc.

## <span id="page-73-0"></span>**Sending Messages**

Once you have set up the JMS application as described in ["Setting Up a JMS](#page-53-0)  [Application" on page 4-4](#page-53-0), you can send messages. To send a message, you must perform the following steps:

- 1. Create a message object.
- 2. Define a message.
- 3. Send the message to a destination.

For more information about the JMS classes for sending messages and the message types, see the [javax.jms.Message](http://www.javasoft.com/products/jms/javadoc-102a/javax/jms/Message.html) Javadoc. For information about receiving messages, see ["Receiving Messages" on page 4-31](#page-80-0).

### **Step 1: Create a Message Object**

This step has already been accomplished as part of the client setup procedure, as described in ["Step 6a: Create the Message Object \(Message Producers\)" on page 4-16](#page-65-0).

#### **Step 2: Define a Message**

This step *may* have been accomplished when setting up an application, as described in ["Step 6a: Create the Message Object \(Message Producers\)" on page 4-16](#page-65-0). Whether or not this step has already been accomplished depends on the method that was called to create the message object. For example, for TextMessage and ObjectMessage types, when you create a message object, you have the option of defining the message when you create the message object.

If a value has been specified and you do not wish to change it, you can proceed to step 3.

If a value has not been specified or if you wish to change an existing value, you can define a value using the appropriate set method. For example, the method for defining the text of a TextMessage is as follows:

```
public void setText(
   String string
) throws JMSException
```
**Note:** Messages can be defined as null.

Subsequently, you can clear the message body using the following method:

public void clearBody( ) throws JMSException

For more information about the methods used to define messages, see the [javax.jms.Session](http://www.javasoft.com/products/jms/javadoc-102a/javax/jms/Session.html) Javadoc.

### **Step 3: Send the Message to a Destination**

You can send a message to a destination using a message producer—queue sender (PTP) or topic publisher (Pub/Sub)—and the methods described in the following sections. The Destination and MessageProducer objects were created when you set up the application, as described in ["Setting Up a JMS Application" on page 4-4](#page-53-0).

**Note:** If multiple topic subscribers are defined for the same topic, each subscriber will receive its own local copy of a message. Once received, you can modify the header field values; however, the message properties and message body are read only. You can modify the message body by executing the corresponding message type's clearbody() method to clear the existing contents and enable write permission.

For more information about the MessageProducer class, see ["MessageProducer and](#page-34-0)  [MessageConsumer" on page 2-13](#page-34-0) or the  $j$ avax.  $j$ ms. MessageProducer Javadoc.

#### **Send a Message Using Queue Sender**

You can send messages using the following QueueSender methods:

```
public void send(
   Message message
) throws JMSException
public void send(
   Message message, 
   int deliveryMode, 
   int priority,
   long timeToLive
) throws JMSException
public void send(
   Queue queue, 
   Message message
) throws JMSException
public void send(
   Queue queue, 
   Message message, 
   int deliveryMode,
   int priority, 
   long timeToLive
) throws JMSException
```
You must specify a message. You may also specify the queue name (for anonymous message producers), delivery mode (DeliveryMode.PERSISTENT or DeliveryMode.NON\_PERSISTENT), priority (0-9), and time-to-live (in milliseconds). If not specified, the delivery mode, priority, and time-to-live attributes are set to one of the following:

- Connection factory or destination override configuration attributes defined for the producer, as described ["Managing JMS"](http://e-docs.bea.com/wls/docs61/adminguide/jms.html) in the *Administration Guide*.
- Values specified using the message producer's set methods, as described in ["Dynamically Configuring Message Producer Configuration Attributes" on page](#page-78-0)  [4-29.](#page-78-0)
- **Note:** WebLogic JMS also provides a proprietary TimeToDeliver attribute (that is, birth time), as described in ["Dynamically Configuring Message Producer](#page-78-0)  [Configuration Attributes" on page 4-29](#page-78-0).

If you define the delivery mode as PERSISTENT, you should configure a backing store for the destination, as described in "[Managing JMS](http://e-docs.bea.com/wls/docs61/adminguide/jms.html)" in the *Administration Guide*.

**Note:** If no backing store is configured, then the delivery mode is changed to NON\_PERSISTENT and messages are not written to the persistent store.

If the queue sender is an anonymous producer (that is, if when the queue was created, the name was set to null), then you must specify the queue name (using one of the last two methods) to indicate where to deliver messages. For more information about defining anonymous producers, see ["Create QueueSenders and QueueReceivers" on](#page-62-0)  [page 4-13.](#page-62-0)

For example, the following code sends a persistent message with a priority of 4 and a time-to-live of one hour:

QueueSender.send(message, DeliveryMode.PERSISTENT, 4, 3600000);

For additional information about the QueueSender class methods, see the [javax.jms.QueueSender](http://www.javasoft.com/products/jms/javadoc-102a/javax/jms/QueueSender.html) Javadoc.

#### **Send a Message Using TopicPublisher**

You can send messages using the following  $TopicPublic Publisher$  methods:

```
public void publish(
   Message message
) throws JMSException
public void publish(
   Message message, 
   int deliveryMode,
   int priority, 
   long timeToLive
) throws JMSException
public void publish(
   Topic topic, 
   Message message
) throws JMSException
public void publish(
   Topic topic, 
   Message message, 
   int deliveryMode,
   int priority, 
   long timeToLive
) throws JMSException
```
You must provide a message. You may also specify the topic name, delivery mode (DeliveryMode.PERSISTENT or DeliveryMode.NON\_PERSISTENT), priority (0-9), and time-to-live (in milliseconds). If not specified, the delivery mode, priority, and time-to-live attributes are set to one of the following:

- Connection factory or destination override configuration attributes defined for the producer, as described ["Managing JMS"](http://e-docs.bea.com/wls/docs61/adminguide/jms.html) in the *Administration Guide*.
- Values specified using the message producer's set methods, as described in ["Dynamically Configuring Message Producer Configuration Attributes" on page](#page-78-0)  [4-29.](#page-78-0)
- **Note:** WebLogic JMS also provides a proprietary TimeToDeliver attribute (that is, birth time), as described in ["Dynamically Configuring Message Producer](#page-78-0)  [Configuration Attributes" on page 4-29](#page-78-0).

If you define the delivery mode as PERSISTENT, you should configure a backing store, as described in ["Managing JMS"](http://e-docs.bea.com/wls/docs61/adminguide/jms.html) in the *Administration Guide*.

**Note:** If no backing store is configured, then the delivery mode is changed to NON\_PERSISTENT and no messages are stored.

If the topic publisher is an anonymous producer (that is, if when the topic was created, the name was set to null), then you must specify the topic name (using either of the last two methods) to indicate where to deliver messages. For more information about defining anonymous producers, see ["Create TopicPublishers and TopicSubscribers"](#page-63-0)  [on page 4-14](#page-63-0).

For example, the following code sends a persistent message with a priority of 4 and a time-to-live of one hour:

```
TopicPublisher.publish(message, DeliveryMode.PERSISTENT, 
   4,3600000);
```
For more information about the TopicPublisher class methods, see the [javax.jms.TopicPublisher](http://www.javasoft.com/products/jms/javadoc-102a/javax/jms/TopicPublisher.html) Javadoc.

### <span id="page-78-0"></span>**Dynamically Configuring Message Producer Configuration Attributes**

As described in the previous section, when sending a message, you can optionally specify the delivery mode, timeout, time-to-live, and time-to-deliver values. If not specified, the delivery mode, priority, time-to-live, and time-to-deliver attributes are set to the connection factory or destination override configuration attributes defined for the producer, as described ["Managing JMS"](http://e-docs.bea.com/wls/docs61/adminguide/jms.html) in the *Administration Guide*.

Alternatively, you can set the delivery mode, timeout, and time-to-live values dynamically using the message producers set methods to override the configured values.

The following table lists the message producer set and get methods for each dynamically configurable attribute.

**Note:** The delivery mode, timeout, time-to-live, time-to-deliver attribute settings can be overridden by the destination using the Delivery Mode Override, Priority Override, Time To Live Override, and Time To Deliver Override destination configuration attributes, as described in [A](http://e-docs.bea.com/wls/docs61/ConsoleHelp/index.html)dministration Console Online Help.

| <b>Attribute</b> | <b>Set Method</b>                                                          | <b>Get Method</b>                                      |
|------------------|----------------------------------------------------------------------------|--------------------------------------------------------|
| Delivery Mode    | public void setDeliveryMode(<br>int deliveryMode<br>throws JMSException    | public int getDeliveryMode(<br>throws JMSException     |
| Priority         | public void setPriority(<br>int defaultPriority<br>throws JMSException     | public int getPriority(<br>throws JMSException         |
| Time-To-Live     | public void setTimeToLive(<br>long timeToLive<br>throws JMSException       | public long getTimeToLive(<br>throws JMSException      |
| Time-To-Deliver  | public void setTimeToDeliver(<br>long timeToDeliver<br>throws JMSException | public long getTimeToDeliver(<br>throws JMSException ( |

**Table 4-2 Message Producer Set and Get Methods**

**Note:** JMS defines optional MessageProducer methods for disabling the message ID and timestamp information. However, these methods are ignored by WebLogic JMS.

For more information about the MessageProducer class methods, see the [javax.jms.MessageProducer](http://www.javasoft.com/products/jms/javadoc-102a/javax/jms/MessageProducer.html) Javadoc.

#### **Example: Sending Messages Within a PTP Application**

The following example is excerpted from the examples.jms.queue.QueueSend example, provided with WebLogic Server in the samples/examples/jms/queue directory. The example shows the code required to create a TextMessage, set the text of the message, and send the message to a queue.

```
msg = qsession.createTextMessage();
       .
       .
       .
public void send(
   String message
) throws JMSException
{
   msg.setText(message);
   qsender.send(msg);
}
```
For more information about the QueueSender class and methods, see the [javax.jms.QueueSender](http://www.javasoft.com/products/jms/javadoc-102a/javax/jms/QueueSender.html) Javadoc.

### **Example: Sending Messages Within a Pub/Sub Application**

The following example is excerpted from the examples.jms.topic.TopicSend example, provided with WebLogic Server in the samples/examples/jms/topic directory. It shows the code required to create a TextMessage, set the text of the message, and send the message to a topic.

```
msg = tsession.createTextMessage();
       .
       .
       .
public void send(
   String message
) throws JMSException
{
   msg.setText(message);
   tpublisher.publish(msg);
}
```
For more information about the TopicPublisher class and methods, see the [javax.jms.TopicPublisher](http://www.javasoft.com/products/jms/javadoc-102a/javax/jms/TopicPublisher.html) Javadoc.

## <span id="page-80-0"></span>**Receiving Messages**

Once you have set up the JMS application as described in ["Setting Up a JMS](#page-53-0)  [Application" on page 4-4](#page-53-0), you can receive messages.

To receive a message, you must create the receiver object and specify whether you want to receive messages asynchronously or synchronously, as described in the following sections.

The order in which messages are received can be controlled by the following:

- Message delivery attributes (delivery mode and sorting criteria) defined during configuration, as described in "[Managing JMS"](http://e-docs.bea.com/wls/docs61/adminguide/jms.html) in the *Administration Guide*, or as part of the send() method, as described in ["Sending Messages" on page](#page-73-0)  [4-24.](#page-73-0)
- Destination sort order set using destination keys, as described in "Managing" [JMS"](http://e-docs.bea.com/wls/docs61/adminguide/jms.html) in the *Administration Guide*.

Once received, you can modify the header field values; however, the message properties and message body are read-only. You can modify the message body by executing the corresponding message type's clearbody() method to clear the existing contents and enable write permission.

For more information about the JMS classes for receiving messages and the message types, see the javax. jms. Message Javadoc. For information about sending messages, see ["Sending Messages" on page 4-24.](#page-73-0)

### <span id="page-81-0"></span>**Receiving Messages Asynchronously**

This procedure is described within the context of setting up the application. For more information, see ["Step 6b: Optionally Register an Asynchronous Message Listener](#page-66-0)  [\(Message Consumers\)" on page 4-17](#page-66-0).

**Note:** You can control the maximum number of messages that may exist for an asynchronous consumer and that have not yet been passed to the message listener by setting the Messages Maximum attribute when configuring the connection factory.

#### **Asynchronous Message Pipeline**

If messages are produced faster than asynchronous message listeners (consumers) can consume them, a JMS server will push multiple unconsumed messages in a batch to another session with available asynchronous message listeners. These in-flight messages are sometimes referred to as the *message pipeline*, or in some JMS vendors as the *message backlog*. The pipeline or backlog size is the number of messages that have accumulated on an asynchronous consumer, but which have not been passed to a message listener.

#### Configuring a Message Pipeline

You can control a client's maximum pipeline size by configuring the Messages Maximum attribute on the client's connection factory, which is defined as the "maximum number of messages that can exist for an asynchronous consumer and that have not yet been passed to the message listener". The default setting is *10*.

For more information on configuring a JMS connection factory, see ["Managing JMS](http://e-docs.bea.com/wls/docs61/adminguide/jms.html)" in the *Administration Guide*.

#### Behavior of Pipelined Messages

Once a message pipeline is configured, it will exhibit the following behavior:

- $\blacksquare$  Statistics JMS monitoring statistics reports backlogged messages in a message pipeline as pending (for queues and durable subscribers) until they are either committed or acknowledged.
- $\blacksquare$  Performance Increasing the Messages Maximum pipeline size may improve performance for high-throughput applications. Note that a larger pipeline will increase client memory usage, as the pending pipelined messages accumulate on the client JVM before the asynchronous consumer's listener is called.
- Sorting Messages in an asynchronous consumer's pipeline are not sorted according to the consumer destination's configured sort order; instead, they remain in the order in which they are pushed from the JMS server. For example, if a destination is configured to sort by priority, high priority messages will not jump ahead of low priority messages that have already been pushed into an asynchronous consumer's pipeline.
- **Notes:** The Messages Maximum pipeline size setting on the connection factory is not related to the Messages Maximum quota settings on JMS servers and destinations.

Pipelined messages are sometimes aggregated into a single message on the network transport. If the messages are sufficiently large, the aggregate size of the data written may exceed the maximum value for the transport, which may cause undesirable behavior. For example, the t3 protocol sets a default maximum message size of 10,000,000 bytes, and is configurable on the server with the MaxT3MessageSize attribute. This means that if ten 2 megabyte messages are pipelined, the t3 limit may be exceeded.

### **Receiving Messages Synchronously**

To receive messages synchronously, use the following MessageConsumer methods:

```
public Message receive(
) throws JMSException
public Message receive(
   long timeout
) throws JMSException
public Message receiveNoWait(
) throws JMSException
```
In each case, the application receives the next message produced. If you call the receive() method with no arguments, the call blocks indefinitely until a message is produced or the application is closed. Alternatively, you can pass a timeout value to specify how long to wait for a message. If you call the receive() method with a value of 0, the call blocks indefinitely. The  $r = c \neq N \in \mathbb{N}$  method receives the next message if one is available, or returns null; in this case, the call does not block.

The MessageConsumer class methods are inherited by the QueueReceiver and TopicSubscriber classes. For additional information about the MessageConsumer class methods, see the [javax.jms.MessageConsumer](http://www.javasoft.com/products/jms/javadoc-102a/javax/jms/MessageConsumer.html) Javadoc.

#### **Example: Receiving Messages Synchronously Within a PTP Application**

The following example is excerpted from the examples.jms.queue.QueueReceive example, provided with WebLogic Server in the samples/examples/jms/queue directory. Rather than set a message listener, you would call greceiver. receive() for each message. For example:

```
qreceiver = qsession.createReceiver(queue);
qreceiver.receive();
```
The first line creates the queue receiver on the queue. The second line executes a receive() method. The receive() method blocks and waits for a message.

#### **Example: Receiving Messages Synchronously Within a Pub/Sub Application**

The following example is excerpted from the examples. jms.topic.TopicReceive example, provided with WebLogic Server in the samples/examples/jms/topic directory. Rather than set a message listener, you would call tsubscriber.receive() for each message.

For example:

```
tsubscriber = tsession.createSubscriber(topic);
Message msg = tsubscripter, receive();
msg.acknowledge();
```
The first line creates the topic subscriber on the topic. The second line executes a receive() method. The receive() method blocks and waits for a message.

### **Recovering Received Messages**

**Note:** This section applies only to non-transacted sessions for which the acknowledge mode is set to CLIENT\_ACKNOWLEDGE, as described in ["Acknowledge Modes Used for Non-Transacted Sessions" on page 2-10](#page-31-0). Synchronously received AUTO\_ACKNOWLEDGE messages may not be received; they have already been acknowledged.

An application can request that JMS redeliver messages (unacknowledge them) using the following method:

public void recover( ) throws JMSException

The recover() method performs the following steps:

- Stops message delivery for the session
- Tags all messages that have not been acknowledged (but may have been delivered) as redelivered
- **Resumes sending messages starting from the first unacknowledged message for** that session

Messages in queues are not necessarily redelivered in the same order that they were originally delivered, nor to the same queue consumers.

## **Acknowledging Received Messages**

**Note:** This section applies only to non-transacted sessions for which the acknowledge mode is set to CLIENT\_ACKNOWLEDGE, as described in ["Acknowledge Modes Used for Non-Transacted Sessions" on page 2-10](#page-31-0).

To acknowledge a received message, use the following Message method:

```
public void acknowledge(
) throws JMSException
```
The acknowledge() method acknowledges the current message and all previous messages received since the last client acknowledge. Messages that are not acknowledged may be redelivered to the client.

This method is effective only when issued by a non-transacted session for which the acknowledge mode is set to CLIENT\_ACKNOWLEDGE. Otherwise, the method is ignored.

## **Releasing Object Resources**

When you have finished using the connection, session, message producer or consumer, connection consumer, or queue browser created on behalf of a JMS application, you should explicitly close them to release the resources.

Enter the close() method to close JMS objects, as follows:

```
public void close(
) throws JMSException
```
When closing an object:

- The call blocks until the method call completes and any outstanding synchronous applications are cancelled.
- All associated sub-objects are also closed. For example, when closing a session, all associated message producers and consumers are also closed. When closing a connection, all associated sessions are also closed.

For more information about the impact of the close() method for each object, see the appropriate  $j$ <sub>avax</sub>.  $j$ ms Javadoc. In addition, for more information about the connection or Session close() method, see ["Starting, Stopping, and Closing a](#page-99-0)  [Connection" on page 4-50](#page-99-0) or ["Closing a Session" on page 4-53](#page-102-0), respectively.

The following example is excerpted from the examples.jms.queue.QueueSend example, provided with WebLogic Server in the samples/examples/jms/queue directory. This example shows the code required to close the message consumer, session, and connection objects.

```
public void close(
) throws JMSException
{
   qreceiver.close();
   qsession.close();
   qcon.close();
}
```
In the QueueSend example, the close() method is called at the end of main() to close objects and free resources.

# **Managing Rolled Back, Recovered, or Expired Messages**

The following sections describe how to manage rolled back or recovered messages:

- [Setting a Redelivery Delay for Messages](#page-87-0)
- [Setting a Redelivery Limit for Messages](#page-89-0)
- [Passive Message Expiration Policy](#page-90-0)

### <span id="page-87-0"></span>**Setting a Redelivery Delay for Messages**

You can delay the redelivery of messages when a temporary, external condition prevents an application from properly handling a message. This allows an application to temporarily inhibit the receipt of "poison" messages that it cannot currently handle. When a message is rolled back or recovered, the redelivery delay is the amount of time a message is put aside before an attempt is made to redeliver the message.

If JMS immediately redelivers the message, the error condition may not be resolved and the application may still not be able to handle the message. However, if an application is configured for a redelivery delay, then when it rolls back or recovers a message, the message is set aside until the redelivery delay has passed, at which point the messages are made available for redelivery—as long as the error condition has already been resolved.

All messages consumed and subsequently rolled back or recovered by a session receive the redelivery delay for that session at the time of rollback or recovery. Messages consumed by multiple sessions as part of a single user transaction will receive different redelivery delays as a function of the session that consumed the individual messages. Messages that are left unacknowledged or uncommitted by a client, either intentionally or as a result of a failure, are not assigned a redelivery delay.

#### **Setting a Redelivery Delay**

A session inherits the redelivery delay from its connection factory when the session is created. The RedeliveryDelay attribute of a connection factory is configured using the Administration Console. For more information, see "[JMS Connection Factories"](http://e-docs.bea.com/wls/docs61/ConsoleHelp/jmsconnectionfactory.html) in the Administration Console Online Help.

The application that creates the session can then override the connection factory setting using WebLogic-specific extensions to the javax.jms.Session interface. The session attribute is dynamic and can be changed at any time. Changing the session redelivery delay affects all messages consumed and rolled back (or recovered) by that session after the change.

The method for setting the redelivery delay on a session is provided through the weblogic.jms.extensions.WLSession interface, which is an extension to the javax.jms.Session interface. To define a redelivery delay for a session, use the following methods:

```
public void setRedeliveryDelay(
   long redeliveryDelay
) throws JMSException;
public long getRedeliveryDelay(
) throws JMSException;
```
For more information on the WLSession class, refer to the [weblogic.jms.extensions.WLSession](http://e-docs.bea.com/wls/docs61/javadocs/weblogic/jms/extensions/WLSession.html) Javadoc.

#### **Overriding the Redelivery Delay on a Destination**

Regardless of what redelivery delay is set on the session, the destination where a message is being rolled back or recovered can override the setting. The redelivery delay override applied to the redelivery of a message is the one in effect at the time a message is rolled back or recovered.

The RedeliveryDelayOverride attribute of a destination is configured using the Administration Console. For more information, see ["JMS Destinations"](http://e-docs.bea.com/wls/docs61/ConsoleHelp/jmsdestination.html) in the Administration Console Online Help.

### <span id="page-89-0"></span>**Setting a Redelivery Limit for Messages**

You can specify a limit on the number of times that WebLogic JMS will attempt to redeliver a message to an application. Once WebLogic JMS fails to redeliver a message to a destination for a specific number of times, the message can be redirected to an error destination that is associated to the message destination. If no error destination is configured, then the message is silently deleted.

#### **Configuring a Message Redelivery Limit**

When a destination's attempts to redeliver a message to a consumer reaches a specified redelivery limit, then the destination deems the message undeliverable. The RedeliveryLimit attribute is set on a destination and is configurable using the Administration Console. For more information, see " [JMS Destinations](http://e-docs.bea.com/wls/docs61/ConsoleHelp/jmsdestination.html)" in the Administration Console Online Help.

#### **Configuring an Error Destination for Undelivered Messages**

If an error destination is configured for undelivered messages, then when a message has been deemed undeliverable, the message will be redirected to a specified error destination. The error destination can be either a queue or a topic, and it must be configured on the same JMS server as the destination for which it is defined. If no error destination is configured, then undelivered messages are silently deleted.

The ErrorDestination attribute is configured using the Administration Console. For more information, see " [JMS Destinations](http://e-docs.bea.com/wls/docs61/ConsoleHelp/jmsdestination.html)" in the Administration Console Online Help.

If a message redelivery attempt has already reached its specified redelivery limit, but its error destination has also reached its maximum quota, then the message is deemed undeliverable and is dropped. Non-persistent messages are deleted, while persistent messages remain in the store and will reappear in their originating destination (not the error destination) when the server is restarted. In either case, a log message is generated. To prevent the log file from becoming clogged, the log message is only generated once per error destination every five minutes, until the error condition is resolved.

### <span id="page-90-0"></span>**Passive Message Expiration Policy**

WebLogic JMS has a *passive* message expiration policy, in that it does not actively search for or remove expired messages from the system. As such, expired messages are only deleted from the system when:

- The messages are about to be consumed
- The JMS server is rebooted

You should be aware that since no active searches are made for expired messages, they can accumulate on the system and strain system resources.

## **Setting Message Delivery Times**

You can schedule message deliveries to an application for specific times in the future. Message deliveries can be deferred for short periods of time (such as seconds or minutes) or for long stretches of time (for example, hours later for batch processing). You can also specify a relative delivery time (in milliseconds), which will then be computed into an absolute delivery time for a message. Until that delivery time, the message is essentially invisible until it is delivered, allowing you to schedule work at a particular time in the future.

Messages are not sent on a recurring basis; they are sent only once. In order to send messages on a recurring basis, a received scheduled message must be sent back to its original destination. Typically, the receive, the send, and any associated work should be under the same transaction to ensure exactly-once semantics.

### **Setting a Delivery Time on Producers**

Support for setting and getting a time-to-deliver on an individual producer is provided through the weblogic.jms.extensions.WLMessageProducer interface, which is an extension to the javax.jms.MessageProducer interface. To define a time-to-deliver on an individual producer, use the following methods:

```
public void setTimeToDeliver(
   long timeToDeliver
) throws JMSException;
public long getTimeToDeliver(
) throws JMSException;
```
For more information on the WLMessageProducer class, refer to the [weblogic.jms.extensions.WLMessageProducer](http://e-docs.bea.com/wls/docs61/javadocs/weblogic/jms/extensions/WLMessageProducer.html) Javadoc.

### **Setting a Delivery Time on Messages**

**Note:** The message methods described here are similar to other JMS message methods that are set via the producer. Specifically, the setting of the delivery time is reserved for JMS providers. An application can set the value on a message, but the producer will override it when the message is sent or published.

The DeliveryTime is a JMS message header field that defines the earliest absolute time at which the message can be delivered. That is, the message is held by the messaging system and is not given to any consumers until that time.

As a JMS header field, the DeliveryTime can be used to sort messages in a destination or to select messages. For purposes of data type conversion, the delivery time is stored as a long integer.

The support for setting and getting the delivery time on a message is provided through the weblogic.jms.extensions.WLMessage interface, which is an extension to the javax.jms.Message interface. To define a delivery time on a message, use the following methods:

```
public void setJMSDeliveryTime(
   long deliveryTime
) throws JMSException;
public long getJMSDeliveryTime(
) throws JMSException;
```
For more information on the WLMessage class, refer to the [weblogic.jms.extensions.WLMessage](http://e-docs.bea.com/wls/docs61/javadocs/weblogic/jms/extensions/WLMessage.html) Javadoc.

### **Overriding a Delivery Time**

When a producer is created it inherits its TimeToDeliver attribute, expressed in milliseconds, from the connection factory used to create the connection that the producer is a part of. Regardless of what time-to-deliver is set on the producer, the destination to which a message is being sent or published can override the setting. An administrator can set the TimeToDeliverOverride attribute on a destination in either a relative or scheduled string format.

#### **Setting a Relative Time-to-Deliver Override**

A relative TimeToDeliverOverride is a String specified as an integer, and is configurable using the Administration Console. For more information, see" [JMS](http://e-docs.bea.com/wls/docs61/ConsoleHelp/jmsdestination.html)  [Destinations"](http://e-docs.bea.com/wls/docs61/ConsoleHelp/jmsdestination.html) in the Administration Console Online Help

#### **Setting a Scheduled Time-to-Deliver Override**

A scheduled TimeToDeliverOverride can also be specified using the weblogic.jms.extensions.schedule class, which provides methods that take a schedule and return the next scheduled time for delivering messages. A cron-like string is used to define the schedule. The format is defined by the following BNF syntax:

```
schedule := millisecond second minute hour dayOfMonth month
             dayOfWeek
```
The BNF syntax for specifying the second field is as follows:

```
second := * | secondList
secondList := secondItem [, secondList]
secondItem := secondValue | secondRange
SecondRange := secondValue - secondValue
```
Similar BNF statements for milliseconds, minute, hour, day-of-month, month, and day-of-week can be derived from the second syntax. The values for each field are defined as non-negative integers in the following ranges:

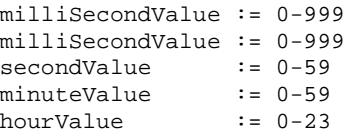

```
dayOfMonthValue := 1-31
monthValue := 1-12dayOfWeekValue := 1-7
```
**Note:** These values equate to the same ranges that the java.util.Calendar class uses, except for monthValue. The java.util.Calendar range for monthValue is 0-11, rather than 1-12.

Using this syntax, each field can be represented as a range of values indicating all times between the two times. For example,  $2-6$  in the day of week field indicates Monday through Friday, inclusive. Each field can also be specified as a comma-separated list. For instance, a minute field of 0,15,30,45 means every quarter hour on the quarter hour. Lastly, each field can be defined as both a set of individual values and ranges of values. For example, an hour field of  $9-17$ , 0 indicates between the hours of 9 A.M. and 5 P.M., and on the hour of midnight.

Additional semantics are as follows:

- If multiple schedules are supplied (using a semi-colon  $($ ;) as the separator), the next scheduled time for the set is determined using the schedule that returns the soonest value. One use for this is for specifying schedules that change based on the day of the week (see the final example below).
- A value of 1 (one) for the day of Week equates to Sunday.
- A value of  $*$  means every time for that field. For instance,  $a * in$  the Month field means every month. A \* in the Hour field means every hour.
- A value of l or last (not case sensitive) indicates the greatest possible value for a field.
- If a day-of-month is specified that exceeds the normal maximum for a month, then the normal maximum for that month will be specified. For example, if it is February during a leap year and 31 was specified, then the scheduler will schedule as if 29 was specified instead. This means that setting the month field to 31 always indicates the last day of the month.
- If milliseconds are specified, they are rounded down to the nearest 50th of a second. The values are 0, 19, 39, 59, ..., 979, and 999. Thus, 0-40 gets rounded to 0-39 and 50-999 gets rounded to 39-999.

**Note:** When a Calendar is not supplied as a method parameter to one of the static methods in this class, the calendar used is a java.util.GregorianCalendar with a default java.util.TimeZone and a default java.util.Locale.

| <b>Example</b>                                                         | <b>Description</b>                                                              |
|------------------------------------------------------------------------|---------------------------------------------------------------------------------|
| $0 \t0 \t0 \t0 \t30 \t\t* \t\t* \t\t*$                                 | Exact next nearest half-hour                                                    |
| * * 0.30 4-5 * * *                                                     | Anytime in the first minute of the half hours in the 4 A.M. and 5<br>A.M. hours |
| * * * 9-16 * * *                                                       | Between 9 A.M. and 5 P.M. (9:00.00 A.M. to 4:59.59 P.M.)                        |
| * * * * 8-14 * 2                                                       | The second Tuesday of the month                                                 |
| * * * 13-16 * * 0                                                      | Between 1 P.M. and 5 P.M. on Sunday                                             |
| * * * * * 31 *                                                         | The last day of the month                                                       |
| * * * * 15 4 1                                                         | The next time April 15th occurs on a Sunday                                     |
| 0 0 0 1 * * 2-6;0 0 0 2 * * 1,7 1 A.M. on weekdays; 2 A.M. on weekends |                                                                                 |

**Table 4-3 Example Time-to-Deliver Schedules**

#### **JMS Schedule Interface**

The weblogic.jms.extensions.schedule class has methods that will return the next scheduled time that matches the recurring time expression. This expression uses the same syntax as the TimeToDeliverOverride. The time returned in milliseconds can be relative or absolute.

For more information on the WLSession class, refer to the [weblogic.jms.extensions.Schedule](http://e-docs.bea.com/wls/docs61/javadocs/weblogic/jms/extensions/Schedule.html) Javadoc.

You can define the next scheduled time after the *given* time using the following method:

```
public static Calendar nextScheduledTime(
     String schedule,
     Calendar calendar
   ) throws ParseException {
```
You can define the next scheduled time after the *current* time using the following method:

```
public static Calendar nextScheduledTime(
     String schedule,
       ) throws ParseException {
```
You can define the next scheduled time after the *given* time in absolute milliseconds using the following method:

```
public static long nextScheduledTimeInMillis(
     String schedule,
     long timeInMillis
   ) throws ParseException
```
You can define the next scheduled time after the *given* time in relative milliseconds using the following method:

```
public static long nextScheduledTimeInMillisRelative(
     String schedule,
     long timeInMillis
   ) throws ParseException {
```
You can define the next scheduled time after the *current* time in relative milliseconds using the following method:

```
public static long nextScheduledTimeInMillisRelative(
     String schedule
   ) throws ParseException {
```
#### **Interaction with the Time-to-Live Value**

If the specified time-to-live value (JMSExpiration) is less than or equal to the specified time-to-deliver value, then the message delivery succeeds. However, the message is then silently expired.

# **Managing Connections**

The following sections describe how to manage connections:

- [Defining a Connection Exception Listener](#page-97-0)
- [Accessing Connection Metadata](#page-98-0)
- [Starting, Stopping, and Closing a Connection](#page-99-0)

### <span id="page-97-0"></span>**Defining a Connection Exception Listener**

An exception listener asynchronously notifies an application whenever a problem occurs with a connection. This mechanism is particularly useful for a connection waiting to consume messages that might not be notified otherwise.

**Note:** The purpose of an exception listener is not to monitor all exceptions thrown by a connection, but to deliver those exceptions that would not be otherwise be delivered.

You can define an exception listener for a connection using the following Connection method:

```
public void setExceptionListener(
   ExceptionListener listener
) throws JMSException
```
You must specify an ExceptionListener object for the connection.

The JMS Provider notifies an exception listener, if one has been defined, when it encounters a problem with a connection using the following ExceptionListener method:

```
public void onException(
   JMSException exception
)
```
The JMS Provider specifies the exception that describes the problem when calling the method.

You can access the exception listener for a connection using the following Connection method:

```
public ExceptionListener getExceptionListener(
) throws JMSException
```
### <span id="page-98-0"></span>**Accessing Connection Metadata**

You can access the metadata associated with a specific connection using the following Connection method:

```
public ConnectionMetaData getMetaData(
) throws JMSException
```
This method returns a ConnectionMetaData object that enables you to access JMS metadata. The following table lists the various type of JMS metadata and the get methods that you can use to access them.

| <b>JMS Metadata</b>        | <b>Get Method</b>                                               |
|----------------------------|-----------------------------------------------------------------|
| Version                    | public String getJMSVersion(<br>) throws JMSException           |
| Major version              | public int getJMSMajorVersion(<br>throws JMSException           |
| Minor version              | public int getJMSMinorVersion(<br>throws JMSException           |
| Provider name              | public String getJMSProviderName(<br>) throws JMSException      |
| Provider version           | public String getProviderVersion(<br>throws JMSException        |
| Provider major version     | public int getProviderMajorVersion(<br>throws JMSException      |
| Provider minor version     | public int getProviderMinorVersion(<br>) throws JMSException    |
| <b>JMSX</b> property names | public Enumeration getJMSXPropertyNames(<br>throws JMSException |

**Table 4-4 Connection Metadata Get Methods**

For more information about the ConnectionMetaData class, see the [javax.jms.ConnectionMetaData](http://www.javasoft.com/products/jms/javadoc-102a/javax/jms/ConnectionMetaData.html) Javadoc.

### <span id="page-99-0"></span>**Starting, Stopping, and Closing a Connection**

To control the flow of messages, you can start and stop a connection temporarily using the start() and stop() methods, respectively, as follows.

The start() and stop() method details are as follows:

```
public void start(
) throws JMSException
public void stop(
) throws JMSException
```
A newly created connection is stopped—no messages are received until the connection is started. Typically, other JMS objects are set up to handle messages before the connection is started, as described in ["Setting Up a JMS Application" on page 4-4](#page-53-0). Messages may be produced on a stopped connection, but cannot be delivered to a stopped connection.

Once started, you can stop a connection using the stop() method. This method performs the following steps:

- **Pauses the delivery of all messages. No applications waiting to receive messages** will return until the connection is restarted or the time-to-live value associated with the message is reached.
- Waits until all message listeners that are currently processing messages have completed.

Typically, a JMS Provider allocates a significant amount of resources when it creates a connection. When a connection is no longer being used, you should close it to free up resources. A connection can be closed using the following method:

```
public void close(
) throws JMSException
```
This method performs the following steps to execute an orderly shutdown:

- **Terminates the receipt of all pending messages. Applications may return a** message or null if a message was not available at the time of the close.
- Waits until all message listeners that are currently processing messages have completed.
- Rolls back in-process transactions on its transacted sessions (unless such transactions are part of an external JTA user transaction). For more information about JTA user transactions, see ["Using JTA User Transactions" on page 5-6](#page-149-0).
- Does not force an acknowledge of client-acknowledged sessions. By not forcing an acknowledge, no messages are lost for queues and durable subscriptions that require reliable processing.

When you close a connection, all associated objects are also closed. You can continue to use the message objects created or received via the connection, except the received message's acknowledge() method. Closing a closed connection has no effect.

**Note:** Attempting to acknowledge a received message from a closed connection's session throws an IllegalStateException.

## **Managing Sessions**

The following sections describe how to manage sessions, including:

- [Defining a Session Exception Listener](#page-101-0)
- [Closing a Session](#page-102-0)

### <span id="page-101-0"></span>**Defining a Session Exception Listener**

An exception listener asynchronously notifies a client in the event a problem occurs with a session. This is particularly useful for a session waiting to consume messages that might not be notified otherwise.

**Note:** The purpose of an exception listener is not to monitor all exceptions thrown by a session, only to deliver those exceptions that would otherwise be undelivered.

You can define an exception listener for a session using the following  $WLS$ ession method:

```
public void setExceptionListener(
   ExceptionListener listener
) throws JMSException
```
You must specify an ExceptionListener object for the session.

The JMS Provider notifies an exception listener, if one has been defined, when it encounters a problem with a session using the following ExceptionListener method:

```
public void onException(
   JMSException exception
)
```
The JMS Provider specifies the exception encountered that describes the problem when calling the method.

You can access the exception listener for a session using the following  $WL$  session method:

```
public ExceptionListener getExceptionListener(
) throws JMSException
```
**Note:** Because there can only be one thread per session, an exception listener and message listener (used for asynchronous message delivery) cannot execute simultaneously. Consequently, if a message listener is executing at the time a problem occurs, execution of the exception listener is blocked until the message listener completes its execution. For more information about message listeners, see ["Receiving Messages Asynchronously" on page 4-32](#page-81-0).

### <span id="page-102-0"></span>**Closing a Session**

As with connections, a JMS Provider allocates a significant amount of resources when it creates a session. When a session is no longer being used, it is recommended that it be closed to free up resources. A session can be closed using the following Session method:

```
public void close(
) throws JMSException
```
**Note:** The close() method is the only Session method that can be invoked from a thread that is separate from the session thread.

This method performs the following steps to execute an orderly shutdown:

- **Terminates the receipt of all pending messages. Applications may return a** message or null if a message was not available at the time of the close.
- Waits until all message listeners that are currently processing messages have completed.
- Rolls back in-process transactions (unless such transactions are part of external JTA user transaction). For more information about JTA user transactions, see ["Using JTA User Transactions" on page 5-6](#page-149-0).
- Does not force an acknowledge of client acknowledged sessions, ensuring that no messages are lost for queues and durable subscriptions that require reliable processing.

When you close a session, all associated producers and consumers are also closed.

**Note:** If you wish to issue the close() method within an onMessage() method call, the system administrator must select the Allow Close In OnMessage check box when configuring the connection factory. For more information, see " [JMS Connection Factories](http://e-docs.bea.com/wls/docs61/ConsoleHelp/jmsconnectionfactory.html)" in the Administration Console Online Help.

# **Creating Destinations Dynamically**

You can create destinations dynamically using:

- weblogic.jms.extensions.JMSHelper class methods
- $\blacksquare$  Temporary destinations

The associated procedures for creating dynamic destinations are described in the following sections.

### **Using the JMSHelper Class Methods**

You can dynamically submit an asynchronous request to create a queue or topic, respectively, using the following JMSHelper methods:

```
static public void createPermanentQueueAsync(
   Context ctx, 
   String jmsServerName, 
   String queueName, 
   String jndiName
) throws JMSException
static public void createPermanentTopicAsync(
  Context ctx, 
   String jmsServerName,
   String topicName, 
   String jndiName
) throws JMSException
```
You must specify the JNDI initial context, name of the JMS server to be associated with the destination, name of the destination (queue or topic), and name used to look up the destination within the JNDI namespace.

Each method updates the following:

- Configuration file associated with the specified domain to include the dynamically created destination
- JNDI namespace to advertise the destination

**Note:** Either method call can fail without throwing an exception. In addition, a thrown exception does not necessarily indicate that the method call failed.

The time required to create the destination on the JMS server and propagate the information to the JNDI namespace can be significant. The propagation delay increases if the environment contains multiple servers. It is recommended that you test for the existence of the queue or topic, respectively, using the session createQueue() or createTopic() method, rather than perform a JNDI lookup. By doing so, you can avoid some of the propagation-specific delay.

For example, the following method,  $\text{findQueue}()$ , attempts to access a dynamically created queue, and if unsuccessful, sleeps for a specified interval before retrying. A maximum retry count is established to prevent an infinite loop.

```
private static Queue findQueue (
   QueueSession queueSession,
   String jmsServerName, 
   String queueName, 
   int retryCount,
   long retryInterval
) throws JMSException
{
    String wlsQueueName = jmsServerName + "/" + queueName;
    String command = "QueueSession.createQueue(" + 
       wlsQueueName + ")";
   long startTimeMillis = System.currentTimeMillis();
   for (int i=retryCount; i>=0; i--) {
       try {
         System.out.println("Trying " + command);
          Queue queue = queueSession.createQueue(wlsQueueName);
          System.out.println(command + "succeeded after " +
              (retryCount - i + 1) + " tries in " + (System.currentTimeMillis() - startTimeMillis) + 
               " millis.");
          return queue;
       } catch (JMSException je) {
         if (retryCount == 0) throw je;
       }
       try {
          System.out.println(command + "> failed, pausing " +
               retryInterval + " millis.");
          Thread.sleep(retryInterval);
       } catch (InterruptedException ignore) {}
 }
    throw new JMSException("out of retries");
}
```
You can then call the findQueue() method after the JMSHelper class method call to retrieve the dynamically created queue once it becomes available. For example:

```
JMSHelper.createPermanentQueueAsync(ctx, domain, jmsServerName, 
   queueName, jndiName);
Queue queue = findQueue(qsess, jmsServerName, queueName,
  retry count, retry interval);
```
For more information on the JMSHelper class, refer to the [weblogic.jms.extensions.JMSHelper](http://e-docs.bea.com/wls/docs61/javadocs/weblogic/jms/extensions/JMSHelper.html) Javadoc.

### **Using Temporary Destinations**

Temporary destinations enable an application to create a destination, as required, without the system administration overhead associated with configuring and creating a server-defined destination.

The WebLogic JMS server can use the JMSReplyTo header field to return a response to the application. The application may optionally set the JMSReplyTo header field of its messages to its temporary destination name to advertise the temporary destination that it is using to other applications.

Temporary destinations exist only for the duration of the current connection, unless they are removed using the delete() method, described in ["Deleting a Temporary](#page-106-0)  [Destination" on page 4-57](#page-106-0).

Because messages are never available if the server is restarted, all PERSISTENT messages are silently made NON\_PERSISTENT. As a result, temporary destinations are not suitable for business logic that must survive a restart.

**Note:** Before creating a temporary destination (queue or topic), you must use the Adminstration Console to configure the JMS server to use temporary destinations. This is done by using the JMS server's Temporary Template attribute to select a JMS template that is configured in the same domain. For more information about configuring a JMS server, see "[JMS Server"](http://e-docs.bea.com/wls/docs61/ConsoleHelp/jmsserver.html) in the Administration Console Online Help.

The following sections describe how to create a temporary queue (PTP) or temporary topic (Pub/Sub).

#### **Creating a Temporary Queue**

You can create a temporary queue using the following QueueSession method:

```
public TemporaryQueue createTemporaryQueue(
) throws JMSException
```
For example, to create a reference to a TemporaryQueue that will exist only for the duration of the current connection, use the following method call:

```
QueueSender = Session.createTemporaryQueue();
```
#### **Creating a Temporary Topic**

You can create a temporary topic using the following TopicSession method:

```
public TemporaryTopic createTemporaryTopic(
) throws JMSException
```
For example, to create a reference to a temporary topic that will exist only for the duration of the current connection, use the following method call:

```
TopicPublisher = Session.createTemporaryTopic();
```
#### <span id="page-106-0"></span>**Deleting a Temporary Destination**

When you finish using a temporary destination, you can delete it (to release associated resources) using the following TemporaryQueue or TemporaryTopic method:

```
public void delete(
) throws JMSException
```
# **Setting Up Durable Subscriptions**

WebLogic JMS supports durable and non-durable subscriptions.

For durable subscriptions, WebLogic JMS stores a message in a file or database until the message has been delivered to the subscribers or has expired, even if those subscribers are not *active* at the time that the message is delivered. A subscriber is considered active if the Java object that represents it exists. Durable subscriptions are supported for Pub/Sub messaging only.

For non-durable subscriptions, WebLogic JMS delivers messages only to applications with an active session. Messages sent to a topic while an application is not listening are never delivered to that application. In other words, non-durable subscriptions last only as long as their subscriber objects. By default, subscribers are non-durable.

The following sections describe:

- **[Defining the Client ID](#page-107-0)**
- [Creating Subscribers for a Durable Subscription](#page-109-0)
- [Deleting Durable Subscriptions](#page-110-0)
- [Modifying Durable Subscriptions](#page-110-1)

### <span id="page-107-0"></span>**Defining the Client ID**

To support durable subscriptions, a client identifier (client ID) must be defined for the connection.

**Note:** The JMS client ID is not necessarily equivalent to the WebLogic Server username, that is, a name used to authenticate a user in the WebLogic security realm. You can, of course, set the JMS client ID to the WebLogic Server username, if it is appropriate for your JMS application.
The client ID can be supplied in two ways:

- The preferred method, according to the JMS specification, is to configure the connection factory with the client ID. For WebLogic JMS, this means adding a separate connection factory definition during configuration for each client ID. Applications then look up their own topic connection factories in JNDI and use them to create connections containing their own client IDs. For more information about configuring a connection factory with a client ID, see ["JMS](http://e-docs.bea.com/wls/docs61/ConsoleHelp/jmsconnectionfactory.html)  [Connection Factories"](http://e-docs.bea.com/wls/docs61/ConsoleHelp/jmsconnectionfactory.html) in the Administration Console Online Help.
- Alternatively, an application can set its client ID in the connection after the connection is created by calling the following connection method:

```
public void setClientID(
   String clientID
) throws JMSException
```
You must specify a unique client ID. If you use this alternative approach, you can use the default connection factory (if it is acceptable for your application) and avoid the need to modify the configuration information. However, applications with durable subscriptions must ensure that they call setClientID() *immediately after* creating their topic connection. For information on the default connection factory, see "[Managing JMS](http://e-docs.bea.com/wls/docs61/adminguide/jms.html)" in the *Administration Guide*.

If a client ID is already defined for the connection, an IllegalStateException is thrown. If the specified client ID is already defined for another connection, an InvalidClientIDException is thrown.

**Note:** When specifying the client ID using the setClientID() method, there is a risk that a duplicate client ID may be specified without throwing an exception. For example, if the client IDs for two separate connections are set simultaneously to the same value, a race condition may occur and the same value may be assigned to both connections. You can avoid this risk of duplication by specifying the client ID during configuration.

To display a client ID and test whether or not a client ID has already been defined, use the following Connection method:

```
public String getClientID(
) throws JMSException
```
**Note:** Support for durable subscriptions is a feature unique to the Pub/Sub messaging model, so client IDs are used only with topic connections; queue connections also contain client IDs, but JMS does not use them.

Durable subscriptions should not be created for a temporary topic, because a temporary topic is designed to exist only for the duration of the current connection.

### <span id="page-109-0"></span>**Creating Subscribers for a Durable Subscription**

You can create subscribers for a durable subscription using the following TopicSession methods:

```
public TopicSubscriber createDurableSubscriber(
   Topic topic,
   String name
) throws JMSException
public TopicSubscriber createDurableSubscriber(
   Topic topic,
   String name, 
   String messageSelector, 
   boolean noLocal
) throws JMSException
```
You must specify the name of the topic for which you are creating a subscriber, and the name of the durable subscription. You may also specify a message selector for filtering messages and a noLocal flag (described later in this section). Message selectors are described in more detail in ["Filtering Messages" on page 4-70.](#page-119-0) If you do not specify a messageSelector, by default all messages are searched.

An application can use a JMS connection to both publish and subscribe to the same topic. Because topic messages are delivered to all subscribers, an application can receive messages it has published itself. To prevent this, a JMS application can set a noLocal flag to true. The noLocal value defaults to false.

The durable subscription name must be unique per client ID. For information on defining the client ID for the connection, see ["Defining the Client ID" on page 4-58](#page-107-0).

Only one session can define a subscriber for a particular durable subscription at any given time. Multiple subscribers can access the durable subscription, but not at the same time. Durable subscriptions are stored within the file or database.

### <span id="page-110-0"></span>**Deleting Durable Subscriptions**

To delete a durable subscription, you use the following TopicSession method:

public void unsubscribe( String name ) throws JMSException

You must specify the name of the durable subscription to be deleted.

You cannot delete a durable subscription if any of the following are true:

- A TopicSubscriber is still active on the session.
- A message received by the durable subscription is part of a transaction or has not yet been acknowledged in the session.
- **Note:** For WebLogic Server version 6.1 or later, a run-time MBean has been added for managing durable subscriptions. This feature allows you to monitor and delete durable subscriptions from the Administration Console. For information on managing durable subscribers from the Administration Console, see "[Managing JMS](http://e-docs.bea.com/wls/docs61/adminguide/jms.html)" in the *Administration Guide*.

### **Modifying Durable Subscriptions**

To modify a durable subscription, perform the following steps:

1. Optionally, delete the durable subscription, as described in ["Deleting Durable](#page-110-0)  [Subscriptions" on page 4-61.](#page-110-0)

This step is optional. If not explicitly performed, the deletion will be executed implicitly when the durable subscription is recreated in the next step.

2. Use the methods described in ["Creating Subscribers for a Durable Subscription"](#page-109-0)  [on page 4-60](#page-109-0) to recreate a durable subscription of the same name, but specifying a different topic name, message selector, or noLocal value.

The durable subscription is recreated based on the new values.

**Note:** When recreating a durable subscription, be careful to avoid creating a durable subscription with a duplicate name. For example, if you attempt to delete a durable subscription from a JMS server that is unavailable, the delete call fails. If you subsequently create a durable subscription with the same name on a different JMS server, you may experience unexpected results when the first JMS server becomes available. Because the original durable subscription has not been deleted, when the first JMS server again becomes available, there will be two durable subscriptions with duplicate names.

# <span id="page-111-0"></span>**Setting and Browsing Message Header and Property Fields**

WebLogic JMS provides a set of standard header fields that you can define to identify and route messages. In addition, property fields enable you to include application-specific header fields within a message, extending the standard set. You can use the message header and property fields to convey information between communicating processes.

The primary reason for including data in a property field rather than in the message body is to support message filtering via message selectors. Data in the message body cannot be accessed via message selectors. For example, suppose you use a property field to assign high priority to a message. You can then design a message consumer containing a message selector that accesses this property field and selects only messages of expedited priority. For more information about selectors, see ["Filtering](#page-119-0)  [Messages" on page 4-70.](#page-119-0)

### **Setting Message Header Fields**

JMS messages contain a standard set of header fields that are always transmitted with the message. They are available to message consumers that receive messages, and some fields can be set by the message producers that send messages. Once a message is received, its header field values can be modified.

For a description of the standard messages header fields, see ["Message Header Fields"](#page-36-0)  [on page 2-15](#page-36-0).

The following table lists the Message class set and get methods for each of the supported data types.

**Note:** In some cases, the send() method overrides the header field value set using the set() method, as indicated in the following table.

| <b>Header Field</b>          | <b>Set Method</b>                                                                  | <b>Get Method</b>                                                     |
|------------------------------|------------------------------------------------------------------------------------|-----------------------------------------------------------------------|
| JMSCorrelationID             | public void setJMSCorrelationID(<br>String correlationID<br>throws JMSException    | public String<br>qetJMSCorrelationID(<br>) throws JMSException        |
|                              |                                                                                    | public byte[]<br>qetJMSCorrelationIDAsBytes(<br>) throws JMSException |
| JMSDestination <sup>1</sup>  | public void setJMSDestination(<br>Destination destination<br>) throws JMSException | public Destination<br>qetJMSDestination(<br>) throws JMSException     |
| JMSDeliveryMode <sup>1</sup> | public void setJMSDeliveryMode(<br>int deliveryMode<br>throws JMSException         | public int getJMSDeliveryMode(<br>throws JMSException                 |
| JMSDeliveryTime <sup>1</sup> | public void setJMSDeliveryTime(<br>long deliveryTime<br>throws JMSException        | public long getJMSDeliveryTime(<br>) throws JMSException              |
| JMSDeliveryMode <sup>1</sup> | public void setJMSDeliveryMode(<br>int deliveryMode<br>throws JMSException         | public int getJMSDeliveryMode(<br>) throws JMSException               |

**Table 4-5 Message Header Set and Get Methods**

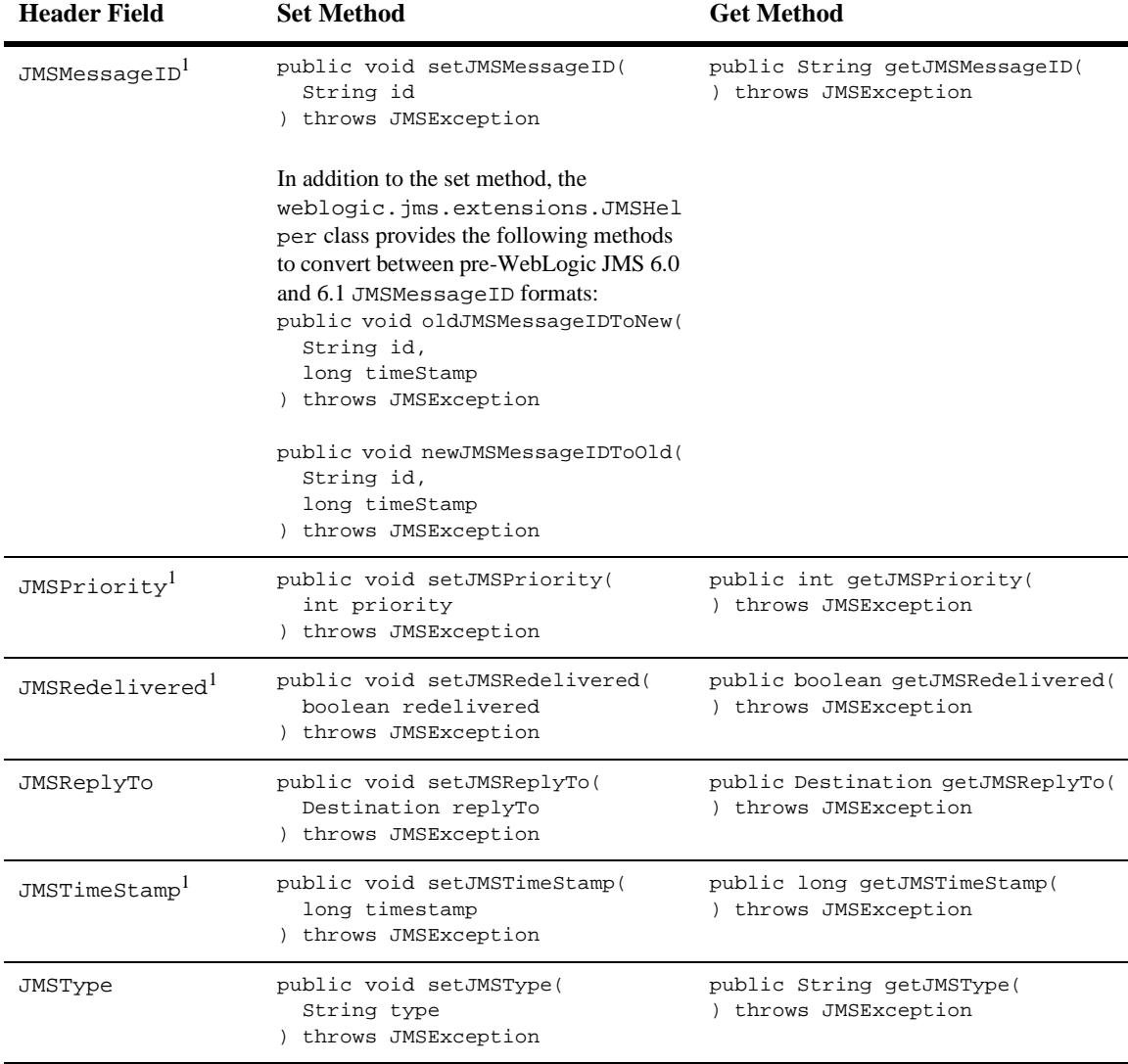

#### **Table 4-5 Message Header Set and Get Methods (Continued)**

1. The corresponding set() method has no impact on the message header field when the send() method is executed. If set, this header field value will be overridden during the send() operation.

The examples.jms.sender.SenderServlet example, provided with WebLogic Server in the samples/examples/jms/sender directory, shows how to set header fields in messages that you send and how to display message header fields after they are sent.

For example, the following code, which appears after the send() method, displays the message ID that was assigned to the message by WebLogic JMS:

```
System.out.println("Sent message " +
      msg.getJMSMessageID() + " to " + 
      msg.getJMSDestination());
```
### <span id="page-114-0"></span>**Setting Message Property Fields**

To set a property field, call the appropriate set method and specify the property name and value. To read a property field, call the appropriate get method and specify the property name.

The sending application can set properties in the message, and the receiving application can subsequently view them. The receiving application cannot change the properties without first clearing them using the following clearProperties() method:

```
public void clearProperties(
) throws JMSException
```
This method does not clear the message header fields or body.

**Note:** The JMSX property name prefix is reserved for JMS. The connection metadata contains a list of JMSX properties, which can be accessed as an enumerated list using the getJMSXPropertyNames() method. For more information, see ["Accessing Connection Metadata" on page 4-49](#page-98-0).

The JMS\_ property name prefix is reserved for provider-specific properties; it is not intended for use with standard JMS messaging.

The property field can be set to any of the following types: boolean, byte, double, float, int, long, short, or string. The following table lists the Message class set and get methods for each of the supported data types.

| Data Type | <b>Set Method</b>                                                                       | <b>Get Method</b>                                                             |
|-----------|-----------------------------------------------------------------------------------------|-------------------------------------------------------------------------------|
| boolean   | public void setBooleanProperty(<br>String name,<br>boolean value<br>throws JMSException | public boolean<br>qetBooleanProperty(<br>String name<br>) throws JMSException |
| byte      | public void setByteProperty(<br>String name,<br>byte value<br>) throws JMSException     | public byte getByteProperty(<br>String name<br>) throws JMSException          |
| double    | public void setDoubleProperty(<br>String name,<br>double value<br>) throws JMSException | public double getDoubleProperty(<br>String name<br>) throws JMSException      |
| float     | public void setFloatProperty(<br>String name,<br>float value<br>) throws JMSException   | public float getFloatProperty(<br>String name<br>throws JMSException (        |
| int       | public void setIntProperty(<br>String name,<br>int value<br>) throws JMSException       | public int getIntProperty(<br>String name<br>throws JMSException              |

**Table 4-6 Message Property Set and Get Methods for Data Types**

| Data Type | <b>Set Method</b>                                                                     | <b>Get Method</b>                                                        |
|-----------|---------------------------------------------------------------------------------------|--------------------------------------------------------------------------|
| long      | public void setLongProperty(<br>String name,<br>long value) throws<br>JMSException    | public long getLongProperty(<br>String name<br>) throws JMSException     |
| short     | public void setShortProperty(<br>String name,<br>short value<br>throws JMSException   | public short getShortProperty(<br>String name<br>throws JMSException (   |
| String    | public void setStringProperty(<br>String name,<br>String value<br>throws JMSException | public String getStringProperty(<br>String name<br>throws JMSException ( |

**Table 4-6 Message Property Set and Get Methods for Data Types (Continued)**

In addition to the set and get methods described in the previous table, you can use the setObjectProperty() and getObjectProperty() methods to use the objectified primitive values of the property type. When the objectified value is used, the property type can be determined at execution time rather than during the compilation. The valid object types are boolean, byte, double, float, int, long, short, and string.

You can access all property field names using the following Message method:

```
public Enumeration getPropertyNames(
) throws JMSException
```
This method returns all property field names as an enumeration. You can then retrieve the value of each property field by passing the property field name to the appropriate get method, as described in the previous table, based on the property field data type.

The following table is a conversion chart for message properties. It allows you to identify the type that can be read based on the type that has been written.

| <b>Property</b><br>Written As | Can Be Read As |             |             |              |             |              |             |               |
|-------------------------------|----------------|-------------|-------------|--------------|-------------|--------------|-------------|---------------|
|                               | boolean        | byte        | double      | float        | int         | long         | short       | <b>String</b> |
| boolean                       | $\mathbf X$    |             |             |              |             |              |             | $\mathbf X$   |
| byte                          |                | $\mathbf X$ |             |              | $\mathbf X$ | X            | $\mathbf X$ | $\mathbf X$   |
| double                        |                |             | $\mathbf X$ |              |             |              |             | $\mathbf{X}$  |
| float                         |                |             | $\mathbf X$ | $\mathbf{X}$ |             |              |             | $\mathbf X$   |
| int                           |                |             |             |              | $\mathbf X$ | X            |             | $\mathbf X$   |
| long                          |                |             |             |              |             | $\mathbf X$  |             | $\mathbf{X}$  |
| Object                        | $\mathbf X$    | $\mathbf X$ | $\mathbf X$ | $\mathbf X$  | $\mathbf X$ | X            | $\mathbf X$ | $\mathbf X$   |
| short                         |                |             |             |              | $\mathbf X$ | $\mathbf X$  | $\mathbf X$ | $\mathbf X$   |
| <b>String</b>                 | $\mathbf X$    | $\mathbf X$ | $\mathbf X$ | $\mathbf{X}$ | $\mathbf X$ | $\mathbf{X}$ | $\mathbf X$ | $\mathbf X$   |

**Table 4-7 Message Property Conversion Chart**

You can test whether or not a property value has been set using the following Message method:

public boolean propertyExists( String name ) throws JMSException

You specify a property name and the method returns a boolean value indicating whether or not the property exists.

For example, the following code sets two String properties and an int property:

```
msg.setStringProperty("User", user);
msg.setStringProperty("Category", category);
msg.setIntProperty("Rating", rating);
```
For more information about message property fields, see ["Message Property Fields"](#page-40-0)  [on page 2-19](#page-40-0) or the [javax.jms.Message](http://www.javasoft.com/products/jms/javadoc-102a/javax/jms/Message.html) Javadoc.

### **Browsing Header and Property Fields**

**Note:** Only queue message header and property fields can be browsed. You cannot browse topic message header and property fields.

You can browse the header and property fields of messages on a queue using the following QueueSession methods:

```
public QueueBrowser createBrowser(
   Queue queue
) throws JMSException
public QueueBrowser createBrowser(
   Queue queue, 
   String messageSelector
) throws JMSException
```
You must specify the queue that you wish to browse. You may also specify a message selector to filter messages that you are browsing. Message selectors are described in more detail in ["Filtering Messages" on page 4-70](#page-119-0).

Once you have defined a queue, you can access the queue name and message selector associated with a queue browser using the following QueueBrowser methods:

```
public Queue getQueue(
) throws JMSException
public String getMessageSelector(
) throws JMSException
```
In addition, you can access an enumeration for browsing the messages using the following QueueBrowser method:

```
public Enumeration getEnumeration(
) throws JMSException
```
The examples.jms.queue.QueueBrowser example, provided with WebLogic Server in the samples/examples/jms/queue directory, shows how to access the header fields of received messages.

For example, the following code line is an excerpt from the QueueBrowser example and creates the QueueBrowser object:

```
qbrowser = qsession.createBrowser(queue);
```
The following provides an excerpt from the displayQueue() method defined in the QueueBrowser example. In this example, the QueueBrowser object is used to obtain an enumeration that is subsequently used to scan the queue's messages.

```
 public void displayQueue(
   ) throws JMSException
 {
   Enumeration e = qbrowser.qetEnumeration();
   Message m = null;
    if (! e.hasMoreElements()) {
       System.out.println("There are no messages on this queue.");
     } else {
       System.out.println("Queued JMS Messages: ");
       while (e.hasMoreElements()) {
         m = (Message) e.nextElement();
         System.out.println("Message ID " + m.getJMSMessageID() + 
                       " delivered " + new Date(m.getJMSTimestamp()) 
                            " to " + m.getJMSDestination());
 }
     }
```
When a queue browser is no longer being used, you should close it to free up resources. For more information, see ["Releasing Object Resources" on page 4-37.](#page-86-0)

For more information about the QueueBrowser class, see the [javax.jms.QueueBrowser](http://www.javasoft.com/products/jms/javadoc-102a/javax/jms/QueueBrowser.html) Javadoc.

# <span id="page-119-0"></span>**Filtering Messages**

In many cases, an application does not need to be notified of every message that is delivered to it. Message selectors can be used to filter unwanted messages, and subsequently improve performance by minimizing their impact on network traffic.

Message selectors operate as follows:

- The sending application sets message header or property fields to describe or classify a message in a standardized way.
- The receiving applications specify a simple query string to filter the messages that they want to receive.

Because message selectors cannot reference the contents (body) of a message, some information may be duplicated in the message property fields (except in the case of XML messages).

You specify a selector when creating a queue receiver or topic subscriber, as an argument to the QueueSession.createReceiver() or TopicSession.createSubscriber() methods, respectively. For information about creating queue receivers and topic subscribers, see ["Step 5: Create Message Producers](#page-60-0)  [and Message Consumers Using the Session and Destinations" on page 4-11](#page-60-0).

The following sections describe how to define a message selector using SQL statements and XML selector methods, and how to update message selectors. For more information about setting header and property fields, see ["Setting and Browsing](#page-111-0)  [Message Header and Property Fields" on page 4-62](#page-111-0) and ["Setting Message Property](#page-114-0)  [Fields" on page 4-65,](#page-114-0) respectively.

### **Defining Message Selectors Using SQL Statements**

A message selector is a boolean expression. It consists of a String with a syntax similar to the where clause of an SQL select statement.

The following excerpts provide examples of selector expressions.

```
salary > 64000 and dept in ('eng','qa')
(product like 'WebLogic%' or product like '%T3') 
       and version > 3.0
hireyear between 1990 and 1992 
       or fireyear is not null
fireyear - hireyear > 4
```
The following example shows how to set a selector when creating a queue receiver that filters out messages with a priority lower than 6.

```
String selector = "JMSPriority >= 6";
qsession.createReceiver(queue, selector);
```
The following example shows how to set the same selector when creating a topic subscriber.

```
String selector = "JMSPriority >= 6";
qsession.createSubscriber(topic, selector);
```
For more information about the message selector syntax, see the  $j$  avax.  $j$ ms. Message Javadoc.

### **Defining XML Message Selectors Using XML Selector Method**

For XML message types, in addition to using the SQL selector expressions described in the previous section to define message selectors, you can use the following method:

```
String JMS_BEA_SELECT(String type, String expression)
```
JMS\_BEA\_SELECT is a built-in function in WebLogic JMS SQL syntax. You specify the syntax type, which for this release must be set to xpath (XML Path Language), and an XPath expression. The XML path language is defined in the XML Path Language (XPath) document, which is available at the XML Path Language Web site at: http://www.w3.org/TR/xpath

**Note:** Pay careful attention to your XML message syntax, since malformed XML messages (for example, a missing end tag) will not match any XML selector.

The methods return a null value under the following circumstances:

- The message does not parse.
- The message parses, but the element is not present.
- If a message parses and the element is present, but the message contains no value (for example, <order></order>).

For example, consider the following XML excerpt:

```
<order>
       <item>
              <id>007</id>
              <name>Hand-held Power Drill</name>
              <description>Compact, assorted colors.</description>
              <price>$34.99</price>
       </item>
       <item>
              <id>123</id>
              <name>Mitre Saw</name>
              <description>Three blades sizes.</description>
              <price>$69.99</price>
```

```
</item>
       <item>
              <id>66</id>
              <name>Socket Wrench Set</name>
              <description>Set of 10.</description>
              <price>$19.99</price>
       </item>
</order>
```
The following example shows how to retrieve the name of the second item in the previous example. This method call returns the string, Mitre Saw.

```
String sel = "JMS_BEA_SELECT('xpath', 
'/order/item[2]/name/text()') = 'Mitre Saw'";
```
Pay careful attention to the use of double and single quotes and spaces. Note the use of single quotes around xpath, the XML tab, and the string value.

The following example shows how to retrieve the ID of the third item in the previous example. This method call returns the string, 66.

```
String sel = "JMS_BEA_SELECT('xpath', 
'\{\text{order}/\text{item[3]}/\text{id}/\text{text()'}\} = \{66\}'\
```
### **Displaying Message Selectors**

You can use the following MessageConsumer method to display a message selector:

```
public String getMessageSelector(
) throws JMSException
```
This method returns either the currently defined message selector or null if a message selector is not defined.

# **Indexing Topic Subscriber Message Selectors To Optimize Performance**

For a certain class of applications, WebLogic JMS can significantly optimize topic subscriber message selectors by indexing them. These applications typically have a large number of subscribers, each with a unique identifier (like a user name), and they need to be able to quickly send a message to a single subscriber, or to a list of

subscribers. A typical example is an instant messaging application where each subscriber corresponds to a different user, and each message contains a list of one or more target users.

To activate optimized subscriber message selectors, subscribers must use the following syntax for their selectors:

```
"identifier IS NOT NULL"
```
where *identifier* is an arbitrary string that is not a predefined JMS message property (e.g., neither JMSCorrelationID nor JMSType). Multiple subscribers can share the same identifier.

WebLogic JMS uses this exact message selector syntax as a hint to build internal subscriber indexes. Message selectors that do not follow the syntax, or that include additional OR and AND clauses, are still honored, but do not activate the optimization.

Once subscribers have registered using this message selector syntax, a message published to the topic can target specific subscribers by including one or more identifiers in the message's user properties, as illustrated in the following example:

```
// Set up a named subscriber, where "wilma" is the name of
// the subscriber and subscriberSession is a JMS TopicSession.
// Note that the selector syntax used activates the optimization.
TopicSubscriber topicSubscriber =
     subscriberSession.createSubscriber(
        (Topic)context.lookup("IMTopic"),
        "Wilma IS NOT NULL",
        /* noLocal= */ true);
// Send a message to subscribers "Fred" and "Wilma", 
// where publisherSession is a JMS TopicSession. Subscribers
// with message selector expressions "Wilma IS NOT NULL"
// or "Fred IS NOT NULL" will receive this message.
TopicPublisher topicPublisher = 
  publisherSession.createPublisher(
     (Topic)context.lookup("IMTopic");
TextMessage msg = 
  publisherSession.createTextMessage("Hi there!");
msg.setBooleanProperty("Fred", true);
msg.setBooleanProperty("Wilma", true);
topicPublisher.publish(msg);
```
**Notes:**

The optimized message selector and message syntax is based on the standard JMS API; therefore, applications that use this syntax will also work on versions of WebLogic JMS that do not have optimized message selectors, as well as on non-WebLogic JMS products. However, these versions will not perform as well as versions that include this enhancement.

The message selector optimization will have no effect on applications that use the MULTICAST\_NO\_ACKNOWLEDGE acknowledge mode. These applications have no need no need for the enhancement anyway, since the message selection occurs on the client side rather than the server side.

# **Defining Server Session Pools**

WebLogic JMS implements an optional JMS facility for defining a server-managed pool of server sessions. This facility enables an application to process messages concurrently.

The server session pool:

- Receives messages from a destination and passes them to a server-side message listener that you provide to process messages. The message listener class provides an onMessage() method that processes a message.
- **Processes messages in parallel by managing a pool of JMS sessions, each of** which executes a single-threaded onMessage() method.

The following figure illustrates the server session pool facility, and the relationship between the application and the application server components.

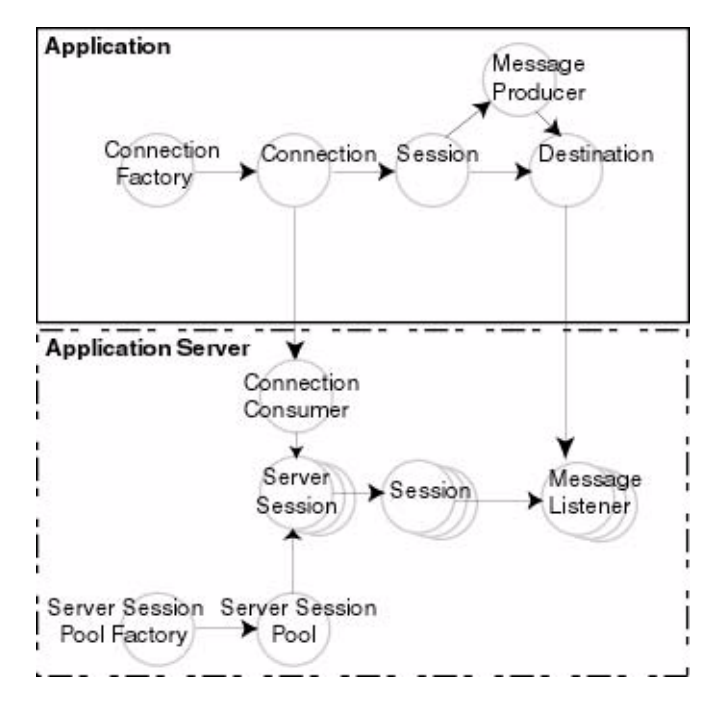

**Figure 4-3 Server Session Pool Facility**

As illustrated in the figure, the application provides a single-threaded message listener. The connection consumer, implemented by JMS on the application server, performs the following tasks to process one or more messages:

- 1. Gets a server session from the server session pool.
- 2. Gets the server session's session.
- 3. Loads the session with one or more messages.
- 4. Starts the server session to consume messages.
- 5. Releases the server session back to pool when finished processing messages.

The following figure illustrates the steps required to prepare for concurrent message processing.

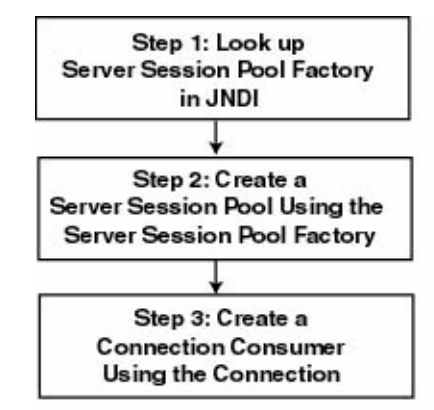

#### **Figure 4-4 Preparing for Concurrent Message Processing**

**Note:** When you create a server session pool (step 2), WebLogic Server first tests the weblogic.allow.create.jms.ServerSessionPool ACL to ensure the user has *create* permission. This permission is granted to *everyone*, by default. You can update this property to restrict the permission to a set of users and groups or you can delete the property to disable the server session pool feature. For more information about configuring ACLs, see "[Managing Security](http://e-docs.bea.com/wls/docs61/adminguide/cnfgsec.html)" in the *Administration Guide*[.](http://e-docs.bea.com/wls/docs61/adminguide/cnfgsec.html)

Applications can use other application server providers' session pool implementations within this flow. Server session pools can also be implemented using Message Driven Beans. For information on using message driven beans to implement server session pools, see *[Using WebLogic EJB](http://e-docs.bea.com/wls/docs61/ejb/index.html)*.

If the session pool and connection consumer were defined during configuration, you can skip this section. For more information on configuring server session pools and connection consumers, see [Managing JMS](http://e-docs.bea.com/wls/docs61/adminguide/jms.html) in the *Administration Guide*.

Currently, WebLogic JMS does *not* support the optional TopicConnection.createDurableConnectionConsumer() operation. For more information on this advanced JMS operation, refer to [Sun](http://www.javasoft.com/products/jms/docs.html)  [Microsystems' JMS Specification.](http://www.javasoft.com/products/jms/docs.html)

# **Step 1: Look Up Server Session Pool Factory in JNDI**

You use a server session pool factory to create a server session pool.

WebLogic JMS defines one ServerSessionPoolFactory object, by default: weblogic.jms.ServerSessionPoolFactory:<name>, where <name> specifies the name of the JMS server to which the session pool is created.

Once it has been configured, you can look up a server session pool factory by first establishing a JNDI context (context) using the

[NamingManager.InitialContext\(\)](http://java.sun.com/j2se/1.3/docs/api/javax/naming/InitialContext.html#InitialContext()) method. For any application other than a servlet application, you must pass an environment used to create the initial context. For more information, see the [NamingManager.InitialContext\(\)](http://java.sun.com/j2se/1.3/docs/api/javax/naming/InitialContext.html#InitialContext()) Javadoc.

Once the context is defined, to look up a server session pool factory in JNDI use the following code:

factory = (ServerSessionPoolFactory) context.lookup(<ssp\_name>);

The <ssp\_name> specifies a qualified or non-qualified server session pool factory name.

For more information about server session pool factories, see ["ServerSessionPoolFactory" on page 2-21](#page-42-0) or the [weblogic.jms.ServerSessionPoolFactory](http://e-docs.bea.com/wls/docs61/javadocs/weblogic/jms/ServerSessionPoolFactory.html) Javadoc.

# **Step 2: Create a Server Session Pool Using the Server Session Pool Factory**

You can create a server session pool for use by queue (PTP) or topic (Pub/Sub) connection consumers, using the ServerSessionPoolFactory methods described in the following sections.

For more information about server session pools, see ["ServerSessionPool" on page](#page-42-1)  [2-21](#page-42-1) or the [javax.jms.ServerSessionPool](http://www.javasoft.com/products/jms/javadoc-102a/javax/jms/ServerSessionPool.html) Javadoc.

#### **Create a Server Session Pool for Queue Connection Consumers**

The ServerSessionPoolFactory provides the following method for creating a server session pool for queue connection consumers:

```
public ServerSessionPool getServerSessionPool(
   QueueConnection connection, 
   int maxSessions,
   boolean transacted, 
   int ackMode, 
   String listenerClassName
) throws JMSException
```
You must specify the queue connection associated with the server session pool, the maximum number of concurrent sessions that can be retrieved by the connection consumer (to be created in step 3), whether or not the sessions are transacted, the acknowledge mode (applicable for non-transacted sessions only), and the message listener class that is instantiated and used to receive and process messages concurrently.

For more information about the ServerSessionPoolFactory class methods, see the [weblogic.jms.ServerSessionPoolFactory](http://e-docs.bea.com/wls/docs61/javadocs/weblogic/jms/ServerSessionPoolFactory.html) Javadoc. For more information about the ConnectionConsumer class, see the [javax.jms.ConnectionConsumer](http://www.javasoft.com/products/jms/javadoc-102a/javax/jms/ConnectionConsumer.html) Javadoc.

#### **Create a Server Session Pool for Topic Connection Consumers**

The ServerSessionPoolFactory provides the following method for creating a server session pool for topic connection consumers:

```
public ServerSessionPool getServerSessionPool(
   TopicConnection connection, 
   int maxSessions,
   boolean transacted, 
   int ackMode, 
   String listenerClassName
) throws JMSException
```
You must specify the topic connection associated with the server session pool, the maximum number of concurrent sessions that can be retrieved by the connection (to be created in step 3), whether or not the sessions are transacted, the acknowledge mode (applicable for non-transacted sessions only), and the message listener class that is instantiated and used to receive and process messages concurrently.

For more information about the ServerSessionPoolFactory class methods, see the [weblogic.jms.ServerSessionPoolFactory](http://e-docs.bea.com/wls/docs61/javadocs/weblogic/jms/ServerSessionPoolFactory.html) Javadoc. For more information about the ConnectionConsumer class, see the [javax.jms.ConnectionConsumer](http://www.javasoft.com/products/jms/javadoc-102a/javax/jms/ConnectionConsumer.html) Javadoc.

### **Step 3: Create a Connection Consumer**

You can create a connection consumer for retrieving server sessions and processing messages concurrently using one of the following methods:

- **Configuring the server session pool and connection consumer during the** configuration, as described in the ["Managing JMS"](http://e-docs.bea.com/wls/docs61/adminguide/jms.html) in the *Administration Guide*
- Including in your application the Connection methods described in the following sections

For more information about the ConnectionConsumer class, see ["ConnectionConsumer" on page 2-22](#page-43-0) or the [javax.jms.ConnectionConsumer](http://www.javasoft.com/products/jms/javadoc-102a/javax/jms/ConnectionConsumer.html) Javadoc.

#### **Create a Connection Consumer for Queues**

The QueueConnection provides the following method for creating connection consumers for queues:

```
public ConnectionConsumer createConnectionConsumer(
   Queue queue,
   String messageSelector, 
   ServerSessionPool sessionPool,
   int maxMessages
) throws JMSException
```
You must specify the name of the associated queue, the message selector for filtering messages, the associated server session pool for accessing server sessions, and the maximum number of messages that can be assigned to the server session simultaneously. For information about message selectors, see ["Filtering Messages" on](#page-119-0)  [page 4-70.](#page-119-0)

For more information about the QueueConnection class methods, see the [javax.jms.QueueConnection](http://www.javasoft.com/products/jms/javadoc-102a/javax/jms/QueueConnection.html) Javadoc. For more information about the ConnectionConsumer class, see the [javax.jms.ConnectionConsumer](http://www.javasoft.com/products/jms/javadoc-102a/javax/jms/ConnectionConsumer.html) Javadoc.

#### **Create a Connection Consumer for Topics**

The TopicConnection provides the following two methods for creating ConnectionConsumers for topics:

```
public ConnectionConsumer createConnectionConsumer(
   Topic topic, 
   String messageSelector, 
   ServerSessionPool sessionPool,
   int maxMessages
) throws JMSException
public ConnectionConsumer createDurableConnectionConsumer(
   Topic topic, 
   String messageSelector,
   ServerSessionPool sessionPool, 
   int maxMessages
) throws JMSException
```
For each method, you must specify the name of the associated topic, the message selector for filtering messages, the associated server session pool for accessing server sessions, and the maximum number of messages that can be assigned to the server session simultaneously. For information about message selectors, see ["Filtering](#page-119-0)  [Messages" on page 4-70.](#page-119-0)

Each method creates a connection consumer; but, the second method also creates a durable connection consumer for use with durable subscribers. For more information about durable subscribers, see ["Setting Up Durable Subscriptions" on page 4-58.](#page-107-1)

For more information about the TopicConnection class methods, see the [javax.jms.TopicConnection](http://www.javasoft.com/products/jms/javadoc-102a/javax/jms/TopicConnection.html) Javadoc. For more information about the ConnectionConsumer class, see the [javax.jms.ConnectionConsumer](http://www.javasoft.com/products/jms/javadoc-102a/javax/jms/ConnectionConsumer.html) Javadoc.

# **Example: Setting Up a PTP Client Server Session Pool**

The following example illustrates how to set up a server session pool for a JMS client. The startup() method is similar to the  $init()$  method in the examples.jms.queue.QueueSend example, as described in ["Example: Setting Up a](#page-67-0)  [PTP Application" on page 4-18](#page-67-0). This method also sets up the server session pool.

The following illustrates the startup() method, with comments highlighting each setup step.

Include the following package on the import list to implement a server session pool application:

import weblogic.jms.ServerSessionPoolFactory

Define the session pool factory static variable required for the creation of the session pool.

```
private final static String SESSION_POOL_FACTORY=
       "weblogic.jms.ServerSessionPoolFactory:examplesJMSServer";
private QueueConnectionFactory qconFactory;
private QueueConnection qcon;
private QueueSession qsession;
private QueueSender qsender;
private Queue queue;
private ServerSessionPoolFactory sessionPoolFactory;
private ServerSessionPool sessionPool;
private ConnectionConsumer consumer;
```
Create the required JMS objects.

```
public String startup(
   String name, 
   Hashtable args
) throws Exception
{
  String connectionFactory = (String)args.get("connectionFactory");
   String queueName = (String)args.get("queue");
  if (connectionFactory == null | queueName == null) {
        throw new 
IllegalArgumentException("connectionFactory="+connectionFactory+
                                           ", queueName="+queueName);
     }
  Context ctx = new InitialContext();
   qconFactory = (QueueConnectionFactory) 
       ctx.lookup(connectionFactory);
   qcon =qconFactory.createQueueConnection();
   qsession = qcon.createQueueSession(false, 
       Session.AUTO_ACKNOWLEDGE);
   queue = (Queue) ctx.lookup(queueName); 
   qcon.start();
```
Step 1 Look up the server session pool factory in JNDI.

```
 sessionPoolFactory = (ServerSessionPoolFactory) 
                ctx.lookup(SESSION_POOL_FACTORY);
```
Step 2 Create a server session pool using the server session pool factory, as follows:

```
 sessionPool = sessionPoolFactory.getServerSessionPool(qcon, 5,
      false, Session.AUTO_ACKNOWLEDGE,
      examples.jms.startup.MsgListener);
```
The code defines the following:

- qcon as the queue connection associated with the server session pool
- 5 as the maximum number of concurrent sessions that can be retrieved by the connection consumer (to be created in step 3)
- Sessions will be non-transacted (false)
- AUTO\_ACKNOWLEDGE as the acknowledge mode
- The examples.jms.startup.MsgListener will be used as the message listener that is instantiated and used to receive and process messages concurrently.

Step 3 Create a connection consumer, as follows:

```
 consumer = qcon.createConnectionConsumer(queue, "TRUE",
    sessionPool, 10);
```
The code defines the following:

- queue as the associated queue
- **TRUE** as the message selector for filtering messages
- sessionPool as the associated server session pool for accessing server sessions
- 10 as the maximum number of messages that can be assigned to the server session simultaneously

For more information about the JMS classes used in this example, see ["WebLogic JMS](#page-26-0)  [Classes" on page 2-5](#page-26-0) or the  $j$ avax.  $j$ ms Javadoc.

# **Example: Setting Up a Pub/Sub Client Server Session Pool**

The following example illustrates how to set up a server session pool for a JMS client. The startup() method is similar to the  $init()$  method in the examples.jms.topic.TopicSend example, as described in ["Example: Setting Up a](#page-70-0)  [Pub/Sub Application" on page 4-21.](#page-70-0) It also sets up the server session pool.

The following illustrates startup() method, with comments highlighting each setup step.

Include the following package on the import list to implement a server session pool application:

import weblogic.jms.ServerSessionPoolFactory

Define the session pool factory static variable required for the creation of the session pool.

```
private final static String SESSION_POOL_FACTORY=
       "weblogic.jms.ServerSessionPoolFactory:examplesJMSServer";
private TopicConnectionFactory tconFactory;
private TopicConnection tcon;
private TopicSession tsession;
private TopicSender tsender;
private Topic topic;
private ServerSessionPoolFactory sessionPoolFactory;
private ServerSessionPool sessionPool;
private ConnectionConsumer consumer;
Create the required JMS objects. 
public String startup(
   String name, 
   Hashtable args
) throws Exception
{
  String connectionFactory = (String)args.get("connectionFactory");
   String topicName = (String)args.get("topic");
  if (connectionFactory == null || topicName == null) {
        throw new 
IllegalArgumentException("connectionFactory="+connectionFactory+
                                           ", topicName="+topicName);
     }
  Context ctx = new InitialContext(); tconFactory = (TopicConnectionFactory) 
       ctx.lookup(connectionFactory);
   tcon = tconFactory.createTopicConnection();
   tsession = tcon.createTopicSession(false, 
       Session.AUTO_ACKNOWLEDGE);
   topic = (Topic) ctx.lookup(topicName); 
   tcon.start();
```
Step 1 Look up the server session pool factory in JNDI.

```
 sessionPoolFactory = (ServerSessionPoolFactory) 
                ctx.lookup(SESSION_POOL_FACTORY);
```
Step 2 Create a server session pool using the server session pool factory, as follows:

```
 sessionPool = sessionPoolFactory.getServerSessionPool(tcon, 5,
      false, Session.AUTO_ACKNOWLEDGE,
      examples.jms.startup.MsgListener);
```
The code defines the following:

- tcon as the topic connection associated with the server session pool
- 5 as the maximum number of concurrent sessions that can be retrieved by the connection consumer (to be created in step 3)
- Sessions will be non-transacted (false)
- AUTO\_ACKNOWLEDGE as the acknowledge mode
- The examples.jms.startup.MsgListener will be used as the message listener that is instantiated and used to receive and process messages concurrently.
- Step 3 Create a connection consumer, as follows:

```
 consumer = tcon.createConnectionConsumer(topic, "TRUE",
     sessionPool, 10);
```
The code defines the following:

- topic as the associated topic
- TRUE as the message selector for filtering messages
- sessionPool as the associated server session pool for accessing server sessions
- 10 as the maximum number of messages that can be assigned to the server session simultaneously

For more information about the JMS classes used in this example, see ["WebLogic JMS](#page-26-0)  [Classes" on page 2-5](#page-26-0) or the javax. jms Javadoc.

# **Using Multicasting**

Multicasting enables the delivery of messages to a select group of hosts that subsequently forward the messages to subscribers.

The benefits of multicasting include:

- Near real-time delivery of messages to host group.
- High scalability due to the reduction in the amount of resources required by the JMS server to deliver messages to subscribers.

The limitations of multicasting include:

- Multicast messages are not guaranteed to be delivered to all members of the host group. For messages requiring reliable delivery and recovery, you should not use multicasting.
- For interoperability with different versions of WebLogic Server, clients cannot have an earlier release of WebLogic Server installed than the host. They must all have at least the same version or higher.

For an example of when multicasting might be useful, consider a stock ticker. When accessing stock quotes, timely delivery is more important than reliability. When accessing the stock information in real-time, if all or a portion of the contents is not delivered, the client can simply request the information to be resent. Clients would not want to have the information recovered, in this case, as by the time it is redelivered, it would be out-of-date.

The following figure illustrates the steps required to set up multicasting.

#### **Figure 4-5 Setting Up Multicasting**

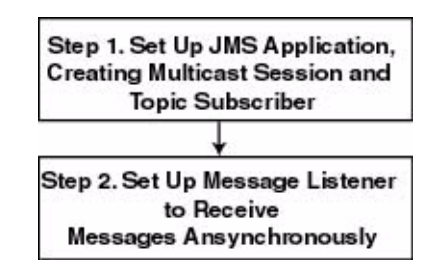

**Note:** Multicasting is only supported for the Pub/Sub messaging model, and only for non-durable subscribers.

Monitoring statistics are not provided for multicast sessions or consumers.

Before setting up multicasting, the connection factory and destination must be configured to support multicasting, as follows:

- **For each connection factory, the system administrator configures the maximum** number of outstanding messages that can exist on a multicast session and whether the most recent or oldest messages are discarded in the event the maximum is reached. If the message maximum is reached, a DataOverrunException is thrown, and messages are automatically discarded. These attributes are also dynamically configurable, as described in ["Dynamically](#page-141-0)  [Configuring Multicasting Configuration Attributes" on page 4-92](#page-141-0).
- For each destination, the multicast IP address, port, and time-to-live attributes are specified. To better understand the time-to-live attribute setting, see ["Example: Multicast TTL" on page 4-93](#page-142-0).
- **Note:** It is strongly recommended that you seek the advice of your network administrator when configuring the multicast IP address, port, and time-to-live attributes to ensure that the appropriate values are set.

For more information on the multicasting configuration attributes, see the [Administration Console Online Help](http://e-docs.bea.com/wls/docs61/ConsoleHelp/index.html). The multicast configuration attributes are also summarized in [Appendix A, "Configuration Checklists."](#page-168-0)

# **Step 1: Set Up the JMS Application, Creating Multicast Session and Topic Subscriber**

Set up the JMS application as described in ["Setting Up a JMS Application" on page](#page-53-0)  [4-4](#page-53-0), however, when creating sessions, as described in ["Step 3: Create a Session Using](#page-57-0)  [the Connection" on page 4-8,](#page-57-0) specify that the session would like to receive multicast messages by setting the acknowledgeMode value to MULTICAST\_NO\_ACKNOWLEDGE.

**Note:** Multicasting is only supported for the Pub/Sub messaging model for non-durable subscribers. An attempt to create a durable subscriber on a multicast session will cause a JMSException to be thrown.

For example, the following method illustrates how to create a multicast session for the Pub/Sub messaging model.

```
tsession = tcon.createTopicSession(
   false, 
   WLSession.MULTICAST_NO_ACKNOWLEDGE
);
```
**Note:** On the client side, each multicasting session requires one dedicated thread to retrieve messages off the socket. Therefore, you should increase the JMS client-side thread pool size to adjust for this. For more information on adjusting the thread pool size, see the "Tuning Thread Pools and EJB Pools" section in the "[WebLogic JMS Performance Guide](http://dev2dev.bea.com/technologies/jms/index.jsp)" white paper, which discusses tuning JMS client-side thread pools.

In addition, create a topic subscriber, as described in ["Create TopicPublishers and](#page-63-0)  [TopicSubscribers" on page 4-14.](#page-63-0)

For example, the following code illustrates how to create a topic subscriber:

tsubscriber = tsession.createSubscriber(myTopic);

**Note:** The createSubscriber() method fails if the specified destination is not configured to support multicasting.

## **Step 2: Set Up the Message Listener**

Multicast topic subscribers can only receive messages asynchronously. If you attempt to receive synchronous messages on a multicast session, a JMSException is thrown.

Set up the message listener for the topic subscriber, as described in ["Receiving](#page-81-0)  [Messages Asynchronously" on page 4-32.](#page-81-0)

For example, the following code illustrates how to establish a message listener:

```
tsubscriber.setMessageListener(this);
```
When receiving messages, WebLogic JMS tracks the order in which messages are sent by the destinations. If a multicast subscriber's message listener receives the messages out of sequence, resulting in one or more messages being skipped, a SequenceGapException will be delivered to the ExceptionListener for the session(s) present. If a skipped message is subsequently delivered, it will be discarded. For example, in the following figure, the subscriber is receiving messages from two destinations simultaneously.

#### **Figure 4-6 Multicasting Sequence Gap**

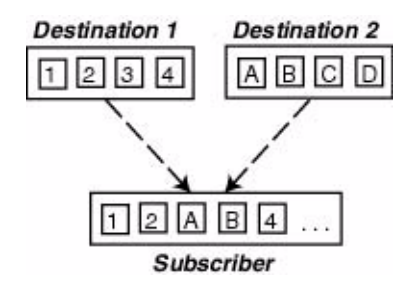

Upon receiving the "4" message from Destination 1, a SequenceGapException is thrown to notify the application that a message was received out of sequence. If subsequently received, the "3" message will be discarded.

**Note:** The larger the messages being exchanged, the greater the risk of encountering a SequenceGapException.

# <span id="page-141-0"></span>**Dynamically Configuring Multicasting Configuration Attributes**

During configuration, for each connection factory the system administrator configures the following information to support multicasting:

- Messages maximum specifying the maximum number of outstanding messages that can exist on a multicast session.
- Overrun policy specifying whether recent or older messages are discarded in the event the messages maximum is reached.

If the messages maximum is reached, a DataOverrunException is thrown and messages are automatically discarded based on the overrun policy.

Alternatively, you can set the messages maximum and overrun policy using the Session set methods.

The following table lists the Session set and get methods for each dynamically configurable attribute.

| <b>Attribute</b>           | <b>Set Method</b>                                                             | <b>Get Method</b>                                     |
|----------------------------|-------------------------------------------------------------------------------|-------------------------------------------------------|
| <b>Messages</b><br>Maximum | public void setMessagesMaximum(<br>int messagesMaximum<br>throws JMSException | public int getMessagesMaximum(<br>throws JMSException |
| Overrun Policy             | public void setOverrunPolicy (<br>int overrunPolicy<br>throws JMSException    | public int getOverrunPolicy(<br>throws JMSException   |

**Table 4-8 Message Producer Set and Get Methods**

**Note:** The values set using the set methods take precedence over the configured values.

For more information about these Session class methods, see the [weblogic.jms.extensions.WLSession](http://e-docs.bea.com/wls/docs61/javadocs/weblogic/jms/extensions/WLSession.html) Javadoc. For more information on these multicast configuration attributes, see ["JMS Destinations](http://e-docs.bea.com/wls/docs61/ConsoleHelp/jmsdestination.html)" in the Administration Console Online Help.

# <span id="page-142-0"></span>**Example: Multicast TTL**

**Note:** The following example is a very simplified illustration of how the Multicast TTL (time-to-live) destination configuration attribute impacts the delivery of messages across routers. It is strongly advised that you seek the assistance of your network administrator when configuring the multicast TTL attribute to ensure that the appropriate value is set.

The Multicast TTL is independent of the message time-to-live.

The following example illustrates how the Multicast TTL destination configuration attribute impacts the delivery of messages across routers. For more information on the multicast configuration attributes, see ["JMS Destinations](http://e-docs.bea.com/wls/docs61/ConsoleHelp/jmsdestination.html)" in the Administration Console Online Help.

Consider the following network diagram.

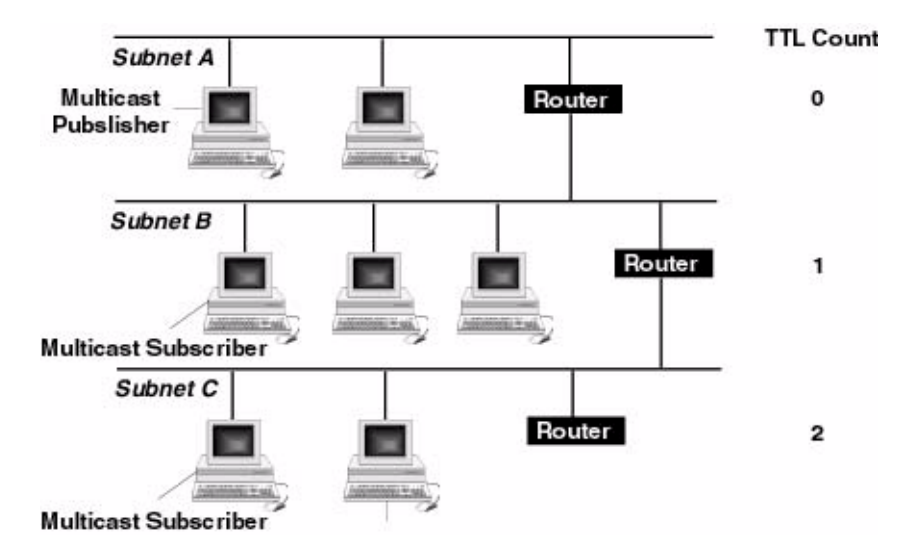

#### **Figure 4-7 Multicast TTL Example**

In the figure, the network consists of three subnets: Subnet A containing the multicast publisher, and Subnets B and C each containing one multicast subscriber.

If the Multicast TTL attribute is set to 0 (indicating that the messages cannot traverse any routers and are delivered on the current subnet only), when the multicast publisher on Subnet A publishes a message, the message will not be delivered to any of the multicast subscribers.

If the Multicast TTL attribute is set to 1 (indicating that messages can traverse one router), when the multicast publisher on Subnet A publishes a message, the multicast subscriber on Subnet B will receive the message.

Similarly, if the Multicast TTL attribute is set to 2 (indicating that messages can traverse two routers), when the multicast publisher on Subnet A publishes a message, the multicast subscribers on Subnets B and C will receive the message.
# **5 Using Transactions with WebLogic JMS**

The following sections describe how to use transactions with WebLogic JMS:

- [Overview of Transactions](#page-145-0)
- [Using JMS Transacted Sessions](#page-146-0)
- [Using JTA User Transactions](#page-149-0)
- [Asynchronous Messaging Within JTA User Transactions Using Message Driven](#page-152-0)  [Beans](#page-152-0)
- [Example: JMS and EJB in a JTA User Transaction](#page-153-0)
- **Note:** For more information about the JMS classes described in this section, access the JMS Javadoc, including the latest JMS API Errata, supplied on the Sun Microsystems Java Web site at the following locations:

[http://www.javasoft.com/products/jms/Javadoc-102a/index.html](http://www.java.sun.com/products/jms/javadoc-102a/index.html)

and

[http://www.javasoft.com/products/jms/errata\\_051801.html](http://www.java.sun.com/products/jms/errata_051801.html)

## <span id="page-145-0"></span>**Overview of Transactions**

A transaction enables an application to coordinate a group of messages for production and consumption, treating messages sent or received as an atomic unit.

When an application commits a transaction, all of the messages it received within the transaction are removed from the messaging system and the messages it sent within the transaction are actually delivered. If the application rolls back the transaction, the messages it received within the transaction are returned to the messaging system and messages it sent are discarded.

When a topic subscriber rolls back a received message, the message is redelivered to that subscriber. When a queue receiver rolls back a received message, the message is redelivered to the queue, not the consumer, so that another consumer on that queue may receive the message.

For example, when shopping online, you select items and store them in an online shopping cart. Each ordered item is stored as part of the transaction, but your credit card is not charged until you confirm the order by checking out. At any time, you can cancel your order and empty your cart, rolling back all orders within the current transaction.

There are three ways to use transactions with JMS:

- If you are using only JMS in your transactions, you can create a *JMS transacted session*.
- If you are mixing other operations, such as EJB, with JMS operations, you should use a *Java Transaction API (JTA) user transaction* in a non-transacted JMS session.
- [Use message driven beans.](http://www.java.sun.com/products/jms/errata_051801.html)

To enable multiple JMS servers in the same JTA user transaction, or to combine JMS operations with non-JMS operations (such as EJB), the two-phase commit license is required. For more information, see ["Using JTA User Transactions" on page 5-6](#page-149-0).

The following sections explain how to use a JMS transacted session and JTA user transaction.

**Note:** When using transactions, it is recommended that you define a session exception listener to handle any problems that occur before a transaction is committed or rolled back, as described in ["Defining a Session Exception](#page-101-0)  [Listener" on page 4-52](#page-101-0).

If the acknowledge() method is called within a transaction, it is ignored. If the recover() method is called within a transaction, a JMSException is thrown.

## <span id="page-146-0"></span>**Using JMS Transacted Sessions**

A JMS transacted session supports transactions that are located within the session. A JMS transacted session's transaction will not have any effects outside of the session. For example, rolling back a session will roll back all sends and receives on that session, but will not roll back any database updates. JTA user transactions are ignored by JMS transacted sessions.

Transactions in JMS transacted sessions are started implicitly, after the first occurrence of a send or receive operation, and chained together—whenever you commit or roll back a transaction, another transaction automatically begins.

Before using a JMS transacted session, the system administrator should adjust the connection factory (Transaction Timeout) and/or session pool (Transaction) attributes, as necessary for the application development environment, as described in [Managing](http://e-docs.bea.com/wls/docs61/adminguide/jms.html)  [JMS](http://e-docs.bea.com/wls/docs61/adminguide/jms.html) in the *Administration Guide*.

The following figure illustrates the steps required to set up and use a JMS transacted session.

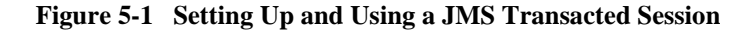

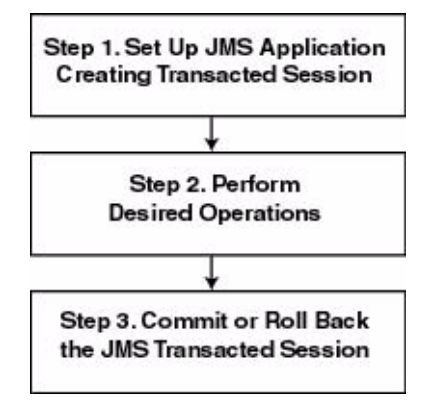

### **Step 1: Set Up JMS Application, Creating Transacted Session**

Set up the JMS application as described in ["Setting Up a JMS Application" on page](#page-53-0)  [4-4](#page-53-0), however, when creating sessions, as described in ["Step 3: Create a Session Using](#page-57-0)  [the Connection" on page 4-8,](#page-57-0) specify that the session is to be transacted by setting the transacted boolean value to true.

For example, the following methods illustrate how to create a transacted session for the PTP and Pub/sub messaging models, respectively:

```
 qsession = qcon.createQueueSession(
   true, 
   Session.AUTO_ACKNOWLEDGE
 );
 tsession = tcon.createTopicSession(
   true,
   Session.AUTO_ACKNOWLEDGE
 );
```
Once defined, you can determine whether or not a session is transacted using the following session method:

 public boolean getTransacted( ) throws JMSException

**Note:** The acknowledge value is ignored for transacted sessions.

#### **Step 2: Perform Desired Operations**

Perform the desired operations assoicated with the current transaction.

#### **Step 3: Commit or Roll Back the JMS Transacted Session**

Once you have performed the desired operations, execute one of the following methods to commit or roll back the transaction.

To commit the transaction, execute the following method:

```
 public void commit(
 ) throws JMSException
```
The commit() method commits all messages sent or received during the current transaction. Sent messages are made visible, while received messages are removed from the messaging system.

To roll back the transaction, execute the following method:

```
 public void rollback(
 ) throws JMSException
```
The rollback() method cancels any messages sent during the current transaction and returns any messages received to the messaging system.

If either the commit() or rollback() methods are issued outside of a JMS transacted session, a IllegalStateException is thrown.

## <span id="page-149-0"></span>**Using JTA User Transactions**

The Java Transaction API (JTA) supports transactions across multiple data resources. JTA is implemented as part of WebLogic Server and provides a standard Java interface for implementing transaction management.

You program your JTA user transaction applications using the [javax.transaction.UserTransaction](http://www.javasoft.com/products/jta/javadocs-1.0.1/javax/transaction/UserTransaction.html) object to begin, commit, and roll back the transactions. When mixing JMS and EJB within a JTA user transaction, you can also start the transaction from the EJB, as described in *[Programming WebLogic JTA](http://e-docs.bea.com/wls/docs61/jta/index.html)*.

You can start a JTA user transaction after a transacted session has been started; however, the JTA transaction will be ignored by the session and vice versa.

WebLogic Server supports the two-phase commit protocol (2PC), enabling an application to coordinate a single JTA transaction across two or more resource managers. It guarantees data integrity by ensuring that transactional updates are committed in all of the participating resource managers, or are fully rolled back out of all the resource managers, reverting to the state prior to the start of the transaction.

**Note:** A separate 2PC transaction license is required to support this protocol. For transaction migration considerations related to 2PC, see ["Migrating WebLogic](#page-156-0)  [JMS Applications" on page 6-1](#page-156-0).

Before using a JTA transacted session, the system administrator must configure the connection factories to support JTA user transactions by selecting the User Transactions Enabled check box, as described in Managing JMS in the *Administration Guide*.

The following figure illustrates the steps required to set up and use a JTA user transaction.

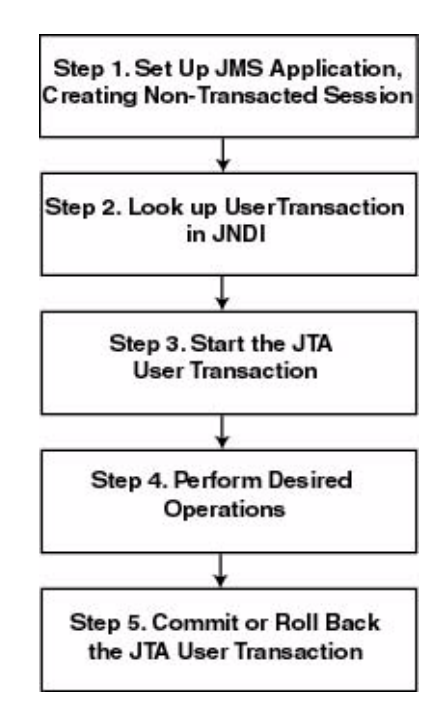

**Figure 5-2 Setting Up and Using a JTA User Transaction**

### **Step 1: Set Up JMS Application, Creating Non-Transacted Session**

Set up the JMS application as described in ["Setting Up a JMS Application" on page](#page-53-0)  [4-4](#page-53-0), however, when creating sessions, as described in ["Step 3: Create a Session Using](#page-57-0)  [the Connection" on page 4-8,](#page-57-0) specify that the session is to be non-transacted by setting the transacted boolean value to false.

For example, the following methods illustrate how to create a non-transacted session for the PTP and Pub/sub messaging models, respectively.

```
 qsession = qcon.createQueueSession(
   false,
   Session.AUTO_ACKNOWLEDGE
 );
 tsession = tcon.createTopicSession(
   false, 
   Session.AUTO_ACKNOWLEDGE
 );
```
**Note:** When a user transaction is active, the acknowledge mode is ignored.

#### **Step 2: Look Up User Transaction in JNDI**

The application uses JNDI to return an object reference to the UserTransaction object for the WebLogic Server domain.

You can look up the UserTransaction object by establishing a JNDI context (context) and executing the following code, for example:

```
UserTransaction xact = 
ctx.lookup("javax.transaction.UserTransaction");
```
#### **Step 3: Start the JTA User Transaction**

Start the JTA user transaction using the UserTransaction.begin() method. For example:

xact.begin();

#### **Step 4: Perform Desired Operations**

Perform the desired operations associated with the current transaction.

#### **Step 5: Commit or Roll Back the JTA User Transaction**

Once you have performed the desired operations, execute one of the following methods to commit or roll back the JTA user transaction.

To commit the transaction, execute the following method:

```
 xact.commit();
```
The commit() method causes WebLogic Server to call the Transaction Manager to complete the transaction, and commit all operations performed during the current transaction. The Transaction Manager is responsible for coordinating with the resource managers to update any databases.

To roll back the transaction, execute the following method:

xact.rollback();

The rollback() method causes WebLogic Server to call the Transaction Manager to cancel the transaction, and roll back all operations performed during the current transactions.

Once you call the commit() or rollback() method, you can optionally start another transaction by calling xact.begin().

## <span id="page-152-0"></span>**Asynchronous Messaging Within JTA User Transactions Using Message Driven Beans**

Because JMS cannot determine which, if any, transaction to use for an asynchronously delivered message, JMS asynchronous message delivery is not supported within JTA user transactions.

However, message driven beans provide an alternative approach. A message driven bean can automatically begin a user transaction just prior to message delivery.

For information on using message driven beans to simulate asynchronous message delivery, see *[Programming WebLogic EJB](http://e-docs.bea.com/wls/docs61/ejb/index.html)*.

## <span id="page-153-0"></span>**Example: JMS and EJB in a JTA User Transaction**

The following example shows how to set up an application for mixed EJB and JMS operations in a JTA user transaction by looking up a javax.transaction.UserTransaction using JNDI, and beginning and then committing a JTA user transaction. In order for this example to run, the User Transactions Enabled check box must be selected when the system administrator configures the connection factory.

**Note:** In addition to this simple JTA User Transaction example, refer to the example provided with WebLogic JTA, located in the samples/examples/jta/jmsjdcb directory

Import the appropriate packages, including the [javax.transaction.UserTransaction](http://www.javasoft.com/products/jta/javadocs-1.0.1/javax/transaction/UserTransaction.html) package.

import java.io.\*; import java.util.\*; import javax.transaction.UserTransaction; import javax.naming.\*; import javax.jms.\*;

Define the required variables, including the JTA user transaction variable.

public final static String JTA\_USER\_XACT= "javax.transaction.UserTransaction"; .

. . Step 1 Set up the JMS application, creating a non-transacted session. For more information on setting up the JMS application, refer to ["Setting Up a JMS Application" on page](#page-53-0)  [4-4](#page-53-0).

> //JMS application setup steps including, for example: qsession = qcon.createQueueSession(false, Session.CLIENT\_ACKNOWLEDGE);

Step 2 Look up the UserTransaction using JNDI.

UserTransaction xact = (UserTransaction) ctx.lookup(JTA\_USER\_XACT);

Step 3 Start the JTA user transaction.

xact.begin();

Step 4 Perform the desired operations.

// Perform some JMS and EJB operations here.

Step 5 Commit the JTA user transaction.

xact.commit()

# <span id="page-156-0"></span>**6 Migrating WebLogic JMS Applications**

The following sections describe how to migrate WebLogic JMS applications:

- [Existing Feature Functionality Changes](#page-156-1)
- [Migrating Existing Applications](#page-163-0)
- [Deleting JDBC Database Stores](#page-167-0)

## <span id="page-156-1"></span>**Existing Feature Functionality Changes**

Changes in existing feature functionality have been made in order to comply with the [JavaSoft JMS Specification version 1.0.2.](http://www.java.sun.com/products/jms/docs.html) and the latest [JMS API – Errata](http://www.java.sun.com/products/jms/errata_051801.html). Therefore, you should check feature functionality changes in the following tables before beginning any migration procedures:

- [Existing Feature 5.1 to 6.0 Functionality Changes](#page-157-0)
- [Existing 6.0 to 6.1 Feature Functionality Changes](#page-161-0)

The following table lists the changes in existing feature functionality from WebLogic Server version 5.1, and also indicates any code changes that might be required as a result. For additional information pertaining to the version 1.0.2 change history, see Chapter 11, "Change History," of the [JavaSoft JMS Specification version 1.0.2](http://www.java.sun.com/products/jms/docs.html).

| Category                | <b>Description</b>                                                                                                    | <b>Code Modification</b>                                                                                                    |  |
|-------------------------|----------------------------------------------------------------------------------------------------|----------------------------------------------------------------------------------------------------|--|
| Connection<br>Factories | Two default connection factories have been<br>deprecated. The JNDI names for these<br>factories are:<br>javax.jms.QueueConnectionFactory<br>п<br>javax.jms.TopicConnectionFactory<br>п<br>For backwards compatibility, the JNDI names for<br>these two connection factories are still defined and<br>supported.                                            | It is recommended that existing code that use<br>the deprecated classes be modified to use a<br>new default or user-defined connection<br>factory class.<br>For example, if your code specified the<br>following constant using the default queue<br>connection factory:<br>public final static String<br>JMS_FACTORY="javax.jms.QueueCon<br>nectionFactory"                                 |  |
|                         | WebLogic JMS 6.x defines one default connection<br>factory. It can be looked up using the JNDI<br>name,<br>weblogic.jms.ConnectionFactory.You<br>can also specify user-defined connection factories                                                                                                    | You should modify the constant to use a new<br>user-defined connection factory, for<br>example:<br>public final static String<br>JMS_FACTORY="weblogic.jms.Queue                                                                                                    |  |
|                         | using the Administration Console.<br>Note:<br>Using the default connection factory, you<br>have no control over the WebLogic<br>server on which the connection factory<br>may be deployed. If you would like to<br>target a particular WebLogic Server,<br>create a new connection factory and<br>specify the appropriate WebLogic Server<br>$target(s)$ . | ConnectionFactory"<br>For true backwards compatibility with<br>previous releases, you should ensure that you<br>select the Allow Close In onMessage and<br>User Transactions Enabled check boxes<br>when configuring the connection factory.<br>For more information about defining<br>connection factories, see "JMS Connection<br>Factories" in the Administration Console<br>Online Help. |  |
|                         | In order to instantiate the default connection<br>factory on a particular WebLogic Server, you must<br>select the Enable Default JMS Connection<br>Factories check box when configuring the<br>WebLogic Server.                                                                                                    | None required. This is a configuration<br>requirement. For more information, see<br>"Server" in the Administration Console<br>Online Help.                                                                                                    |  |
| Connections             | When closing a connection, the call blocks until<br>None required.<br>outstanding synchronous calls and asynchronous<br>listeners have completed.                                                                                                    |                                                                                                    |  |
| <b>Sessions</b>         | When closing a session, the call blocks until<br>None required.<br>outstanding synchronous calls and asynchronous<br>listeners have completed.                                                                                                    |                                                                                                    |  |

<span id="page-157-0"></span>**Table 6-1 Existing Feature 5.1 to 6.0 Functionality Changes**

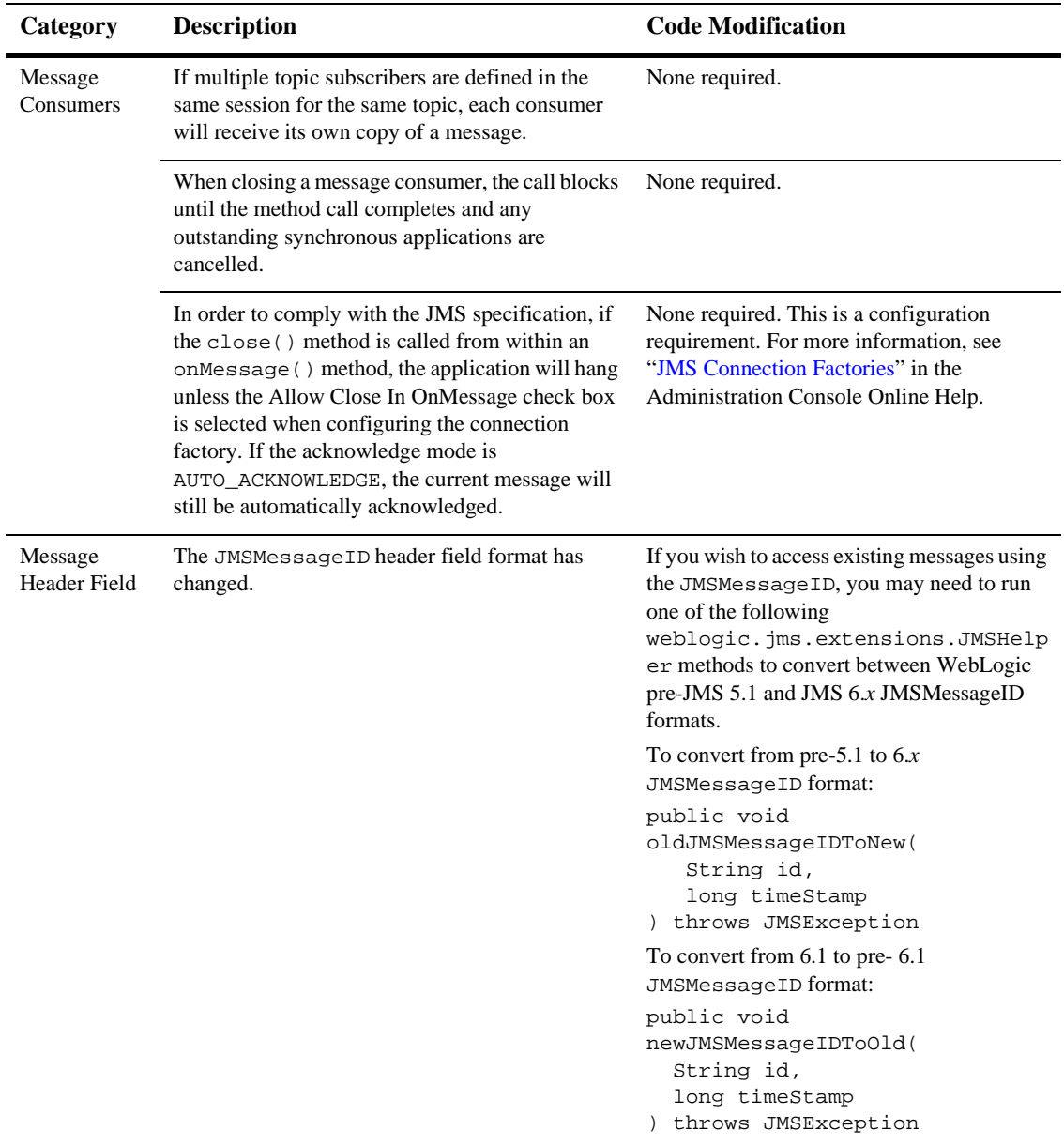

#### **Table 6-1 Existing Feature 5.1 to 6.0 Functionality Changes (Continued)**

| Category               | <b>Description</b>                                                                                                    | <b>Code Modification</b>                                                                                                    |  |
|------------------------|----------------------------------------------------------------------------------------------------|----------------------------------------------------------------------------------------------------|--|
| Destinations           | The createQueue() and createTopic()<br>methods do not create destinations dynamically,<br>only references to destinations that already exist<br>given the vendor-specific destination name.                                             | Update any portion of code that uses<br>createQueue() or createTopic() to<br>dynamically create destinations using the<br>following JMSHelper class methods,<br>respectively:<br>createPermanentQueueAsync() and<br>createPermanentTopicAsync(). |  |
|                        |                                                                                                    | For example, if your code used the following<br>method to dynamically create a queue:<br>queue=qsession.createQueue(queu                                                                                                    |  |
|                        |                                                                                                    | $eName$ );                                                                                                    |  |
|                        |                                                                                                    | You should modify the code to dynamically<br>create a queue, as described in the sample<br>findQueue() method in "Using the<br>JMSHelper Class Methods" on page 4-54.                                                                            |  |
|                        |                                                                                                    | For more information on the JMSHelper<br>classes, see "Creating Destinations<br>Dynamically" on page 4-54.                                                                                                    |  |
|                        | When creating temporary destinations, you must<br>specify a temporary template.                                                                                                    | None required. This is a configuration<br>requirement. For more information, see<br>"JMS Templates" in the Administration<br>Console Online Help.                                                                                                |  |
|                        | You must be the owner of the connection in order<br>to create a message consumer for that temporary<br>destination.                                                                                                    | When creating a message consumer on a<br>temporary destination, ensure that you are the<br>owner of the connection.                                                                                                    |  |
| Durable<br>Subscribers | You no longer need to manually create JDBC<br>tables for durable subscribers. They are created<br>automatically.                                                                                                    | None required.                                                                                                    |  |
|                        | There is no limit on the number of durable<br>subscribers that can be created.                                                                                                    | None required.                                                                                                    |  |
|                        | When defining a client ID programatically, it must<br>be defined <i>immediately</i> after creating a<br>connection. Otherwise, an exception will be<br>thrown and you will be unable to make any other<br>JMS calls on that connection. | Ensure that the setClientID() method is<br>issued immediately after creating the<br>connection. For more information, refer to<br>"Defining the Client ID" on page 4-58.                                                                         |  |

**Table 6-1 Existing Feature 5.1 to 6.0 Functionality Changes (Continued)**

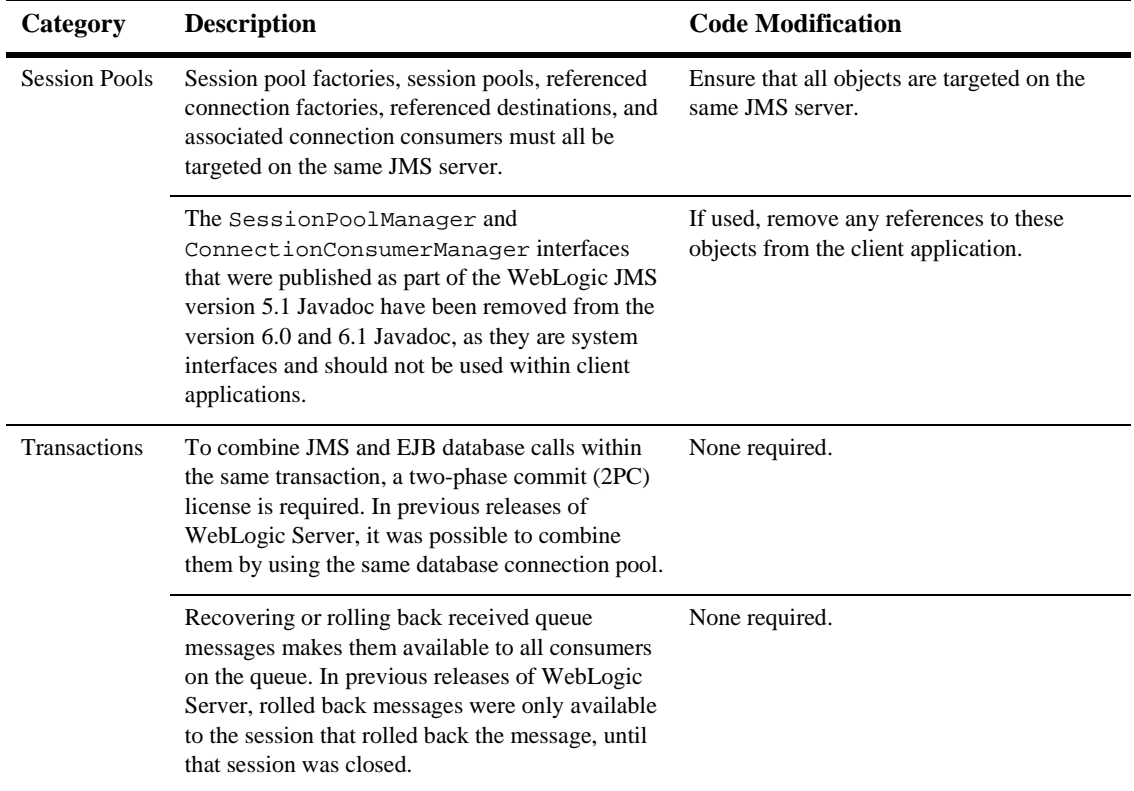

#### **Table 6-1 Existing Feature 5.1 to 6.0 Functionality Changes (Continued)**

The following table lists the changes in existing feature functionality from WebLogic Server version 6.0, and also indicates any code changes that might be required as a result. For additional information pertaining to the version 1.0.2 change history, see Chapter 11, "Change History," of the [JavaSoft JMS Specification version 1.0.2](http://www.java.sun.com/products/jms/docs.html)

<span id="page-161-0"></span>**Table 6-2 Existing 6.0 to 6.1 Feature Functionality Changes**

| Category                | <b>Description</b>                                                                                                    |                                                                                                    | <b>Code Modification</b>                                                                                                    |  |
|-------------------------|----------------------------------------------------------------------------------------------------|----------------------------------------------------------------------------------------------------|----------------------------------------------------------------------------------------------------|--|
| Connection<br>Factories |                                                                                                    | For the Acknowledge Policy attribute in the<br>Administration Console, the new default value of<br>All is a work-around to accommodate a change in<br>the JavaSoft JMS Specification. This new<br>default setting represents a change from prior<br>versions of JMS, which internally defaulted to<br>Previous, and which did not appear as an option<br>in the Administration Console. | If you want to acknowledge only previously<br>received messages, up to and including the<br>message that calls the acknowledge method,<br>change the default Acknowledge Policy<br>setting from All to Previous via the JMS<br>Connection Factories tab in the<br><b>Administration Console.</b> |  |
|                         |                                                                                                    | As the message acknowledge policy for the<br>connection factory, the Acknowledge Policy<br>attribute only applies to implementations that use<br>the CLIENT_ACKNOWLEDGE mode for a<br>non-transacted session.                                                                                                    |                                                                                                    |  |
|                         | All — acknowledge all messages ever<br>п<br>received by a given session, regardless of<br>which message calls the acknowledge method. |                                                                                                    |                                                                                                    |  |
|                         | $\blacksquare$                                                                                                    | Previous - acknowledge all messages<br>received by a given session, but only up to and<br>including the message that calls the<br>acknowledge method.                                                                                                    |                                                                                                    |  |
|                         | For more information on message acknowledge<br>modes, refer to "Non-transacted Session" on page<br>$2-9.$                             |                                                                                                    |                                                                                                    |  |
|                         | Note:                                                                                                    | For connection factories used by MDBs<br>(message-driven beans), always set the<br>Acknowledge Policy field to Previous.<br>Although the default MDB connection<br>factory already does this, foreign<br>connection factories may not.                                                                                                    |                                                                                                    |  |

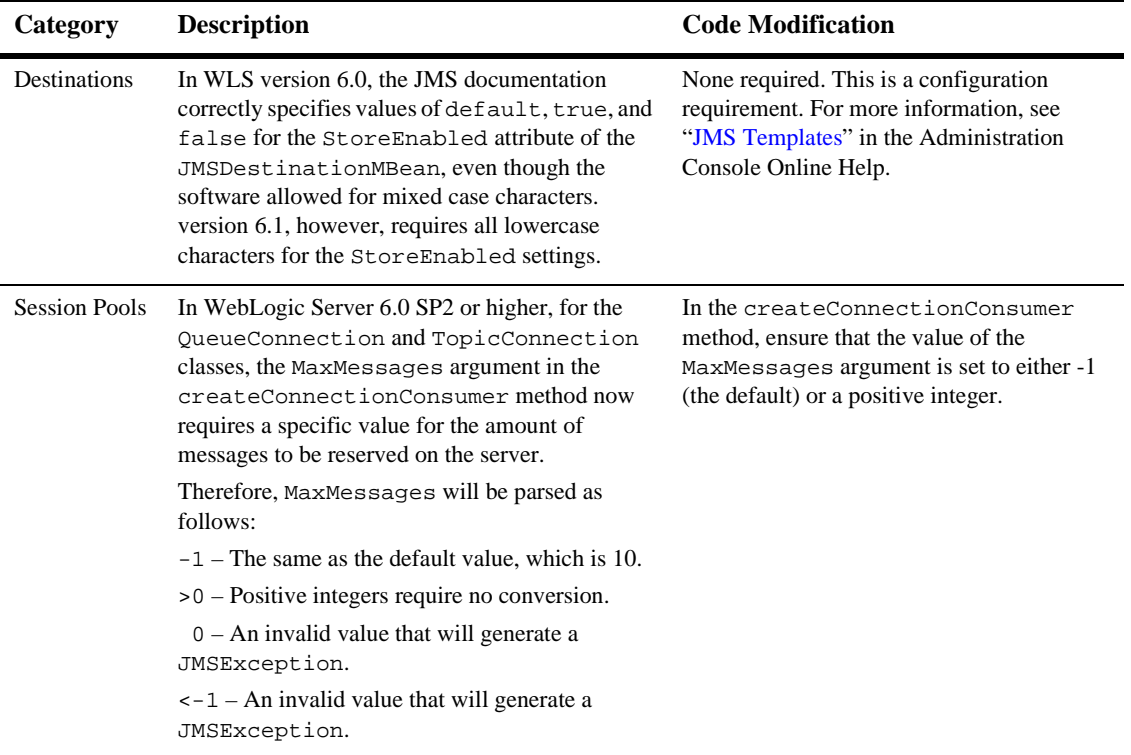

#### **Table 6-2 Existing 6.0 to 6.1 Feature Functionality Changes (Continued)**

## <span id="page-163-0"></span>**Migrating Existing Applications**

WebLogic Server 6.1 supports the [JavaSoft JMS Specification version 1.0.2](http://www.java.sun.com/products/jms/docs.html). and the latest [JMS API – Errata.](http://www.java.sun.com/products/jms/errata_051801.html) In order to use your existing JMS applications, you must first confirm your version of WebLogic server, and then perform the appropriate migration procedures provided in this section.

#### **Before You Begin**

Before beginning the migration procedure, you should check the following list to confirm whether migration is support for your version of WebLogic Server JMS, and to find out whether special migration rules apply to that release:

- Version 4.5 Migration is supported *only* for SP14. Customers running all service packs should contact BEA Support.
- Version 5.1 Customers running with SP07 or SP08 should contact BEA Support before migrating existing JDBC stores to versions 6.0 or 6.1.
	- In order to migrate object messages, the object classes need to be in the version 6.0 or higher server classpath.
	- For destinations that are not configured in release 6.0 or higher, the migrated messages will be dropped and the event will be logged.
- **•** Version  $6.0$  Migration to version  $6.1$  or higher is supported for all service packs. However, administrators should read about the change to the Acknowledge Policy attribute default.
	- For the Acknowledge Policy attribute in the WebLogic JMS version 6.1 Connection Factory, the default value of All is a work around to accommodate a change in the [JavaSoft JMS Specification](http://www.java.sun.com/products/jms/docs.html). For more information, refer to the Connection Factory category in the ["Existing 6.0 to](#page-161-0)  [6.1 Feature Functionality Changes" on page 6-6.](#page-161-0)

### **Migration Steps for 4.5 and 5.1 Applications to 6.x**

Before you can use an existing WebLogic JMS 6.x application, you must migrate the WebLogic Server versions 4.5 and 5.1 configuration and message data as follows:

- 1. Properly shut down the old version of WebLogic Server before beginning the migration process.
	- **Warning:** Abruptly stopping the old version of WebLogic Server while messaging is still in process may cause problems during migration. Processing should be inactive before shutting down the old server and beginning the migration to WebLogic Server version 6.*x*.
- 2. Upgrade the WebLogic Server environment, as described in *[Installing WebLogic](http://e-docs.bea.com/wls/docs61/install/index.html)  [Server](http://e-docs.bea.com/wls/docs61/install/index.html)*.
- 3. Migrate configuration information using the [configuration conversion facility.](http://e-docs.bea.com/wls/docs61/ConsoleHelp/conversion.html)

During the configuration migration, the following default queue and topic connection factories are enabled:

- $\bullet$ javax.jms.OueueConnectionFactory
- $\bullet$ javax.jms.TopicConnectionFactory
- weblogic.jms.ConnectionFactory

The first two connection factories are deprecated, but they are still defined and usable for backwards compatibility. For information on the new default connection factory, see the table ["Existing Feature 5.1 to 6.0 Functionality](#page-157-0)  [Changes" on page 6-2.](#page-157-0)

The JMS administrator will need to review the resulting configuration to ensure that the conversion meets the needs of the application. In this case, all of the JMS attributes will be mapped to a single node, as in version 5.1.

**Note:** In versions 6.0 or higher, JMS queues are defined during configuration, and no longer saved within database tables. Message data and durable subscriptions are stored either in two JDBC tables or via a directory within the file system.

- 4. Prepare for automatic migration of existing JDBC database stores.
	- a. Make a backup of the existing JDBC database.
	- b. Ensure that the migrated configuration information (see step 2) contains a JDBC database store with exactly the same attributes as the existing store, and that the new JMS servers that use the store define the same destinations and corresponding destination attributes as the existing JMS servers.
	- c. If the new JDBC database store already exists, ensure that it is empty.

The new JDBC database store will be created during the automatic migration, if required.

d. Ensure that there is twice the amount of disk space required by the JDBC database store available on the system.

Both the existing and new database information will exist on disk while the migration is performed, doubling the space requirements. Once migration is complete, you can delete the old JDBC database stores, as described in ["Deleting JDBC Database Stores" on page 6-12](#page-167-0).

- 5. Update any existing code, as required, to reflect the feature functionality changes described in ["Existing Feature 5.1 to 6.0 Functionality Changes" on page 6-2.](#page-157-0)
- 6. Start up the WebLogic Server and the existing JDBC database stores will be migrated automatically.
	- **Note:** If the automatic migration fails for any reason, the automatic migration will be re-attempted the next time the WebLogic Server boots.

#### **Migration Steps for 6.0 Applications to 6.1**

Before you can use an existing WebLogic JMS 6.x application, you must migrate the WebLogic Server version 6.0 configuration and message data as follows

- 1. Check the connection factory configuration for version 6.0. You may need to modify programs that call the new 6.1 default connection factory so that they load one of the following connection factories:
	- $\bullet$ One of the version 6.0 default connection factories.
	- $\bullet$ A custom connection factory.
- 2. Properly shut down the version 6.0 WebLogic Server before beginning the migration process.
	- **Warning:** Abruptly stopping the old version of WebLogic Server while messaging is still in process may cause problems during migration. Processing should be inactive before shutting down the old server and beginning the migration to WebLogic Server version 6.*x*.
- 3. Upgrade the WebLogic Server environment, as described in *[Installing WebLogic](http://e-docs.bea.com/wls/docs61/install/index.html)  [Server](http://e-docs.bea.com/wls/docs61/install/index.html)*.
- 4. Update any existing code, as required, to reflect the feature functionality changes described in ["Existing 6.0 to 6.1 Feature Functionality Changes" on page 6-6.](#page-161-0)
	- **Warning:** Before starting the 6.1 WebLogic Server, you may want to backup your version 6.0 stores. This is because version 6.0 servers *cannot* use 6.1 stores, and any attempts to do so may cause data corruption.
- 5. Start up the version 6.1 WebLogic Server. The 6.1 server will continue to use the previous version 6.0 stores.

## <span id="page-167-0"></span>**Deleting JDBC Database Stores**

Once the migration is complete, the old JDBC database tables should be removed using the utils.Schema utility, described in detail in [Appendix B, "JDBC Database](#page-176-0)  [Utility."](#page-176-0)

During migration, a DDL file is generated and stored in the local working directory. The DDL file is named drop\_<jmsServerName>\_oldtables.ddl, where <jmsServerName> specifies the name of the JMS server. To delete the JDBC database stores, you pass the resulting DDL file as an argument to the utils.Schema utility.

For example, to delete the old JDBC database store from a JMS server named MyJMSServer, execute the following command:

java utils.Schema jdbc:weblogic:oracle weblogic.jdbc.oci.Driver -s server -u user1 -p foobar -verbose drop\_MyJMSServer\_oldtables.ddl

> For more information on the utils. Schema utility, see Appendix B, "JDBC Database [Utility."](#page-176-0)

# **A Configuration Checklists**

The following sections provide monitoring checklists for various WebLogic JMS features:

- [Server Clusters](#page-169-0)
- **[JTA User Transactions](#page-169-1)**
- **JULES** Transactions
- **[Message Delivery](#page-170-0)**
- [Asynchronous Message Delivery](#page-170-1)
- **[Persistent Messages](#page-171-0)**
- [Concurrent Message Processing](#page-171-1)
- **[Multicasting](#page-172-0)**
- **[Durable Subscriptions](#page-172-1)**
- **[Destination Sort Order](#page-173-0)**
- **[Temporary Destinations](#page-173-1)**
- [Thresholds and Quotas](#page-173-2)

For more information on setting the configuration attributes, refer to the *[Administration Guide](http://e-docs.bea.com/wls/docs61/adminguide/index.html)*. For detailed descriptions of each of the configuration attributes, refer to the [Administration Console Online Help.](http://e-docs.bea.com/wls/docs61/ConsoleHelp/index.html)

## <span id="page-169-0"></span>**Server Clusters**

To support server clusters, configure the following:

- WebLogic Server targets under the Targets tab on the Connection Factories node
- $\Box$  WebLogic Server targets under the Targets tab on the JMS Servers node

## <span id="page-169-1"></span>**JTA User Transactions**

To support JTA user transactions, configure the following:

 $\Box$  Connection factory JTA user transaction mode by selecting the User Transactions Enabled check box under the Configuration—Transactions tab on the Connection Factories node

## <span id="page-169-2"></span>**JMS Transactions**

To support JMS transacted sessions, configure the following:

- $\Box$  Connection factory transaction timeout value by setting the Transaction Timeout attribute under the Configuration—Transactions tab on the Connection Factories node
- $\Box$  Session pool transaction mode by selecting the Transacted check box under the Configuration tab on the Session Pools node

## <span id="page-170-0"></span>**Message Delivery**

To define message delivery attributes, configure the following:

- $\Box$  Connection factory priority, time-to-live, time-to-deliver, and delivery mode attributes under the Configuration—General tab on the Connection Factories node
- $\Box$  Destination priority, time-to-live, time-to-deliver, and delivery mode override attributes under the Configuration—Overrides tab on the Destinations node
- Destination redelivery delay, redelivery limit, and error destination attributes under the Configuration—Redelivery tab on the Destinations node
- **Note:** These settings can also be set dynamically by the message producer when sending a message or using the set methods, as described in ["Sending](#page-73-0)  [Messages" on page 4-24](#page-73-0).

The destination configuration attributes take precedence over all other settings.

## <span id="page-170-1"></span>**Asynchronous Message Delivery**

To define the maximum number of messages that may exist for an asynchronous session and that have not yet been passed to the message listener, configure the following:

 Message maximum attribute under the Configuration—General tab on the Connection Factories node

## <span id="page-171-0"></span>**Persistent Messages**

**Note:** Topic destinations are persistent if, and only if they have durable subscriptions. For more information about durable subscriptions, see ["Setting](#page-107-1)  [Up Durable Subscriptions" on page 4-58](#page-107-1).

To support persistent messaging, configure the following:

- $\Box$  Create a file or JDBC store using the Stores node
- $\Box$  JMS server backing store by setting the Store attribute under the Configuration—General tab on the JMS Servers node

**Note:** No two JMS servers can use the same backing store.

- $\Box$  Default message delivery mode by setting one of the following attributes to PERSISTENT OF NON PERSISTENT:
	- Default Delivery Mode attribute under the Configurations—General tab on the Connection Factories node
	- Delivery Mode Override attribute under the Configurations—Overrides tab on the Destination node
	- **Note:** You can also specify persistent as the delivery mode when sending messages, as described in ["Sending Messages" on page 4-24](#page-73-0).

## <span id="page-171-1"></span>**Concurrent Message Processing**

To support concurrent message processing, configure the following:

- $\Box$  Server session pool attributes under the Configuration tab on the Session Pools node
- $\Box$  Connection consumer attributes under the Configuration tab on the Connection Consumers node

**Note:** Server session pool factories, used for concurrent message processing, are not configurable. WebLogic JMS defines one ServerSessionPoolFactory object, by default: weblogic.jms.ServerSessionPoolFactory:<name>, where  $\langle$  name  $\rangle$  specifies the name of the JMS server on which the session pool is created. For more information about using server session pool factories, refer to ["Defining Server Session Pools" on page 4-75](#page-124-0).

## <span id="page-172-0"></span>**Multicasting**

**Note:** Multicasting applies to topics only.

To configure multicasting on a topic, configure the following:

- $\Box$  Multicast address, multicast port, and multicast time-to-live (TTL) under the Configuration—Multicast tab on the Destination node
- Maximum number of outstanding messages by setting the Messages Maximum attribute under the Configuration—General tab on the Connection Factories node
- $\Box$  Overrun policy used when the number of outstanding messages reaches the Messages Maximum value by setting the Overrun Policy attribute under the Configuration—General tab on the Connection Factories node

## <span id="page-172-1"></span>**Durable Subscriptions**

To support durable subscriptions, optionally configure the following:

- $\Box$  Client identifier (client ID) that can be used for clients with durable subscriptions by setting the ClientID attribute under the Configuration—General tab on the Connection Factories node
- **Note:** Alternatively, clients can set the client ID in the connection after the connection is created, as described in ["Setting Up Durable Subscriptions" on](#page-107-1)  [page 4-58](#page-107-1).

## <span id="page-173-0"></span>**Destination Sort Order**

To support destination sort order, configure the following:

- $\Box$  Key attributes under the Configuration tab on Destination Keys node
- Destination Keys under Configuration—General tab on Destinations node

## <span id="page-173-1"></span>**Temporary Destinations**

To support temporary destinations (queue or topic), configure the following:

- $\Box$  A JMS template for the JMS server (in the same domain) under the Configuration—General tab on the Templates node
- $\Box$  A JMS template to be used by the JMS server for temporary destinations by setting the Temporary Template attribute for the JMS server under the Configuration—General tab on the JMS Servers node

## <span id="page-173-2"></span>**Thresholds and Quotas**

To configure thresholds and quotas, configure the following:

- $\Box$  Message and byte thresholds and quotas (maximum number, and high and low thresholds) under the Configurations—Thresholds tab on the JMS Server node
- $\Box$  Message and byte thresholds and quotas (maximum number, and high and low thresholds) under the Configurations—Thresholds tab on the Destination node
- $\Box$  Maximum number of sessions that can be retrieved from a session pool by setting the Sessions Maximum attribute under the Configurations tab on the Session Pools node

 $\Box$  Maximum number of messages that can be accumulated by a connection consumer by setting the Messages Maximum attribute under the Configuration tab of the Consumers node

## <span id="page-176-0"></span>**B JDBC Database Utility**

The following sections describe WebLogic JMS stores and how to use the JDBC database utility to regenerate existing JDBC database stores:

- **[Overview](#page-176-1)**
- [About JMS Stores](#page-176-2)
- [Regenerating JDBC Stores](#page-177-0)

### <span id="page-176-1"></span>**Overview**

The JDBC utils. Schema utility allows you to regenerate new JDBC stores by deleting the existing versions. Running this utility is usually not necessary, since JMS automatically creates these stores for you. However, if your existing JDBC database stores somehow become corrupted, you can regenerate them using the utils. Schema utility.

**Caution:** Use caution when running the utils. Schema command as it will delete all existing database tables and then recreate new ones.

## <span id="page-176-2"></span>**About JMS Stores**

The JMS database contains two system tables that are generated automatically and are used internally by JMS, as follows:

- <prefix>JMSStore
- <prefix>JMSState

The prefix name uniquely identifies JMS tables in the backing store. Specifying unique prefixes allows multiple stores to exist in the same database. The prefix is configured via the Administration Console when configuring the JDBC store. A prefix is prepended to table names when:

- The DBMS requires fully qualified names.
- You must differentiate between JMS tables for two WebLogic servers, enabling multiple tables to be stored on a single DBMS.

The prefix should be specified using the following format, which will result in a valid table name when prepended to the JMS table name:

[[catalog.]schema.]prefix

**Note:** No two JMS stores should be allowed to use the same database tables, as this will result in data corruption.

For instructions on creating and configuring a store, see ["JMS File Stores](http://e-docs.bea.com/wls/docs61/ConsoleHelp/jmsfilestore.html)" and ["JMS](http://e-docs.bea.com/wls/docs61/ConsoleHelp/jmsjdbcstore.html)  [JDBC Stores](http://e-docs.bea.com/wls/docs61/ConsoleHelp/jmsjdbcstore.html)" for information about file and JDBC database stores, respectively, in the Administration Console Online Help.

## <span id="page-177-0"></span>**Regenerating JDBC Stores**

The utils. Schema utility is a Java program that takes command line arguments to specify the following:

- $\blacksquare$  **IDBC** driver
- Database connection information
- Name of a file containing the SQL Data Definition Language (DDL) commands (terminated by semicolons) that create the database tables

By convention, the DDL file has a .ddl extension. DDL files are provided for Cloudscape, Sybase, Oracle, MS SQL Server, and IBM DB2 databases.

To execute utils.Schema, your CLASSPATH must contain the weblogic.jar file.

Enter the utils.Schema command, as follows:

java utils.Schema url JDBC\_driver [options] DDL\_file

The following table lists the utils. Schema command-line arguments.

| <b>Argument</b> | <b>Description</b>                                                                                                    |
|-----------------|----------------------------------------------------------------------------------------------------|
| url             | Database connection URL. This value must be a colon-separated<br>URL as defined by the JDBC specification.                                                                                                    |
| JDBC_driver     | Full package name of the JDBC Driver class.                                                                                                    |
| options         | Optional command options.                                                                                                    |
|                 | If required by the database, you can specify:                                                                                                    |
|                 | The username and password as follows:<br>■<br>-u <username> -p <password></password></username>                                                                                                    |
|                 | The Domain Name Server (DNS) name of the JDBC<br>■<br>database server as follows:<br>-s <dbserver></dbserver>                                                                                                    |
|                 | You can also specify the -verbose option, which causes<br>utils. Schema to echo SQL commands as they are executed.                                                                                                    |
| DDL_file        | The full pathname of a text file containing the SQL commands<br>that you wish to execute. An SQL command can span several<br>lines and is terminated with a semicolon (;). Lines beginning<br>with pound signs (#) are comments.                                                                                               |
|                 | The weblogic/jms/ddl directory within the<br>weblogic. jar file contains JMS DDL files for Cloudscape,<br>Sybase, Oracle, MS SQL Server, Times Ten, and IBM DB2<br>databases, which contain the SQL commands that create the<br>JMS database tables. To use a different database, copy and edit<br>any one of these DDL files. |

**Table 6-3 utils.Schema Command-Line Arguments**

For example, the following command recreates the JMS tables in an Oracle server named DEMO, with the username user1 and password foobar:

```
java utils.Schema jdbc:weblogic:oracle:DEMO \
  weblogic.jdbc.oci.Driver -u user1 -p foobar -verbose \
  weblogic/classes/jms/ddl/jms_oracle.ddl
```
With the Cloudscape database, no username or password is required. However, the Cloudscape JDBC driver uses the cloudscape.system.home system property to find the directory containing its database files. You must supply the value for this property with the  $-D$  Java command option. In addition, you must specify the Cloudscape classes in your CLASSPATH, which exists in weblogic/samples/eval/cloudscape/lib.

For example, the following command creates the JMS tables in a Cloudscape server:

```
java 
-Dcloudscape.system.home=/weblogic/samples/eval/cloudscape/data 
  utils.Schema jdbc:cloudscape:demoPool;create=true 
  COM.cloudscape.core.JDBCDriver -verbose 
  weblogic/classes/jms/ddl/jms_cloudscape.ddl
```
The Cloudscape JDBC URL specifies the demo database, which is included with the WebLogic JMS examples. For the examples, the JMS tables have already been created in this database.
# **Index**

## **A**

[Acknowledge message 4-35](#page-84-0) [Acknowledge modes 2-9](#page-30-0) [Anonymous producer 4-27,](#page-76-0) [4-28](#page-77-0) Application development flow [acknowledging received messages 4-35](#page-84-0) [importing required packages 4-3](#page-52-0) [receiving messages 4-31](#page-80-0) [releasing object resources 4-37](#page-86-0) [sending messages 4-24](#page-73-0) [setting up 4-4](#page-53-0) [steps 4-2](#page-51-0) Application setup [creating a connection 4-7](#page-56-0) [creating a session 4-8](#page-57-0) [creating message consumers 4-11](#page-60-0) [creating message object 4-16](#page-65-0) [creating message producers 4-11](#page-60-0) example [PTP 4-18](#page-67-0) [Pub/sub 4-21](#page-70-0) [looking up connection factory 4-6](#page-55-0) [looking up destination 4-10](#page-59-0) [receiving messages asynchronously 4-17](#page-66-0) [registering asynchronous message](#page-66-0)  listener 4-17 [starting the connection 4-18](#page-67-1) [steps 4-4](#page-53-0) [Asynchronous message, receiving 4-17,](#page-66-0) [4-32](#page-81-0) [Automatic failover 3-4](#page-47-0)

#### **B**

Bytes message [creating 4-16](#page-65-1)

#### **C**

Client ID [defining 4-58](#page-107-0) [displaying 4-59](#page-108-0) Close [connection 4-50](#page-99-0) [session 4-53](#page-102-0) **Clusters** [configuration checklist A-2](#page-169-0) [configuring 3-3](#page-46-0) [Concurrent processing 4-75](#page-124-0) Configuration [checklists A-1](#page-168-0) [clustered JMS 3-3](#page-46-0) [JMS 3-2](#page-45-0) Connection [closing 4-50](#page-99-0) [creating 4-7](#page-56-0) [definition of 2-8](#page-29-0) [exception listener 4-48](#page-97-0) [managing 4-48](#page-97-1) [metadata 4-49](#page-98-0) [starting 4-18,](#page-67-1) [4-50](#page-99-1) [stopping 4-50](#page-99-1) Connection consumer [definition of 2-22](#page-43-0)

[queue 4-80](#page-129-0) [topic 4-81](#page-130-0) Connection factory [definition of 2-6](#page-27-0) [looking up 4-6](#page-55-0) [customer support contact information xi](#page-10-0)

#### **D**

[Delivery mode 4-26,](#page-75-0) [4-28,](#page-77-1) [4-29](#page-78-0) Delivery time overriding [on destinations 4-43](#page-92-0) [relative time-to-deliver 4-43](#page-92-1) [schedule interface 4-45](#page-94-0) [scheduled time-to-deliver syntax](#page-92-2)  4-43 [scheduling overview 4-41](#page-90-0) [setting on messages 4-42](#page-91-0) [setting on producer 4-41](#page-90-1) **Destination** [creating dynamically 4-54](#page-103-0) [definition of 2-12](#page-33-0) [looking up 4-10](#page-59-0) [sort order 4-31](#page-80-1) [temporary 4-56](#page-105-0) [documentation, where to find it x](#page-9-0) Durable subscription [client ID 4-58](#page-107-0) [creating 4-60](#page-109-0) [deleting 4-61](#page-110-0) [modifying 4-61](#page-110-1) [setting up 4-58](#page-107-1)

#### **E**

[Error destination for undelivered messages](#page-89-0)  4-40 Error recovery [connection 4-48](#page-97-0) [session 4-52](#page-101-0)

Examples [browse queue 4-70](#page-119-0) [closing resources 4-37](#page-86-1) [JMS and EJB in JTA user transaction](#page-153-0)  5-10 [message filtering 4-72](#page-121-0) [multicast session 4-93](#page-142-0) receiving messages synchronously [PTP 4-34](#page-83-0) [Pub/sub 4-34](#page-83-1) sending messages [PTP 4-30](#page-79-0) [Pub/sub 4-30](#page-79-1) server session pool [PTP 4-82](#page-131-0) [Pub/sub 4-84](#page-133-0) [setting message header field 4-65](#page-114-0) setting up [PTP 4-18](#page-67-0) [Pub/sub 4-21](#page-70-0) Exception listener [connection 4-48](#page-97-0) [session 4-52](#page-101-0) [Existing feature functionality changes 6-1](#page-156-0)

## **F**

[Failover procedures 3-5](#page-48-0) [Failure, server 3-5](#page-48-0) Filter message [definition 4-70](#page-119-1) [example 4-72](#page-121-0) [SQL statement 4-71](#page-120-0) [XML selector 4-72](#page-121-1)

#### **H**

Header fields [browsing 4-69](#page-118-0) [definition of 2-15](#page-36-0) [displaying 4-62](#page-111-0)

[setting 4-62](#page-111-0)

### **J**

JDBC store [automatic migration 6-10](#page-165-0) [database utility B-1](#page-176-0) JMS [architecture 1-4](#page-17-0) [clustering features 1-5](#page-18-0) [major components 1-5](#page-18-1) [classes 2-5](#page-26-0) [configuring 3-2](#page-45-0) [configuring clusters 3-3](#page-46-0) [existing feature functionality changes](#page-156-0)  6-1 [features 1-2](#page-15-0) [monitoring 3-5](#page-48-1) JMS transacted sessions [commiting or rolling back 5-5](#page-148-0) [configuration checklist A-2](#page-169-1) [creating 5-4](#page-147-0) [displaying 5-5](#page-148-1) [executing operations 5-5](#page-148-2) JMSCorrelationID header field [definition of 2-16](#page-37-0) [displaying 4-63](#page-112-0) [setting 4-63](#page-112-0) JMSDeliveryMode header field [definition of 2-17](#page-38-0) [displaying 4-63](#page-112-1) JMSDeliveryTime header field [definition of 2-17](#page-38-1) [displaying 4-63](#page-112-2) JMSDestination header field [definition of 2-17](#page-38-2) [displaying 4-63](#page-112-3) JMSExpiration header field [definition of 2-17](#page-38-3) [JMSHelper class methods 4-54](#page-103-1) JMSMessageID header field

[definition of 2-18](#page-39-0) [displaying 4-64](#page-113-0) JMSPriority header field [definition of 2-18](#page-39-1) [displaying 4-64](#page-113-1) JMSRedelivered header field [definition of 2-18](#page-39-2) [displaying 4-64](#page-113-2) JMSReplyTo header field [definition of 2-19](#page-40-0) [displaying 4-64](#page-113-3) [setting 4-64](#page-113-3) JMSTimestamp header field [definition of 2-19](#page-40-1) [displaying 4-64](#page-113-4) [setting 4-64](#page-113-5) JMSType header field [definition of 2-19](#page-40-2) [displaying 4-64](#page-113-6) [setting 4-64](#page-113-6) JTA user transaction [committing or rolling back 5-9](#page-152-0) [configuration checklist A-2](#page-169-2) [creating non-transacted session 5-7](#page-150-0) [example 5-10](#page-153-0) [looking up user transaction in JNDI 5-8](#page-151-0) [performing desired operations 5-8](#page-151-1) [starting 5-8](#page-151-2)

#### **M**

Map message [creating 4-16](#page-65-2) Message [acknowledging 4-35](#page-84-0) [body 2-20](#page-41-0) [creating object 4-16,](#page-65-0) [4-24](#page-73-1) [defining content 4-24](#page-73-2) [definition of 2-15](#page-36-1) delivery [configuration checklists A-3](#page-170-0)

[mode 4-26,](#page-75-0) [4-28,](#page-77-1) [4-29](#page-78-0) [times, setting 4-41](#page-90-0) filtering [definition 4-70](#page-119-1) [SQL message selector 4-71](#page-120-0) [XML message selector 4-72](#page-121-1) header fields [browsing 4-69](#page-118-0) [definition of 2-15](#page-36-0) [displaying 4-62](#page-111-0) [setting 4-62](#page-111-0) managing [rolled back and recovered 4-38](#page-87-0) persistence [configuration checklist A-4](#page-171-0) [definition of 2-4](#page-25-0) [priority 4-26,](#page-75-1) [4-28,](#page-77-2) [4-29](#page-78-1) property fields [browsing 4-69](#page-118-0) [clearing 4-65](#page-114-1) [conversion chart 4-68](#page-117-0) [definition of 2-19](#page-40-3) [displaying 4-65](#page-114-1) [displaying all 4-67](#page-116-0) [setting 4-65](#page-114-1) receiving [asynchronous 4-17,](#page-66-0) [4-32](#page-81-0) [order control 4-31](#page-80-2) [synchronous 4-33](#page-82-0) [recovering 4-35](#page-84-1) [redelivery delay 4-38](#page-87-1) [redelivery limit 4-40](#page-89-1) [sending 4-24](#page-73-0) [server session pools 4-75](#page-124-0) [setting delivery times 4-41](#page-90-0) [time-to-deliver 4-29,](#page-78-2) [4-43](#page-92-1) [time-to-live 4-26,](#page-75-2) [4-28,](#page-77-3) [4-29](#page-78-3) types [definition of 2-20](#page-41-1) [displaying 4-66](#page-115-0) [setting 4-16,](#page-65-3) [4-66](#page-115-0)

Message consumer [creating 4-11](#page-60-0) [definition of 2-13](#page-34-0) [Message driven beans 5-9](#page-152-1) [Message listener, registering 4-17](#page-66-0) Message producer [creating 4-11](#page-60-0) [creating dynamically 4-29](#page-78-4) [definition of 2-13](#page-34-0) Message selector defining [SQL 4-71](#page-120-0) [XML 4-72](#page-121-1) [displaying 4-73](#page-122-0) [example 4-72](#page-121-0) Messaging models [point-to-point 2-2](#page-23-0) [publish/subscribe 2-3](#page-24-0) [Metadata, connection 4-49](#page-98-0) [Migration procedures 6-8](#page-163-0) [steps for 4.5 and 5.1 applications to 6.x](#page-164-0)  6-9 [steps for 6.0 applications to 6.1 6-11](#page-166-0) [Monitor JMS 3-5](#page-48-1) Multicast session [creating 4-90](#page-139-0) [creating topic subscriber 4-90](#page-139-0) [definition 4-87](#page-136-0) [dynamically configuring 4-92](#page-141-0) [example 4-93](#page-142-0) [messages maximum 4-92](#page-141-1) [overrun policy 4-92](#page-141-2) [prerequisites 4-89](#page-138-0) [setting up message listener 4-91](#page-140-0)

## **N**

[Non-durable subscription 4-58](#page-107-2)

[setting up application 4-21](#page-70-0)

## **O**

Object message [creating 4-16](#page-65-4) **Overriding** delivery time [overview 4-43](#page-92-0) [relative time-to-deliver 4-43](#page-92-1) [schedule interface 4-45](#page-94-0) [scheduled time-to-deliver syntax](#page-92-2)  4-43 [redelivery delay 4-39](#page-88-0)

### **P**

[Packages, required 4-3](#page-52-0) Persistent message [configuration checklist A-4](#page-171-0) [definition of 2-4](#page-25-0) Point-to-point messaging [definition of 2-2](#page-23-0) example [receiving messages synchronously](#page-83-0)  4-34 [sending messages 4-30](#page-79-0) [server session pool 4-84](#page-133-0) [setting up application 4-18](#page-67-0) [printing product documentation x](#page-9-1) [Priority, message 4-26,](#page-75-1) [4-28,](#page-77-2) [4-29](#page-78-1) Property fields [browsing 4-69](#page-118-0) [clearing 4-65](#page-114-1) [conversion chart 4-68](#page-117-0) [displaying 4-65](#page-114-1) [displaying all 4-67](#page-116-0) [setting 4-65](#page-114-1) Publish/subscribe messaging [definition of 2-3](#page-24-0) example [receiving messages synchronously](#page-83-1)  4-34 [sending messages 4-30](#page-79-1)

#### **Q**

**Oueue** [creating 4-10](#page-59-1) [creating dynamically 4-54](#page-103-0) [definition of 2-13](#page-34-1) [displaying 4-11,](#page-60-1) [4-13](#page-62-0) temporary [creating 4-57](#page-106-0) [definition of 2-13](#page-34-2) [deleting 4-57](#page-106-1) Queue connection [creating 4-7](#page-56-1) [definition of 2-8](#page-29-1) Queue connection factory [creating queue connection 4-7](#page-56-2) [definition of 2-7](#page-28-0) [looking up 4-6](#page-55-1) Queue receiver [creating 4-13](#page-62-1) [definition of 2-14](#page-35-0) [receiving messages 4-33](#page-82-1) Queue sender [creating 4-13](#page-62-2) [definition of 2-14](#page-35-1) [sending message 4-26](#page-75-3) Queue session [creating 4-9](#page-58-0) [definition of 2-9](#page-30-1)

#### **R**

Receive message [asynchronous 4-17,](#page-66-0) [4-32](#page-81-0) [order 4-31](#page-80-2) [synchronous 4-33](#page-82-0) [Recover from system failure 3-5](#page-48-0) [Recover message 4-35,](#page-84-1) [4-38](#page-87-0) [Redeliver message 4-35](#page-84-1)

Redelivery delay [overriding on destination 4-39](#page-88-0) [overview 4-38](#page-87-1) [setting for messages 4-39](#page-88-1) Redelivery limit [configuring error destination 4-40](#page-89-0) [configuring limit 4-40](#page-89-2) [overview 4-40](#page-89-1) [Release object resources 4-37](#page-86-0) [Request/response, support of 2-16](#page-37-1) [Resources, releasing 4-37](#page-86-0) Rolled back messages [managing 4-38](#page-87-0) [redelivery delay 4-38](#page-87-1) [redelivery limit 4-40](#page-89-1)

## **S**

[Send messages 4-24](#page-73-0) [Server failure recovery 3-5](#page-48-0) Server session [definition of 2-22](#page-43-1) [retrieving 4-80](#page-129-1) Server session pool [ACL 4-77](#page-126-0) creating [queue connection consumers 4-79](#page-128-0) [topic connection consumers 4-79](#page-128-1) [definition of 2-21](#page-42-0) [setting up 4-75](#page-124-0) Server session pool factory [creating a server session pool 4-78](#page-127-0) [definition of 2-21](#page-42-1) [looking up 4-78](#page-127-1) Session [acknowledge modes 2-9](#page-30-0) [closing 4-53](#page-102-0) [creating 4-8](#page-57-0) [definition of 2-9](#page-30-2) [exception listener 4-52](#page-101-0) [managing 4-51](#page-100-0)

[non-transacted 2-9](#page-30-0) [transacted 2-12](#page-33-1) [SQL message selectors 4-71](#page-120-0) [Start connection 4-18,](#page-67-1) [4-50](#page-99-1) [Stop connection 4-50](#page-99-1) Stream message [creating 4-16](#page-65-5) support [technical xi](#page-10-1) [Synchronous receive 4-33](#page-82-0)

## **T**

Temporary destination [configuring server A-6](#page-173-0) creating [queue 4-57](#page-106-0) [topic 4-57](#page-106-2) [deleting 4-57](#page-106-1) Temporary queue [creating 4-57](#page-106-0) [definition of 2-13](#page-34-2) [deleting 4-57](#page-106-1) Temporary topic [creating 4-57](#page-106-2) [definition of 2-13](#page-34-3) [deleting 4-57](#page-106-1) [Time-to-deliver 4-29,](#page-78-2) [4-47](#page-96-0) [Time-to-live 4-26,](#page-75-2) [4-28,](#page-77-3) [4-29,](#page-78-3) [4-47](#page-96-0) Topic [creating 4-10](#page-59-2) [creating dynamically 4-54](#page-103-0) [definition of 2-13](#page-34-4) [displaying 4-11,](#page-60-2) [4-15](#page-64-0) [displaying NoLocal variable 4-15](#page-64-1) [JMSHelper class methods 4-54](#page-103-1) temporary [creating 4-57](#page-106-2) [definition of 2-13](#page-34-3) [deleting 4-57](#page-106-1) Topic co[nnection](#page-84-1)

[creating 4-8](#page-57-1) [definition of 2-8](#page-29-2) Topic connection factory [creating topic connection 4-8](#page-57-1) [definition of 2-7](#page-28-1) [looking up 4-6](#page-55-2) Topic publisher [creating 4-14](#page-63-0) [definition of 2-14](#page-35-2) [sending messages 4-27](#page-76-1) Topic session [creating 4-9](#page-58-1) [definition of 2-9](#page-30-3) Topic subscriber [creating 4-14](#page-63-1) [definition of 2-14](#page-35-3) [durable 4-58](#page-107-1) [Transactions 5-1](#page-144-0) [JMS transacted sessions. See JMS](#page-146-0)  transacted sessions [JTA user transaction. See JTA user](#page-149-0)  transaction

## **U**

[utils.Schema utility 6-12,](#page-167-0) [B-1](#page-176-1)

## **X**

XML message [class 2-20](#page-41-2) [creating 4-16](#page-65-6) [selector 4-72](#page-121-1)